3-234-039-**22**(1)

 $\overline{\mathsf{LP}}$ 

# **SONY**

# *Portable MiniDisc Recorder*

Mode d'emploi

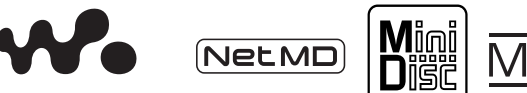

**UALK/IVA/** "WALKMAN" est une marque de Sony Corporation.

*MZ-N1*

©2002 Sony Corporation

# **AVERTISSEMENT**

**Pour prévenir tout risque d'incendie ou d'électrocution, gardez cet appareil à l'abri de la pluie ou de l'humidité.**

N'installez pas l'appareil dans un espace confiné comme dans une bibliothèque ou un meuble encastré.

Pour prévenir tout risque d'incendie, n'obstruez pas les orifices de ventilation de l'appareil avec des journaux, nappes, rideaux, etc., et ne placez pas de bougies allumées sur l'appareil.

Pour prévenir tout risque d'incendie ou d'électrocution, ne placez pas d'objets remplis de liquides (p. ex. un vase) sur l'appareil.

Dans certains pays, l'élimination des piles utilisées pour alimenter cet appareil peut être réglementée.

Consultez les autorités locales.

# **Attention**

L'utilisation d'instruments optiques avec cet appareil présente un risque pour l'œil.

A pleine puissance, l'écoute prolongée du baladeur peut endommager l'oreille de l'utilisateur.

ATTENTION — EMISSION DE RAYON LASER INVISIBLE SI L'APPAREIL EST OUVERT

EVITEZ TOUTE EXPOSITION DIRECTE AU FAISCEAU

# **Informations**

EN AUCUN CAS, LE VENDEUR NE POURRA ETRE TENU RESPONSABLE DE TOUT DOMMAGE DIRECT OU INDIRECT DE QUELQUE NATURE QUE CE SOIT, OU DE TOUTE PERTE OU DEPENSE RESULTANT D'UN PRODUIT DEFECTUEUX OU DE L'UTILISATION DE TOUT PRODUIT.

#### **Pour les utilisateurs au Canada**

#### **RECYCLAGE DES ACCUMULATEURS À HYDRURE MÉTALLIQUE DE NICKEL**

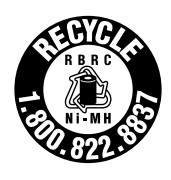

Les accumulateurs à hydrure métallique de nickel sont recyclables. Vous pouvez contribuer à préserver

l'environnement en rapportant les piles usées dans un point de collection et recyclage le plus proche.

Pout plus d'informations sur le recyclage des accumulateurs, téléphonez le numéro gratuit 1-800- 822-8837 (Etats-Units et Canada uniquement), ou visitez http:// www.rbrc.org/

**Avertissment**: Ne pas utilliser des accumulateurs à hidrure métalliqu de nickel qui sont endommagées ou qui fuient.

#### **ATTENTION**

POUR PREVENIR LES CHOCS ELECTRIQUES, NE PAS UTILISER CETTE FICHE POLARISEE AVEC UN PROLONGATEUR, UNE PRISE DE COURANT OU UNE AUTRE SORTIE DE COURANT, SAUF SI LES LAMES PEUVENT ETRE INSEREES A FOND SANS EN LAISSER AUCUNE PARTIE A DECOUVERT.

La marque CE n'est valable que  $\epsilon$ pour les produits commercialisés dans l'Union européenne.

- **•** OpenMG et son logo sont des marques déposées de Sony Corporation.
- **•** Licences de brevets U.S. et étrangers obtenues de Dolby Laboratories.
- **•** Toutes les autres marques ou marques déposées sont des marques ou des marques déposées de leurs détenteurs respectifs.
- **•** Les marques ™ et ® ont été omises dans le présent manuel.

Le présent mode d'emploi explique comment utiliser l'enregistreur portable MiniDisc. Pour plus d'informations sur l'utilisation du logiciel fourni (OpenMG Jukebox), consultez le mode d'emploi d'OpenMG Jukebox.

# **Avis aux utilisateurs Sur le logiciel fourni**

**•** La législation sur les droits d'auteurs interdit la reproduction intégrale ou partielle du logiciel ou du manuel qui l'accompagne, de même que le prêt du logiciel sans l'autorisation du détenteur des droits d'auteur.

- **•** En aucun cas, SONY ne pourra être tenu responsable de tout dommage financier, de toute perte de bénéfices ou des plaintes déposées par des tiers résultant de l'utilisation du logiciel fourni avec l'enregistreur.
- **•** En cas de problème logiciel dû à un défaut de fabrication, SONY remplace le logiciel. SONY n'assume toutefois aucune autre responsabilité.
- **•** Le logiciel fourni avec cet enregistreur ne peut être utilisé avec aucun équipement autre que celui pour lequel il a été conçu.
- **•** Notez que, en raison d'efforts permanents visant à améliorer la qualité, les spécifications du logiciel peuvent être modifiées sans préavis.
- **•** L'utilisation de cet enregistreur avec un logiciel autre que celui fourni n'est pas couverte par la garantie.
- **•** La duplication complète ou partielle du présent logiciel ou du mode d'emploi, de même que le prêt du présent logiciel à des tiers sans l'autorisation expresse des détenteurs des droits d'auteurs sont strictement interdits par la législation sur les droits d'auteurs.
- **•** Sony ne peut en aucun cas être tenu responsable de pertes financières, de pertes de bénéfices ou de réclamations de tiers résultant de l'utilisation de ce logiciel.
- **•** En cas de défaut de fabrication, la responsabilité de Sony se limite uniquement au remplacement de la marchandise défectueuse.
- **•** Le présent logiciel n'a été approuvé que pour une utilisation avec l'équipement spécifié.
- **•** Sony se réserve le droit de modifier les spécifications du logiciel sans préavis.

Programme © 2001 Sony Corporation Documentation © 2002 Sony Corporation

# **Table des matières**

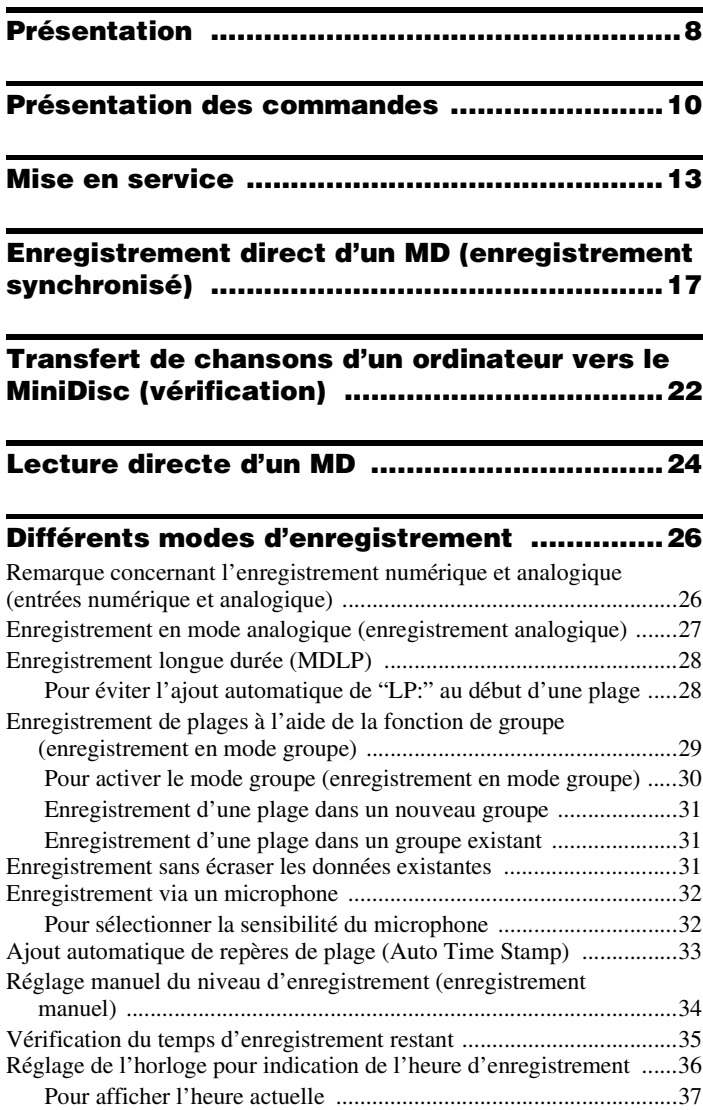

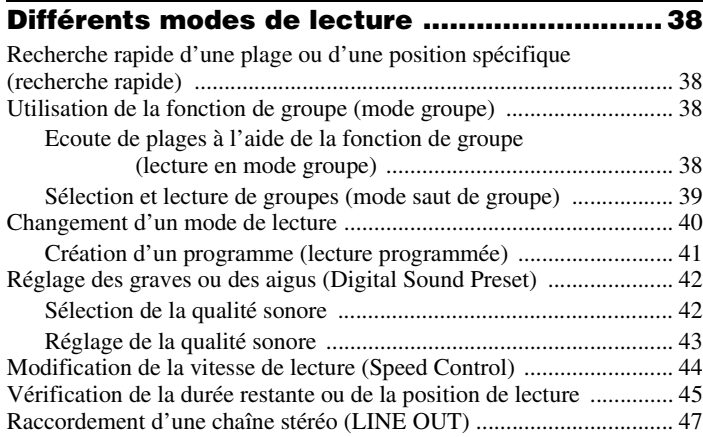

# **[Montage de plages enregistrées ....................48](#page-47-0)**

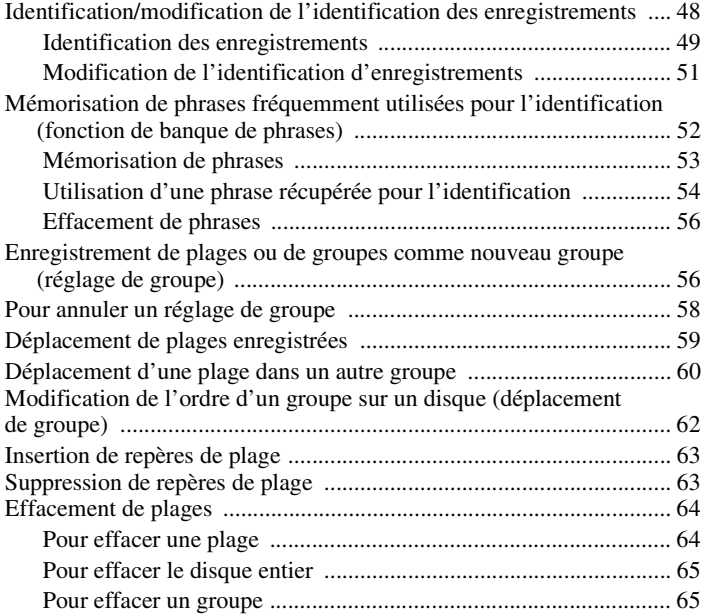

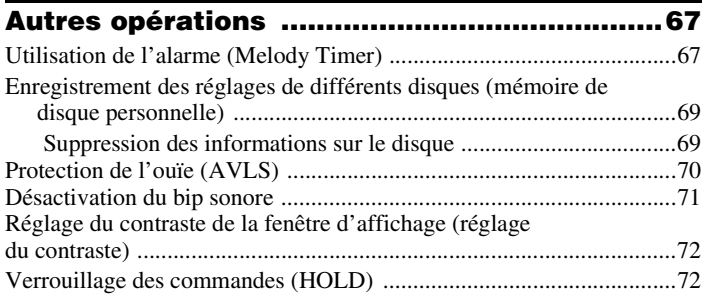

# 

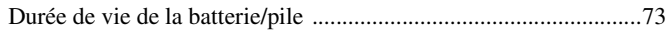

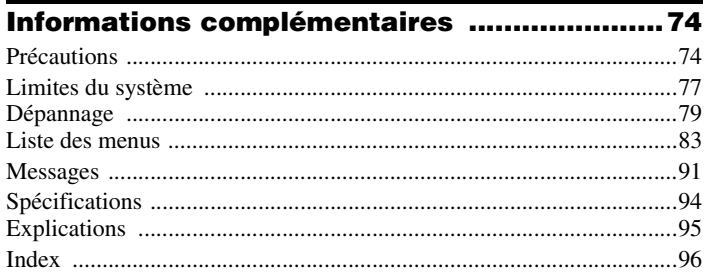

# <span id="page-7-0"></span>**Présentation**

# **Fonctionnalités de l'enregistreur de Net MD Walkman**

Ce produit permet de transférer aisément des fichiers audionumériques de votre PC au minidisque et de les emporter partout.

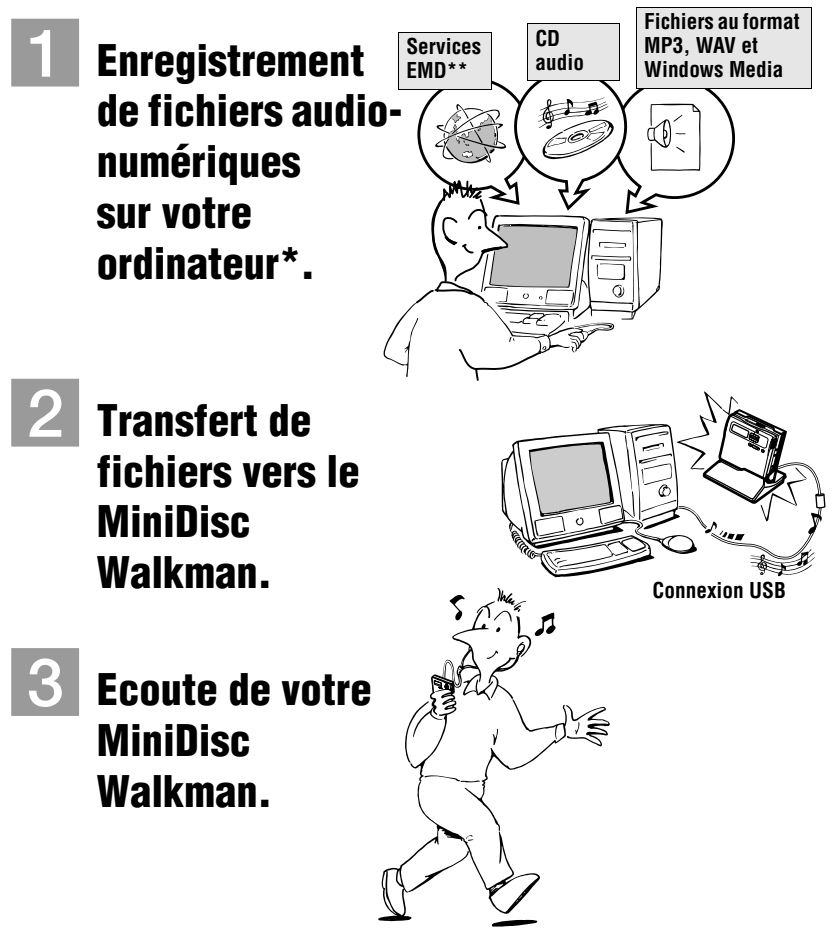

- \* "OpenMG", une technologie de protection du copyright conforme aux spécifications SDMI (Secure Digital Music Initiative), permet d'enregistrer ou de lire des données musicales numériques tout en protégeant les privilèges de droits d'auteur de ses détenteurs. \*\* EMD n'est disponible que dans certains pays.
- **8**
- **•** La musique enregistrée ne peut être utilisée qu'à des fins privées. Toute utilisation autre doit faire l'objet d'une autorisation de la part des détenteurs des droits d'auteurs.
- **•** Sony ne peut être tenu responsable du non-enregistrement de fichiers musicaux dû à un échec de l'enregistrement depuis le CD ou du téléchargement de ces fichiers.

# **Remarques relatives à l'utilisation**

Il est possible que l'enregistrement ne s'effectue pas correctement ou que les données enregistrées se perdent dans les cas suivants :

- vous enlevez le disque de l'enregistreur, retirez l'enregistreur du support USB ou débranchez le câble USB pendant la lecture ou l'écriture de données.
- le disque utilisé a été soumis à de l'électricité statique ou à des interférences électriques.

# **Vérification des accessoires fournis**

# **Accessoires fournis**

Adaptateur secteur (1) Support USB (1) Casque/écouteurs avec télécommande (1) Câble optique (1) Câble USB (1) Batterie rechargeable NiMH NH-14WM(A) (1)  $CD$ -ROM  $(1)$ \* Boîtier de pile sèche (1) Housse de transport pour batterie rechargeable (1) MD enregistrable (modèles pour les Etats-Unis et le Canada uniquement) (1) Etui de transport avec clip de ceinture (sauf modèle américain) (1) Connecteur intermédiaire (modèle universel Sony uniquement) (1)

∗ N'utilisez pas de CD-ROM avec un lecteur de CD audio.

# <span id="page-9-0"></span>**Présentation des commandes**

# **Enregistreur**

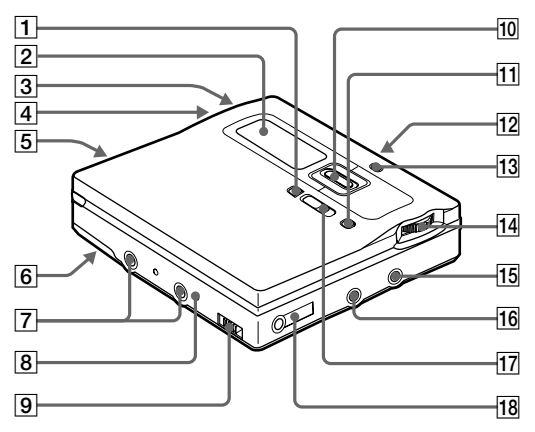

- **1** Touche END SEARCH
- 2 Fenêtre d'affichage
- $\overline{3}$  Touches VOLUME +/-La touche VOLUME + possède un point tactile.
- |4| Compartiment de la batterie/des piles
- **5** Touche T MARK
- **6** Commutateur HOLD (à l'arrière)
- G Bornes permettant de fixer le boîtier de pile sèche
- **B** Prise DC IN 3V
- **9** Borne permettant de connecter le support USB
- 10 Barre de commande
	- **•** Déplace le curseur à l'écran.

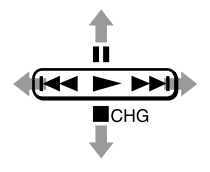

**•** Autres opérations

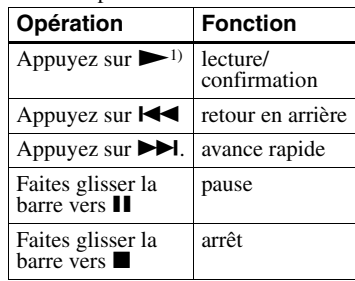

<sup>1)</sup> La touche  $\triangleright$  possède un point tactile.

- **T1** Touche GROUP/CANCEL
- 12 Commutateur OPEN
- 13 Témoin de charge
- 14 Molette de sélection (MENU/ ENTER)

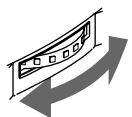

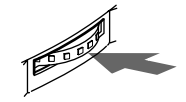

**Tournez pour sélectionner**

**Enfoncez pour confirmer**

- 15 Prise LINE IN (OPT)
- 16 Prise MIC (PLUG IN POWER) Il existe un point tactile à côté de la prise MIC (PLUG IN POWER).
- **[17]** Commutateur REC (enregistrement)
- **18** Prise  $\Omega$  (casque/écouteurs)/LINE **OUT**

# **Fenêtre d'affichage de l'enregistreur**

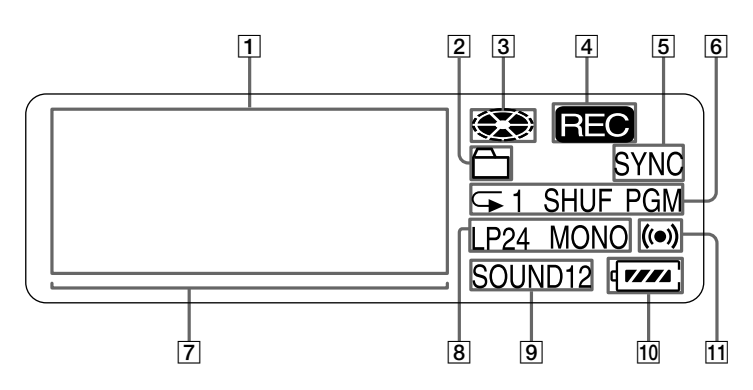

A Affichage d'information par caractères Affiche les titres de disque et de plage, la date, les messages d'erreur, les

numéros de plage, etc.

- 2 Indicateur de groupe
- **3** Indicateur de disque Indique si le disque tourne pour l'enregistrement, la lecture ou le montage d'un MD.
- **4** Indicateur REC S'allume pendant l'enregistrement. Clignote lorsque l'enregistreur est en mode de veille d'enregistrement.
- E Indicateur SYNC (enregistrement synchronisé)
- **6** Indication du mode de lecture Indique le mode de lecture (aléatoire, programmée, répétée, etc.) du MD.
- G Indicateur de niveau
- 8 Indicateur LP2 (stéréo LP2), LP4 (stéréo LP4), MONO (monaural)
- 9 Indicateur de son S'allume lorsque Digital Sound Preset est activé.
- **10** Indicateur de batterie Indique l'état approximatif de la batterie.
- 11 Indicateur Melody timer

# **Casque/écouteurs avec télécommande**

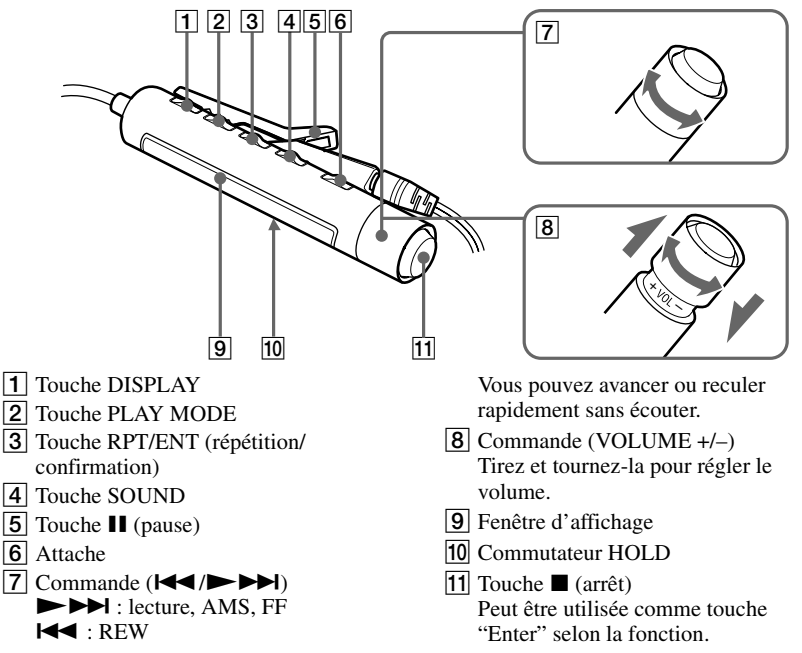

Tournez ou tournez et maintenez la commande pour lire, avancer ou revenir en arrière.

**Fenêtre d'affichage de la télécommande**  $\overline{6}$  $\boxed{1}$   $\boxed{2}$   $\boxed{3}$   $\boxed{4}$   $\boxed{5}$  $\overline{(\bullet)}$  SHUFPGM  $\overline{(\bullet)}$ 888 **REC** SOUND12  $\overline{7}$   $\overline{8}$ 1 Affichage du numéro de plage **5** Indication du mode de lecture 2 Affichage d'information par 6 Indicateur de la batterie caractères 7 Indicateur REC 3 Indicateur de disque 8 Indicateur SOUND  $\overline{4}$  Indicateur Melody timer

# <span id="page-12-0"></span>**Mise en service**

Chargez la batterie avant usage. Même si elle n'est pas chargée, vous pouvez utiliser l'enregistreur aussi longtemps que l'adaptateur secteur est connecté.

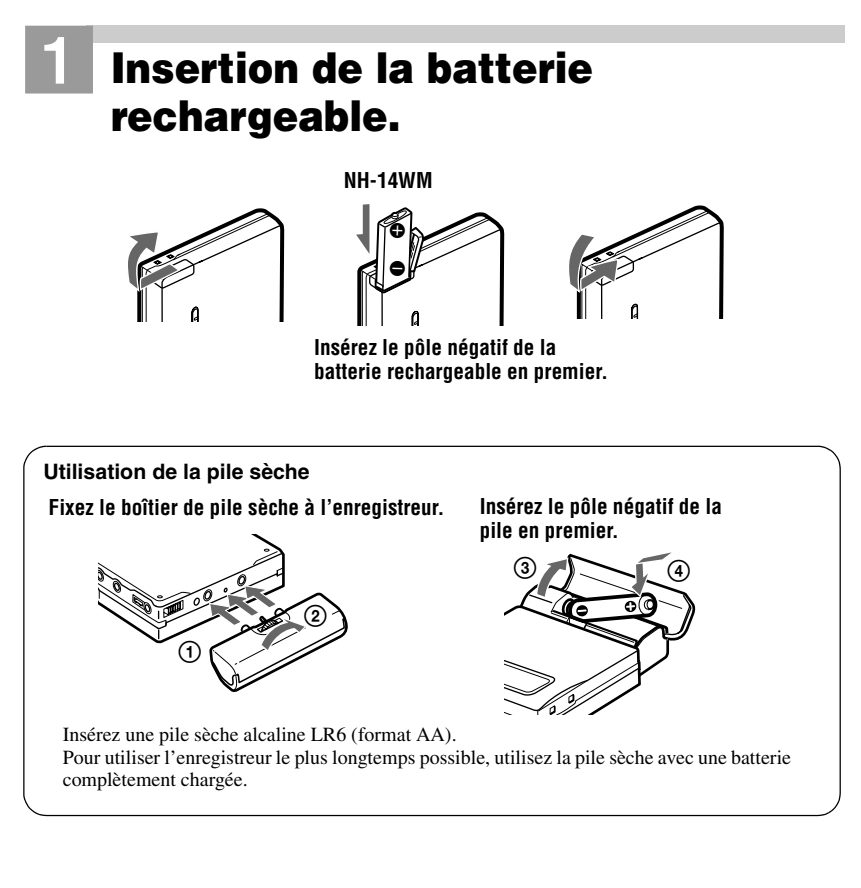

# 2**Charge de la batterie.**

1 **Branchez l'adaptateur secteur au support USB et à une prise murale.**

# 2 **Placez l'enregistreur dans le support USB.**

Exercez une pression de haut en bas sur l'enregistreur tout en le faisant basculer vers l'arrière afin de l'insérer dans le support USB.

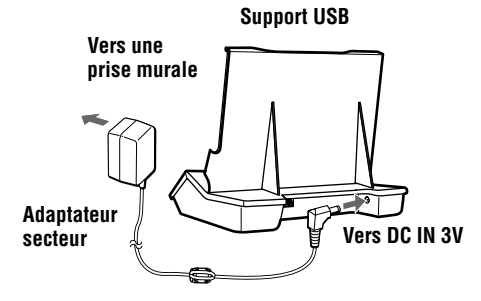

# 3 **Vérifiez que le témoin de charge s'allume.**

La charge maximale dure environ trois heures et demi. Une fois celle-ci terminée, le témoin s'éteint.

#### **Témoin de charge**

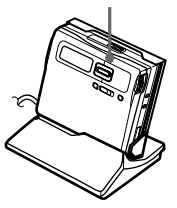

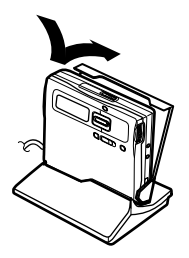

4 **Retirez l'enregistreur du support USB.**

Exercez une pression de haut en bas sur l'enregistreur tout en le faisant basculer vers l'avant afin de le retirer du support USB.

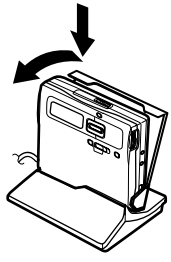

# *Pour les modèles fournis avec le connecteur intermédiaire*

Si l'adaptateur secteur n'est pas compatible avec la prise murale, utilisez le connecteur intermédiaire.

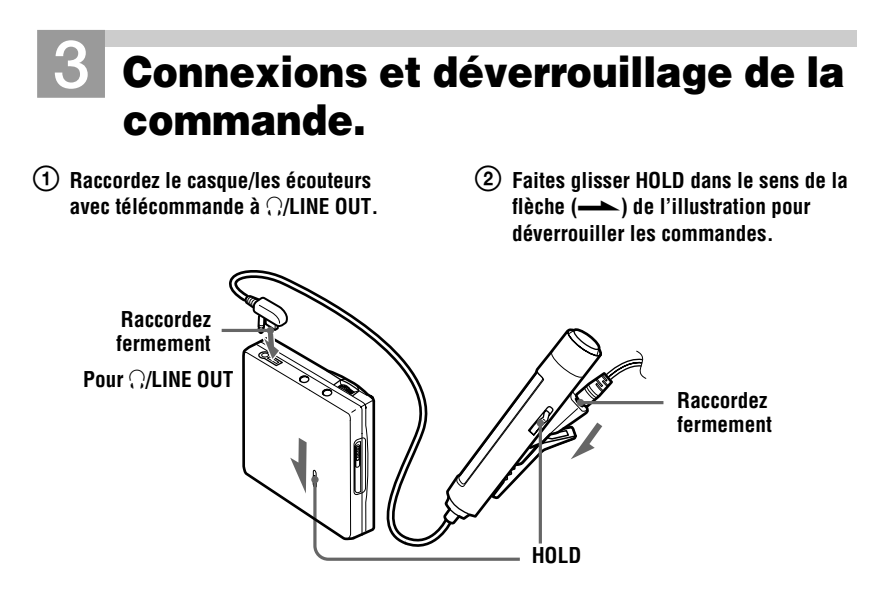

# Ö

Vous pouvez également charger la batterie en raccordant l'adaptateur secteur directement à l'enregistreur.

Raccordez l'adaptateur secteur à DC IN 3V de l'enregistreur, puis faites glisser la barre de commande vers CHG pendant que l'enregistreur est à l'arrêt.

Le témoin de charge s'allume et la charge démarre. La charge maximale dure environ trois heures et demi. Une fois celle-ci terminée, le témoin s'éteint. Le temps de charge peut varier suivant l'état de la batterie.

- **•** Le support USB fourni ne peut être utilisé qu'avec cet enregistreur. Aucun autre modèle ne peut être chargé.
- **•** N'utilisez pas le support USB fourni pour recharger une batterie autre que celle fournie ou celle conçue pour cet appareil (NH-14WM).
- **•** Bien que le support USB, l'enregistreur et la batterie puissent chauffer pendant la charge, il n'existe aucun danger.
- **•** Utilisez l'adaptateur secteur fourni.
- <span id="page-14-0"></span>**•** Si vous rechargez la batterie pour la première fois ou si vous ne l'avez pas utilisé pendant une période prolongée, elle est susceptible de ne pas se charger à sa capacité maximale. Ceci est tout à fait normal. Lorsque vous aurez utilisé et rechargé la batterie plusieurs fois, elle passera à sa capacité de charge normale.
- **•** Lorsque l'autonomie d'une batterie complètement rechargée n'atteint que la moitié de la durée de vie normale, remplacezla.
- **•** Si l'enregistreur ne doit pas être utilisé pendant une longue période, débranchez l'adaptateur secteur de la prise murale et retirez l'appareil du support USB.
- **•** Le témoin de charge s'éteint environ trois heures et demie après avoir placé l'enregistreur dans le support USB. Si vous retirez l'enregistreur du support USB pendant au moins trois minutes pendant la charge, le témoin de charge s'éteint et il ne s'éteindra qu'au bout de trois heures et demie environ la prochaine fois que vous placerez l'appareil dans le support USB.
- **•** Si l'enregistreur arrête de fonctionner et indique "LOW BATT" dans la fenêtre d'affichage, rechargez la batterie. Il se peut que vous ne puissez plus utiliser l'appareil pendant un moment avant de l'avoir rechargé. Toutefois, si vous utilisez l'enregistreur jusqu'à ce que la batterie rechargeable soit complètement à plat, vous ne pourrez peutêtre plus la recharger en la plaçant dans le support USB. Dans ce cas, retirez la batterie de l'appareil et réinsérez-la avant de placer l'enregistreur dans le support USB.
- **•** Notez les points suivants lors de la [charge de](#page-72-2)  la batterie directement avec l'adaptateur secteur.
	- $-Si$  vous faites glisser la barre vers CHG immédiatement après la charge, celle-ci recommence. Dans ce cas, faites glisser la barre vers CHG pour arrêter la charge, la batterie étant déjà complètement chargée.
	- La charge cesse lorsque vous essayez d'utiliser l'enregistreur pendant cette opération.

#### **Durée de vie de la batterie/pile**

Pour plus d'informations, reportez-vous à " Durée de vie de la batterie/pile" (page 73).

#### **Lors de l'enregistrement**

(Unité : Heures approx.)

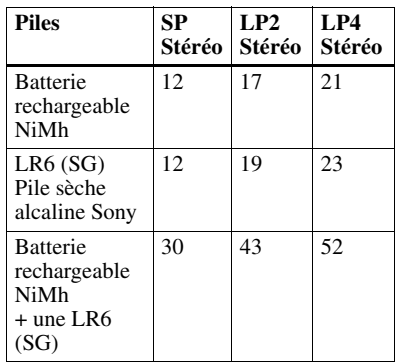

#### **Lors de la lecture**

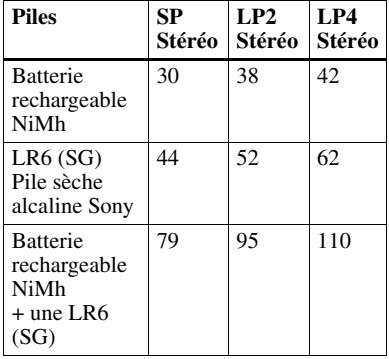

# <span id="page-16-0"></span>**Enregistrement direct d'un MD (enregistrement synchronisé)**

<span id="page-16-1"></span>Ce chapitre explique la procédure de base pour la réalisation d'enregistrements numériques à l'aide d'un câble optique connecté à un lecteur de CD, à un téléviseur numérique ou à tout autre équipement numérique. Pour plus d'informations, reportez-vous à " Limites du système" (page 77). Pendant l'enregistrement synchronisé, l'appareil commence et arrête l'enregistrement en fonction de la source sonore. Des repères de plage sont ajoutés aux mêmes endroits que sur la source sonore. Il est recommandé d'utiliser l'adaptateur secteur lors de l'enregistrement.

Pour réaliser un enregistrement depuis une platine à cassette, une radio, etc.  $\rightarrow$ " [Enregistrement en mod](#page-76-1)e analogique (enregistrement analogique)" (page 27). Pour enregistrer en mode groupe  $\rightarrow$  "Enregistrement de plages à l'aide de la fonction de groupe (enregistrement en mode groupe)" (page 29).

# 1**[Introduisez un MD.](#page-26-1)**

1 **[Faites glisser OPEN pour ouvrir l](#page-28-1)e couvercle.**

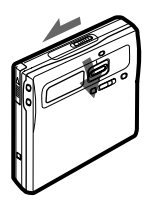

2 **[Introduisez un MD étiqu](#page-28-1)ette vers l'avant et appuyez sur le couvercle pour le fermer.**

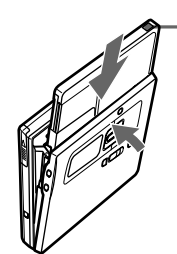

**Assurez-vous que le taquet de protection contre l'enregistrement est fermé.**

<span id="page-17-1"></span>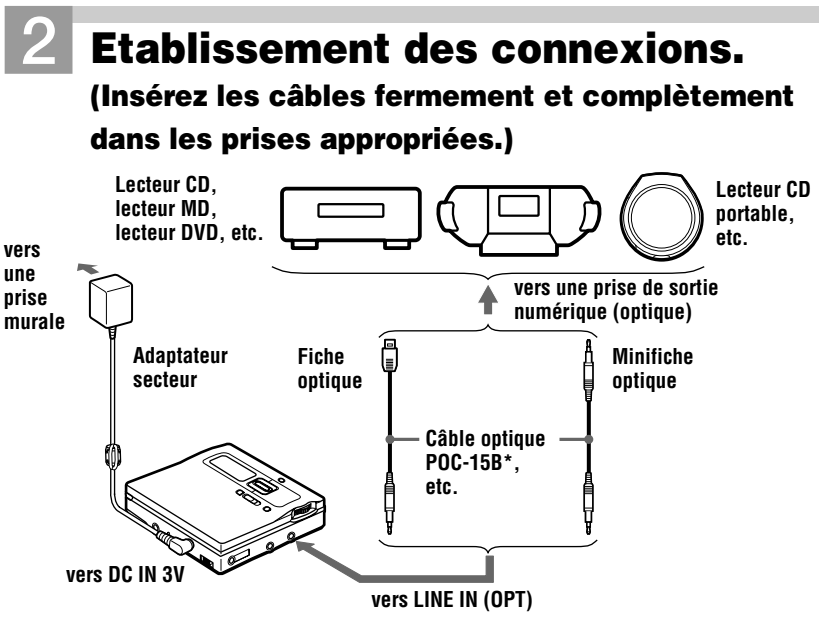

∗ Voir "Accessoires en option" (page 94)

# 3**Enregistrement d'un MD.**

<span id="page-17-2"></span><span id="page-17-0"></span>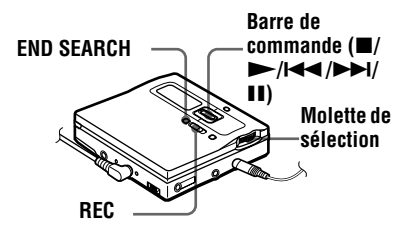

1 **Lorsque l'enregistreur est à l'arrêt, appuyez sur la molette de sélection.**

> Les options de menu apparaissent dans la fenêtre d'affichage.

2 **Tournez la molette de sélection jusqu'à ce que "SYNC REC" clignote dans la fenêtre d'affichage, puis appuyez pour confirmer.**

3 **Tournez la molette de sélection jusqu'à ce que "SYNC ON" clignote dans la fenêtre d'affichage, puis appuyez pour confirmer.**

"SYNC" apparaît dans la fenêtre d'affichage.

<span id="page-17-3"></span>4 **Appuyez sur REC et faites-le glisser vers la droite.**

> L'enregistreur passe en mode pause d'enregistrement.

5 **Activez la lecture du CD ou de la cassette à enregistrer.**

> L'enregistreur démarre automatiquement l'enregistrement dès réception du son de lecture et les témoins "REC" et REC LED s'allument.

#### **Pour arrêter l'enregistrement, faites glisser la barre vers**  $\blacksquare$ **.**

Si vous faites glisser la barre vers **v** pour arrêter l'appareil, celui-ci se met hors tension automatiquement après 10 secondes environ (en cas d'utilisation de la batterie) ou 3 minutes environ (en cas d'utilisation d'un adaptateur secteur).

#### **Pour annuler l'enregistrement synchronisé**

Tournez la molette de sélection jusqu'à ce que " SYNC OFF" clignote dans la fenêtre d'affichage à l'étape 3, puis appuyez pour confirmer.

#### *Remarque*

**Si vous enregistrez sur un disque précédemment enregistré, l'appareil écrase par défaut l'intégralité du contenu du disque. Pour que l'enregistrement commence après les plages existantes, respectez la procédure "Enregistrement sans écraser les données existantes" (page 31) avant l'étape 3, "Enregistrement d'un MD." (page 18).**

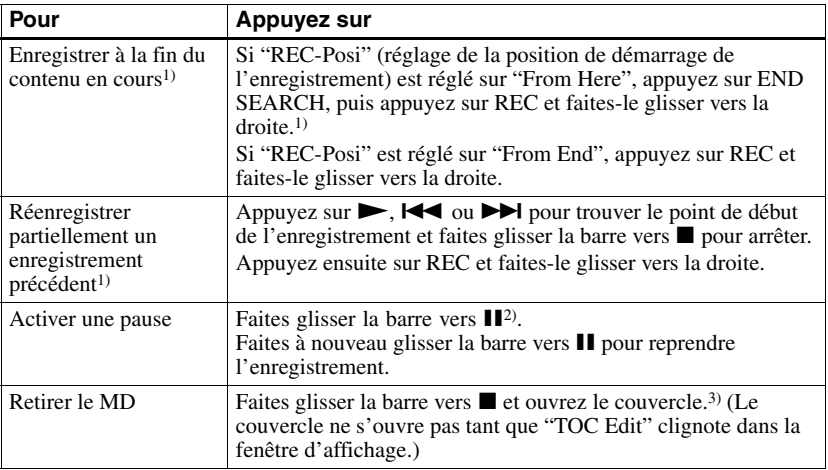

 $1$ ) Si "REC-Posi" est réglé sur "From End". L'enregistrement commence toujours à la fin de l'enregistrement précédent sans devoir appuyer sur la touche END SEARCH (page 31).

- <sup>2)</sup> Un repère de plage est ajouté à l'endroit où vous avez fait glisser la barre vers  $\prod$  pour reprendre l'enregistrement alors que le mode pause était activé ; par conséquent, le reste de la plage sera compté comme nouvelle plage.
- 3) Si vous ouvrez le couvercle alors que " REC-Posi" est réglé sur " From Here" , le prochain enregistrement commencera à la première plage. Vérifiez le point de début de l'enregistrement dans la fenêtre d'affichage.

# <span id="page-18-0"></span>*Si l'enregistrement ne démarre pas*

- **•** Assurez-vous que l'enregistreur n'est pas verrouillé (pages 15, 72).
- **•** Assurez-vous que le MD n'est pas protégé contre l'enregistrement (pages 17, 75).
- **•** Il est impossible de réenregistrer des MD préenregistrés.

### **Pour connaître le statut de l'enregistrement**

REC LED s'allume ou clignote suivant le statut d'enregistrement.

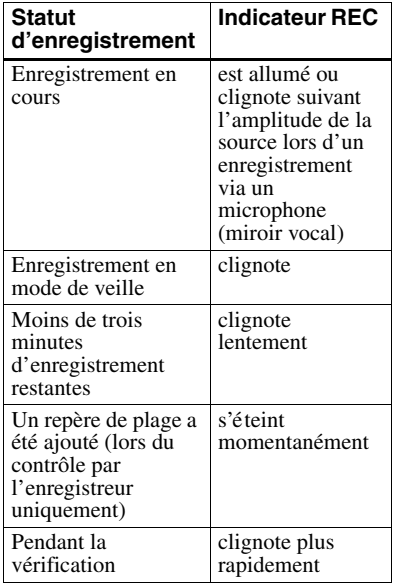

#### **A propos du système DSP TYPE-R développé pour ATRAC**

<span id="page-19-0"></span>"TYPE-R" est une spécification Sony de haut niveau utilisée dans le DSP (Digital Signal Processor), qui est au centre du son du MiniDisc. Cette technologie permet de doubler la capacité de traitement des signaux de l'enregistreur MiniDisc par rapport aux modèles MiniDisc Walkman précédents, pour obtenir une qualité sonore proche de celle des platines MiniDisc. Cet appareil ne prend en charge la fonction "TYPE-R" que pendant l'enregistrement ou la lecture en mode stéréo normal. Cette fonction ne peut pas être utilisée en mode MDLP ou pendant la vérification de données audio depuis l'ordinateur en mode stéréo normal à l'aide d'OpenMG Jukebox.

- **•** La fonction de pause de lecture ne peut pas être activée ou désactivée manuellement pendant l'enregistrement synchronisé. Faites elisser la barre vers ■ pour arrêter l'enregistrement.
- **•** N'activez pas le réglage " SYNC REC" pendant l'enregistrement. L'enregistrement risquerait de ne pas se dérouler correctement.
- **•** Même lorsque la source sonore est vierge, il peut arriver parfois que l'enregistrement ne se mette pas en pause automatiquement lors de l'enregistrement synchronisé en raison des interférences émises par la source sonore.
- **•** Si une portion silencieuse est rencontrée pendant 2 secondes environ en cours d'enregistrement synchronisé au départ d'une source autre qu'un CD ou un MD, un nouveau repère de plage est automatiquement ajouté là où se termine la portion silencieuse.
- **•** Il n'est pas possible de réaliser un enregistrement synchronisé si le cordon de connexion n'est pas un câble optique ou si le câble est raccordé à la prise MIC (PLUG IN POWER).
- **•** Il est impossible de modifier le mode d'enregistrement en cours d'enregistrement.
- **•** " Data Save" ou " TOC Edit" clignote pendant que les données d'enregistrement (points de début et de fin de la plage, etc.) sont enregistrées. Pendant que cette indication clignote dans la fenêtre d'affichage, ne déplacez pas l'enregistreur, ne tournez pas la molette et ne débranchez pas la source d'alimentation.
- **•** Le couvercle ne s'ouvre pas tant que " TOC Edit" ne disparaît pas de la fenêtre d'affichage.
- **•** Si une coupure d'alimentation se produit (par exemple, si vous retirez la pile, si elle devient faible ou si l'adaptateur secteur est débranché) en cours d'enregistrement ou de montage, ou pendant que " TOC Edit" apparaît dans la fenêtre d'affichage, il sera impossible d'ouvrir le couvercle tant que l'alimentation ne sera pas rétablie.
- **•** Vous ne pouvez réaliser un enregistrement numérique que via une sortie de type optique.
- **•** Si vous enregistrez à partir d'un lecteur CD portable, mettez-le en mode pause, puis lancez la procédure d'enregistrement sur l'enregistreur.
- **•** Notez les points suivants lors de l'enregistrement à partir d'un lecteur CD portable :
	- La sortie numérique est parfois désactivée sur certains lecteurs CD portables lorsqu'ils ne sont pas branchés sur le secteur. Dans ce cas, branchez l'adaptateur secteur au lecteur CD portable et utilisez-le sur secteur comme source d'alimentation.
	- Sur certains lecteurs CD portables, la sortie optique n'est peut-être pas disponible lors de l'utilisation d'une fonction anti-saut (par ex., ESP\* ou G-PROTECTION). Dans ce cas, désactivez la fonction anti-saut.
	- ∗ Electronic Shock Protection (protection électronique contre les chocs)

# ٠ö

- **•** Au cours d'un enregistrement synchronisé, si aucun son n'est transmis par le lecteur pendant plus de 3 secondes, l'enregistreur passe automatiquement en mode de veille. Lorsque le lecteur transmet à nouveau des sons, l'enregistreur reprend l'enregistrement synchronisé. Si l'enregistreur reste en mode de veille pendant plus de 5 minutes, il s'arrête automatiquement.
- **•** Pour un enregistrement plus long, respectez l'étape 1de "Enregistrement longue durée (MDLP)" (page 28) pour sélectionner le mode d'enregistrement, puis lancez la procédure d'enregistrement synchronisé.
- **•** LINE IN (OPT) : cette prise sert à la fois d'entrée numérique et analogique. L'enregistreur reconnaît automatiquement le type de câble et permute entre l'entrée [numérique ou analogique.](#page-27-2)
- **[•](#page-27-2)** Le niveau d'enregistrement est réglé automatiquement. Pour régler le niveau manuellement, reportez-vous à " Réglage manuel du niveau d'enregistrement (enregistrement manuel)" (page 34).
- **•** Vous pouvez contrôler le son pendant l'enregistrement. Branchez le casque/les écouteurs avec télécommande sur  $\bigcap$ /LINE OUT et réglez le volume en appuyant sur VOLUME +/– . Cela n'affecte pas le niveau d'enregistre[ment.](#page-33-1)

# <span id="page-21-0"></span>**Transfert de chansons d'un ordinateur vers le MiniDisc (vérification)**

# 1**Installez le logiciel OpenMG Jukebox fourni sur votre ordinateur.**

Pour plus d'informations, reportez-vous au mode d'emploi d'OpenMG Jukebox.

### *Remarque*

Lors de la première connexion de l'enregistreur à l'ordinateur, veillez à installer "OpenMG Jukebox software" et " Net MD driver" depuis le CD-ROM fourni. Si OpenMG Jukebox est déjà installé, vous devez installer le pilote Net MD avant de raccorder l'enregistreur à l'ordinateur. Même si l'enregistreur est connecté à l'ordinateur, la commande de l'ordinateur sera impossible sans installer le logiciel et le pilote.

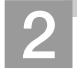

# 2**Etablissement des connexions.**

Pour plus d'informations, reportez-vous au mode d'emploi d'OpenMG Jukebox.

1**Introduisez un disque dans l'enregistreur.**

2**Insérez une batterie chargée dans l'enregistreur.**

3**Raccordez l'adaptateur secteur au support USB.**

4**Raccordez l'enregistreur à l'ordinateur à l'aide du câble USB fourni.**

5**Relâchez HOLD et placez l'enregistreur (à l'arrêt) dans le support USB.**

**Vers la borne de connexion** 

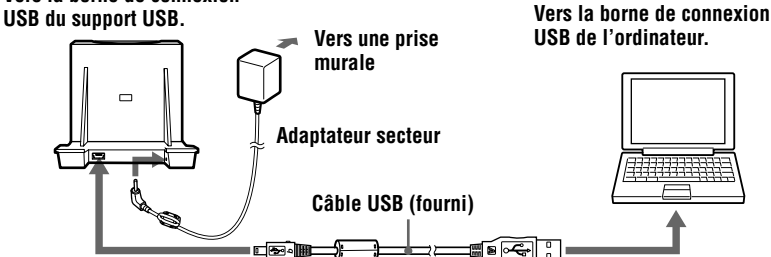

- **•** Veillez à brancher l'adaptateur secteur au support USB et à une prise murale.
- **•** Cet enregistreur est compatible USB 2.0 Full Speed (anciennement USB 1.1).
- **•** L'utilisation de cet enregistreur avec un concentrateur USB ou une rallonge USB n'est pas garantie. Veillez à utiliser le câble USB pour le raccordement.
- **•** Ne connectez qu'un seul enregistreur MD à votre ordinateur. Si vous en raccordez plusieurs, le fonctionnement normal n'est pas garanti.

# 3**Enregistrement des données audio vers OpenMG Jukebox.**

Pour plus d'informations, reportez-vous au mode d'emploi OpenMG Jukebox.

La fenêtre d'affichage de l'enregistreur apparaît comme illustré ci-dessous.

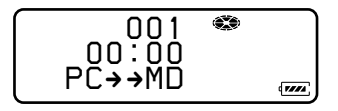

# 4**Transfert de fichiers musicaux vers l'enregistreur (vérification).**

Pour plus d'informations, reportez-vous au mode d'emploi OpenMG Jukebox.

#### *Remarques*

- **•** Seules les touches VOLUME +/– de l'enregistreur ainsi que la commande VOL +/– et la touche SOUND de la télécommande peuvent être utilisées lorsque l'enregistreur est raccordé à l'ordinateur.
- **•** Veillez à ne pas toucher l'enregistreur ou à débrancher l'adaptateur secteur et le câble USB pendant la vérification, sans quoi les données enregistrées jusque là pourraient être perdues.
- **•** Lorsque l'enregistreur est raccordé à l'ordinateur, le couvercle ne s'ouvre pas pendant les opérations de montage.

# 5**Déconnexion de l'enregistreur de l'OpenMG Jukebox.**

# $\bigcap$  **Faites glisser la barre de commande vers ■.**

Ne retirez pas l'enregistreur du support USB tant que " TOC Edit" n'a pas disparu de la fenêtre d'affichage.

2**Exercez une pression de haut en bas sur l'enregistreur tout en le faisant basculer vers l'avant afin de le retirer du support USB.**

# *Remarque*

Avant de changer de disque, arrêtez l'enregistreur et retirez-le du support USB. Si la batterie rechargeable n'est pas insérée dans l'enregistreur à ce stade, le contenu enregistré ou monté ne sera peut-être pas enregistré sur le disque ou vous ne pourrez peut-être pas retirer le disque. Veillez à insérer la batterie rechargeable avant de placer l'enregistreur dans le support USB.

# <span id="page-23-0"></span>**Lecture directe d'un MD**

# 1**Introduisez un MD.**

1 **Appuyez sur OPEN pour ouvrir le couvercle.**

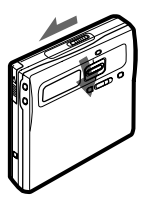

2 **Introduisez un MD étiquette vers l'avant et appuyez sur le couvercle pour le fermer.**

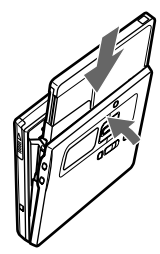

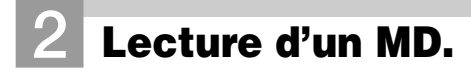

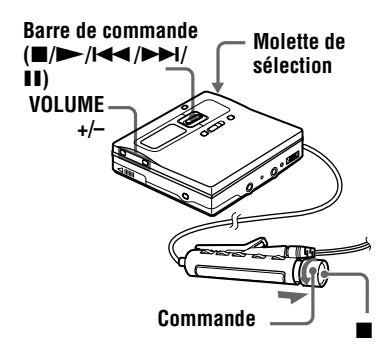

### **1** Appuyez sur  $\rightarrow$  sur l'enregistreur. **Tournez la commande vers**  $\rightarrow$  $\rightarrow$   $\rightarrow$   $\rightarrow$   $\rightarrow$   $\rightarrow$   $\rightarrow$ **la télécommande.**

Un bref bip sonore retentit dans le casque/les écouteurs lorsque vous intervenez.

2 **Appuyez sur VOLUME +/– pour régler le volume sur l'enregistreur. Tirez et tournez la commande vers VOL +/– sur la télécommande.**

Le volume est indiqué dans la fenêtre d'affichage. Après avoir réglé le volume, renfoncez la commande.

#### **Pour arrêter la lecture, faites glisser la barre vers ■ (sur l'enregistreur) ou appuyez sur ■ (sur la télécommande).**

Un long bip sonore retentit dans le casque/les écouteurs lorsque vous intervenez. L'arrêt de l'enregistreur entraîne sa mise hors tension automatique après 10 secondes environ (lors de l'utilisation de la batterie) ou 3 minutes environ (en cas d'utilisation de l'adaptateur secteur). La lecture commence au point où vous l'avez arrêtée la dernière fois. Pour commencer la lecture au début de la première plage, maintenez enfoncé  $\blacktriangleright$  de l'enregistreur pendant au moins 2 secondes, ou tournez et maintenez la commande de la télécommande  $vers \rightarrow \rightarrow$  pendant au moins 2 secondes.

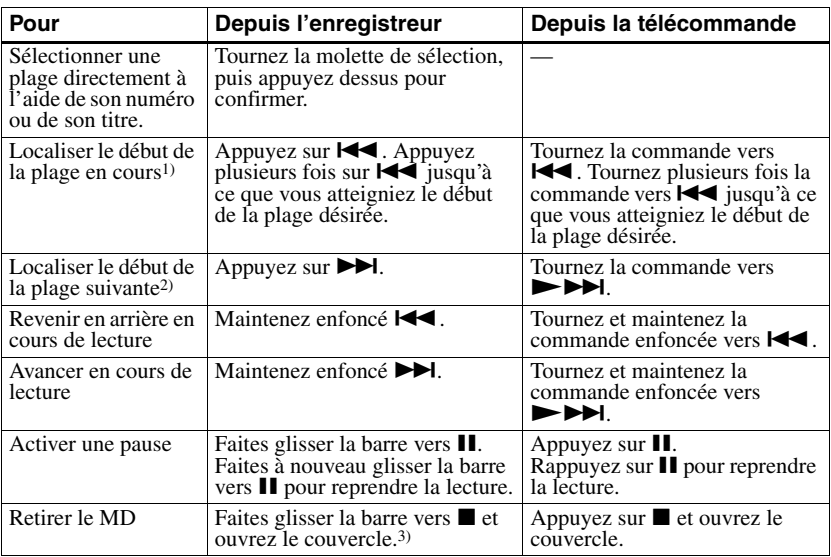

<sup>1)</sup> Si vous appuyez sur  $\blacksquare$  deux fois en continu pendant la lecture de la première plage du disque, l'enregistreur passe au début de la dernière plage du disque.

- <sup>2)</sup> Si vous appuyez sur  $\blacktriangleright$  pendant la dernière plage du disque, l'enregistreur retourne au début de la première plage du disque.
- $3)$  Une fois le couvercle ouvert, le point de début de lecture change pour le début de la première plage (sauf lorsque les informations sur le disque sont stockées dans la mémoire de disque personnelle).

#### *Si la lecture ne démarre pas*

Assurez-vous que l'enregistreur n'est pas verrouillé (pages 15, 72).

#### *Suppression des sauts du son (G-PROTECTION)*

La fonction G-PROTECTION a été développée pour offrir un niveau de résistance aux chocs plus élevé que celui des lecteurs existants.

# *[R](#page-14-0)[em](#page-71-2)arque*

Le son peut sauter dans les conditions suivantes :

- **•** l'enregistreur reçoit des chocs continus en permanence.
- **•** lecture d'un MiniDisc griffé ou sale.

#### *En cas d'utilisation d'un casque/ d'écouteurs, connectez-les directement à l'enregistreur*

- **1** Appuyez sur la molette de sélection.
- **2** Tournez la molette de sélection jusqu'à ce que " AUDIO OUT" clignote dans la fenêtre d'affichage, puis appuyez pour confirmer.
- **3** Tournez la molette de sélection jusqu'à ce que " HeadPhone" clignote dans la fenêtre d'affichage, puis appuyez pour confirmer.

#### ö

- **•** Le mode lecture commute automatiquement (stéréo, stéréo LP2, stéréo LP4 ou monaural).
- **•** Pour ne lire que les plages d'un groupe spécifiq[ue, reportez-vous à](#page-37-4) "Utilisation de la [fonction de groupe \(mode](#page-37-4) groupe)" (page 38).
- **•** Le réglage du volume peut être enregistré dans la mémoire de [disque per](#page-68-2)sonnelle (page 69).

# <span id="page-25-0"></span>*Différents modes d'enregistrement*

# <span id="page-25-1"></span>**Remarque concernant l'enregistrement numérique et analogique (entrées numérique et analogique)**

La prise d'entrée de cet enregistreur fonctionne à la fois comme prise d'entrée numérique et analogique. Raccordez l'enregistreur à un lecteur CD ou à un enregistreur à cassettes via l'entrée numérique (optique) ou analogique (ligne). Reportez-vous à " Enregistrement direct d'un MD (enregistrement synchronisé)" (page 17) pour enregistrer via une entrée numérique (optique) et à " Enregistrement en mode analogique (enregistrement analogique)" (page 27) pour enregistrer via une entrée analogique (ligne).

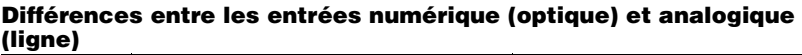

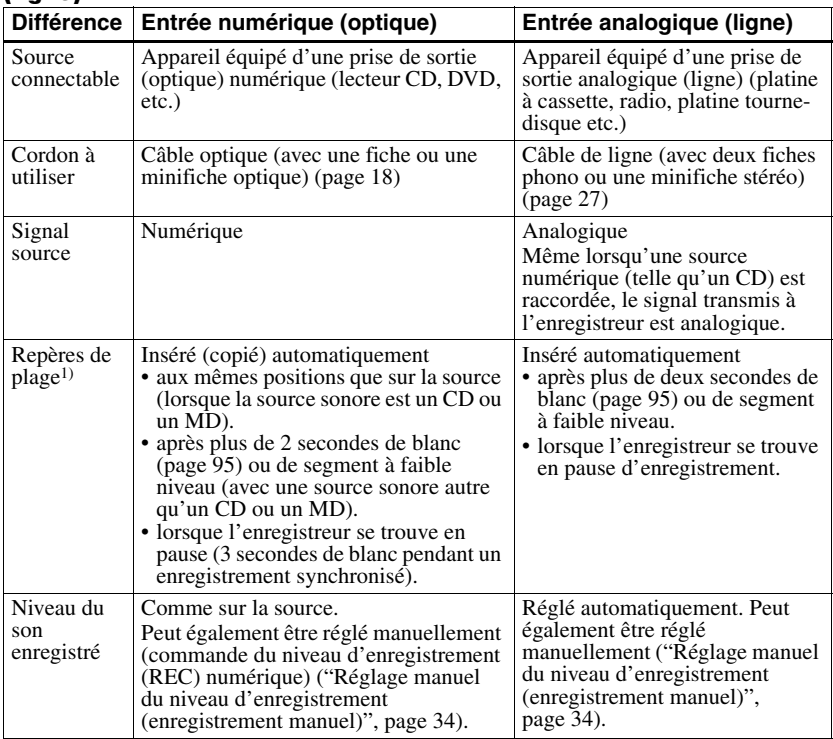

<sup>1)</sup> Vous pouvez supprimer les repères inutiles après l'enregistrement. ("Suppression de repères de plage", page 63).

#### *Remarque*

Il se peut que des repères de plage ne soient pas copiés correctement :

- **•** lorsque vous enreg[istrez à partir de certains](#page-33-2) lecteurs CD ou [multidisques via une en](#page-33-2)trée numérique (optique).
- **•** [lorsque la source se trouve en mode aléatoi](#page-33-2)r[e ou programmé et que vous enregistre](#page-33-2)z via une entrée [numérique \(optique\). Dans ce cas, rég](#page-33-2)lez la [source en m](#page-33-2)ode de lecture normale.
- **•** lors de l'enregistrement de programmes audio diffusés en format numérique (p.ex., téléviseur numérique) via l'entrée numérique (optique).

# <span id="page-26-0"></span>**Enregistrement en mode analogique (enregistrement analogique)**

<span id="page-26-2"></span><span id="page-26-1"></span>Le son est envoyé depuis l'équipement connecté sous la forme d'un signal analogique, mais sera enregistré numériquement sur le disque. Pour raccorder une source sonore, un câble de ligne en option est indispensable. Lors du branchement du câble, veillez à insérer fermement les connecteurs.

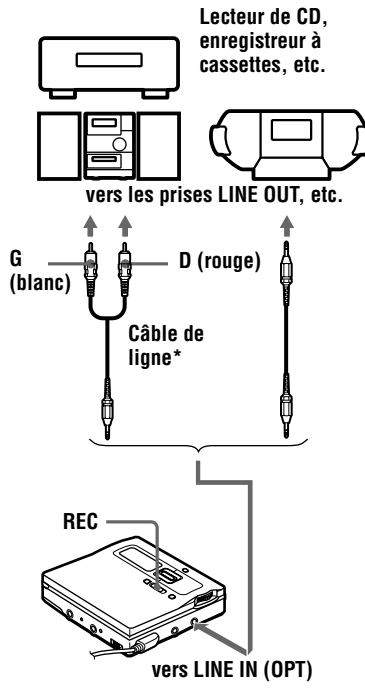

∗ Utilisez les cordons de connexion sans atténuateur. Pour la connexion à un lecteur CD portable doté d'une miniprise stéréo, utilisez un cordon de connexion dont les extrémités sont pourvues d'une minifiche stéréo (non fourni).

**1** Appuyez sur REC et faites-le glisser vers la droite.

" REC" et le témoin REC LED de l'enregistreur s'allument dans la fenêtre d'affichage et l'enregistrement démarre.

**2** Démarrez la lecture de la source à enregistrer.

> Pour d'autres opérations d'enregistrement, reportez-vous à " Enregistrement direct d'un MD (enregistrement synchronisé)" (page 17).

# ٣ö

LINE IN (OPT) : cette prise sert à la fois d'entrée numérique et analogique. L'enregistreur reconnaît automatiquement le type de câble et permute entre l'entrée [numérique ou analogique.](#page-16-1)

# *Remarque*

Si vous suspendez temporairement un enregistrement en faisant glisser la barre vers II, un repère de plage est ajouté à l'endroit où vous faites à nouveau glisser la barre vers II pour reprendre l'enregistrement. Celui-ci se poursuit à partir d'une nouvelle plage.

# <span id="page-27-0"></span>**Enregistrement longue durée (MDLP)**

<span id="page-27-2"></span>Sélectionnez chaque mode d'enregistrement en fonction de la durée d'enregistrement désirée. L'enregistrement stéréo est possible à 2 (LP2) ou 4 (LP4) fois la durée d'enregistrement normale (stéréo). L'enregistrement monaural à 2 fois la durée d'enregistrement normale est également possible.

**Les MD enregistrés en mode monaural, LP2 ou LP4 ne peuvent être lus que sur des lecteurs ou enregistreurs de MD disposant d'un mode de lecture monaural, LP2 ou LP4.** 

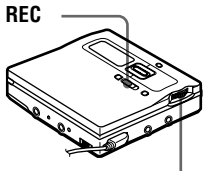

**Molette de sélection**

- **1** Appuyez sur la molette de sélection.
- **2** Tournez la molette de sélection jusqu'à ce que "REC MODE" clignote dans la fenêtre d'affichage, puis appuyez pour confirmer.
- **3** Tournez la molette de sélection pour sélectionner le mode d'enregistrement désiré, puis appuyez pour confirmer.

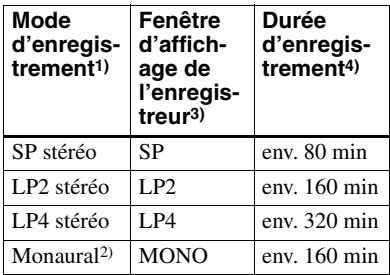

- <sup>1)</sup> Pour une meilleure qualité sonore, enregistrez en mode stéréo normal (stéréo) ou en mode
- stéréo LP2.<br><sup>2)</sup> Si vous enregistrez une source stéréo en mode monaural, les sons des canaux gauche et droit
- <sup>3)</sup> Options sélectionnées à l'aide de la molette de sélection.<br><sup>4)</sup> En cas d'utilisation d'un MD enregistrable de
- 80 minutes.
- **4** Appuyez sur REC et faites-le glisser vers la droite.
- **5** Démarrez la lecture de la source à enregistrer.

# **Pour arrêter l'enregistrement, faites glisser la barre vers b**

L'enregistreur conserve le réglage du mode d'enregistrement lors du prochain enregistrement.

# <span id="page-27-1"></span>**Pour éviter l'ajout automatique de "LP:" au début d'une plage**

Lorsque "LP:" est ajouté au début d'une plage, "LP:" s'affiche à chaque tentative de lecture ou de montage du disque sur un appareil qui ne prend pas en charge le mode MDLP. Cet écran permet de savoir si la lecture ou le montage de la plage est possible ou non sur l'appareil utilisé. L'enregistreur est réglé en usine pour ajouter "LP:" ("Stamp ON") au début de chaque plage.

- **1** Lorsque l'enregistreur est à l'arrêt, appuyez sur la molette de sélection.
- **2** Tournez la molette de sélection jusqu'à ce que "OPTION" clignote dans la fenêtre d'affichage, puis appuyez pour confirmer.
- **3** Tournez la molette de sélection jusqu'à ce que "LP Stamp" clignote dans la fenêtre d'affichage, puis appuyez pour confirmer.

**4** Tournez la molette de sélection jusqu'à ce que "Stamp OFF" clignote dans la fenêtre d'affichage, puis appuyez pour confirmer.

Pour que "LP:" soit ajouté, sélectionnez " Stamp ON" à l'étape 4, puis appuyez sur la molette de sélection.

### <span id="page-28-2"></span>*Remarque*

"LP:" est ajouté aux plages vérifiées en stéréo LP depuis votre ordinateur indépendamment du réglage "LP Stamp". Si vous souhaitez supprimer "LP:", respectez la procédure " Mod[ifi](#page-28-2)cation de l'identification d'enregistrements" (page 51).

# ٠ö

- **•** Les composants audio prenant en charge les modes stéréo LP2 ou LP4 sont indiqués par  $MDLP$  ou  $MDLP$ .
- Si vous réglez l'enregistreur pour que "LP:" ne soit pas ajouté au début de la plage, vous [pourrez entrer des noms de](#page-50-1) plage plus longs en utilisant la longueur totale de la chaîne de texte (page 48).
- **•** Le nouveau système DSP TYPE-R développé pour ATRAC (Adaptive TRansform Acoustic Coding) permet d'obtenir un son de haute qualité lors de l'enregistrement en mode stéréo (ou monaural) (page 20).

# *Remarques*

- **•** Il est recommandé d'utiliser l'adaptateur secteur pour les longs enregistrements.
- **•** Pendant l'enregistrement monaural d'une source sonore stéréo raccordée via une prise d'entrée (optique) numérique, vous pouvez to[ujours con](#page-19-0)trôler le son enregistré en stéréo à l'aide des écouteurs ou du casque raccordé à la prise OLINE OUT.
- **•** Lors d'un enregistrement en mode LP4, un bruit momentané peut se produire en de très rares occasions avec certaines sources sonores. Ce phénomène est dû à la technologie numérique de compression audio spéciale qui autorise une durée d'enregistrement 4 fois supérieure à la normale. En cas de production de bruit, il est recommandé d'enregistrer en mode stéréo normal ou LP2 pour obtenir une meilleure qualité sonore.

# <span id="page-28-0"></span>**Enregistrement de plages à l'aide de la fonction de groupe (enregistrement en mode groupe)**

# <span id="page-28-1"></span>**Définition de la fonction de groupe (mode groupe)**

Cette fonction permet de séparer les plages d'un disque en différents groupes pour la lecture, l'enregistrement et le montage.

# **Lorsque le mode groupe est désactivé.**

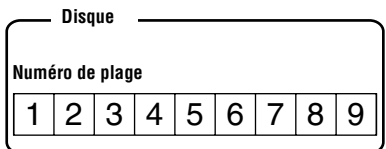

# **Lorsque le mode groupe est activé.**

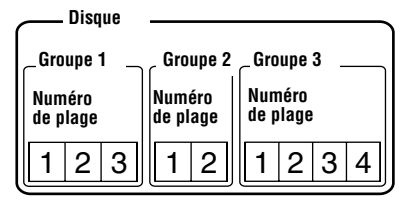

Cette fonction est pratique pour gérer plusieurs albums CD enregistrés en mode MDLP (stéréo LP2/stéréo LP4) sur un MD simple. Vous pouvez créer un maximum de 99 groupes sur un disque.

# **Mode d'enregistrement des informations de groupe**

Lors d'un enregistrement en mode groupe, les informations de groupe sont automatiquement écrites dans la zone d'enregistrement du titre du disque. Ces informations consistent en chaînes de texte écrites comme illustré dans l'exemple suivant.

### **Zone d'enregistrement du titre du disque Exemple**

$$
0, \text{Favorites} \textit{//} 1 - 5, \text{Rock} \textit{//} 6 - 9, \text{Pops} \textit{//}
$$

- 1 23 <sup>1</sup> **Titre du disque : "Favorites".**
- 2 **Nom de groupe pour les plages 1 à 5 : "Rock".**
- 3 **Nom de groupe pour les plages 6 à 9 : "Pops".**

Par conséquent, la chaîne de caractères cidessus s'affiche intégralement comme titre du disque si vous chargez un MD enregistré en mode groupe dans un système qui ne prend pas en charge le mode groupe, ou si vous tentez de modifier le contenu d'un disque sur un enregistreur dont le mode groupe est désactivé.

**Il est possible de modifier la chaîne de caractères en respectant la procédure "Modification de l'identification d'enregistrements" dans "Identification/modification de l'identification des enregistrements" (page 48). Remarque : si vous réécrivez cette chaîne de caractères par erreur, vous ne pourrez peut-être pas utiliser la fonction de [groupe de ce MD.](#page-50-1)**

#### *[Remarques](#page-50-1)*

- **•** [Le réglage de la fonction de](#page-47-2) groupe est mémorisé, même si vous éjectez le MD ou [me](#page-47-2)ttez l'enregistreur hors tension.
- **•** En mode groupe, l'enregistreur considère toutes les plages sans réglage de groupe comme faisant partie du dernier groupe du disque. Le dernier groupe est indiqué dans la fenêtre d'affichage de l'enregistreur sous la mention "Group --". Au sein d'un groupe, les plages apparaissent dans l'ordre du disque, et non dans l'ordre au sein du groupe.

**•** Il est impossible d'effectuer un réglage de groupe si les titres des plages, des groupes et du disque dépassent le nombre maximum de caractères qu'il est possible de saisir.

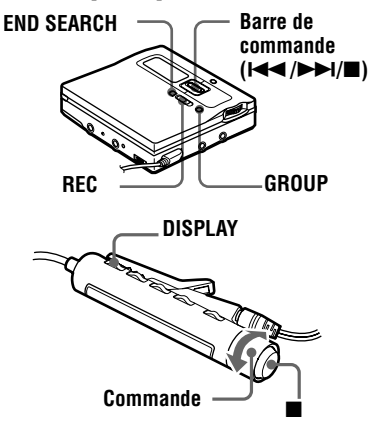

# <span id="page-29-0"></span>**Pour activer le mode groupe (enregistrement en mode groupe)**

Pour enregistrer des plages en mode groupe, vous devez d'abord activer le mode groupe avant de commencer l'enregistrement.

# **Sur l'enregistreur**

**1** Appuyez sur GROUP pendant au moins 2 secondes.

"  $\bigcap$ " et "GROUP ON" s'allument et le mode groupe est activé.

# **Sur la télécommande**

**1** Appuyez sur DISPLAY pendant au moins 2 secondes.

**2** Tournez plusieurs fois la commande jusqu'à ce que "GROUP" clignote dans la fenêtre d'affichage, puis appuyez sur  $\blacksquare$  pour confirmer.

**3** Tournez la commande jusqu'à ce que "GROUP ON" clignote dans la fenêtre d'affichage, puis appuyez sur pour confirmer.

"G" s'allume et le mode groupe est activé.

# **Pour annuler le mode groupe**

- **• Sur l'enregistreur** Appuyez sur GROUP pendant au moins 2 secondes.
- **• Sur la télécommande** Sélectionnez "GROUP OFF" à l'étape 3.

# <span id="page-30-0"></span>**Enregistrement d'une plage dans un nouveau groupe**

- **•** Cette fonction ne peut être utilisée que sur l'enregistreur.
- **•** Activez le mode groupe.
- **1** Appuyez sur END SEARCH lorsque l'enregistreur est à l'arrêt.
- <span id="page-30-7"></span>**2** Appuyez sur REC et faites-le glisser vers la droite.
- **3** Démarrez la lecture sur le lecteur source.

# **Pour arrêter l'enregistrement**

Faites glisser la barre vers  $\blacksquare$ . Les données enregistrées jusqu'au déplacement de la barre vers  $\blacksquare$  sont entrées dans un nouveau groupe.

# <span id="page-30-1"></span>**Enregistrement d'une plage dans un groupe existant**

- **•** Cette fonction ne peut être uti[lisée que](#page-30-8)  sur l'enregistreur.
- **•** Insérez un disque avec des réglages de groupe.
- <span id="page-30-8"></span>**•** Activez le mode groupe.
- **1** Appuyez légèrement sur GROUP. "  $\bigcap$ " clignote dans la fenêtre d'affichage et vous pouvez sélectionner un groupe directement (mode saut de groupe) (page 39).
- <span id="page-30-5"></span>**2** Dans les 5 secondes, appuyez à plusieurs reprises sur  $\blacktriangleleft$  ou  $\blacktriangleright$ jusqu'à l'affichage du groupe dans lequel enregistrer la plage.

<span id="page-30-4"></span>Après quelques instants, "<sup>n</sup>" cesse de clignoter et reste allumé dans la fenêtr[e d'afficha](#page-38-1)ge.

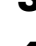

**3** Appuyez sur REC et faites-le glisser vers la droite.

**4** Démarrez la lecture sur le lecteur source.

La nouvelle plage enregistrée est ajoutée après le contenu en cours.

#### *Remarques*

- <span id="page-30-6"></span>**•** Même si " REC-Posi" est réglé sur " From Here", les plages récemment enregistrées sont insérées après les plages existantes dans le groupe spécifié sans écraser le contenu actuel.
- **•** Le mode saut de groupe est désactivé automatiquement à l'étape 2 en l'absence d'opération dans les 5 secondes. Pour poursuivre la procédure, recommencez l'étape 1.

٣ö

- **•** Pour ajouter une plage en cours de lecture à un groupe, arrêtez la lecture de la plage, puis reprenez la procédure à partir de l'étape 3.
- **•** L'enregistreur n'écrase pas les données [ex](#page-30-4)istantes lorsque le mode groupe est actif. En mode groupe, vous ne pouvez enregistrer des plages que po[ur](#page-30-5) créer un groupe (page 31) ou enregistrer des plages dans un groupe existant (page 31).

# <span id="page-30-2"></span>**Enregistre[m](#page-30-6)ent sans écraser les données existan[tes](#page-30-7)**

<span id="page-30-3"></span>Pour éviter d'écraser le contenu existant d'un MD, respectez la procédure suivante. Toutes les nouvelles données seront alors enregistrées à la fin des données existantes. L'enregistreur est réglé en usine pour écraser les données existantes.

**Molette de sélection**

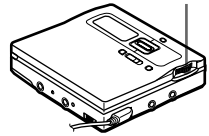

- **1** Lorsque l'enregistreur est à l'arrêt, appuyez sur la molette de sélection.
- **2** Tournez la molette de sélection jusqu'à ce que "OPTION" clignote dans la fenêtre d'affichage, puis appuyez pour confirmer.

**continué**

- **3** Tournez la molette de sélection jusqu'à ce que "REC-Posi" clignote dans la fenêtre d'affichage, puis appuyez pour confirmer.
- **4** Tournez la molette de sélection jusqu'à ce que "From End" clignote dans la fenêtre d'affichage, puis appuyez pour confirmer.

# **Pour démarrer l'enregistrement au point actuel**

<span id="page-31-2"></span>Sélectionnez "From Here" à l'étape 4. ٠ö

Pour enregistrer provisoirement sans écraser le contenu actuel, appuyez sur END SEARCH avant le début de l'enregistrement.

L'enregistrement commencera après la dernière plage, même si "REC-Posi" est réglé sur "From Here" (réglage d'usine). Le temps d'enregistrement rest[ant](#page-31-2) sur le disq[ue apparaît](#page-16-1) 

dans la fenêtre d'affichage lorsque vous appuyez sur END SEARCH.

# *Remarques*

- **•** Le réglage subsistera, même après la mise hors tension.
- **•** Si vous démarrez l'enregistrement lorsque l'appareil se trouve en mode pause de lecture, l'enregistrement commencera à l'endroit de la pause, même si REC-Posi est réglé sur "From End".

# <span id="page-31-0"></span>**Enregistrement via un microphone**

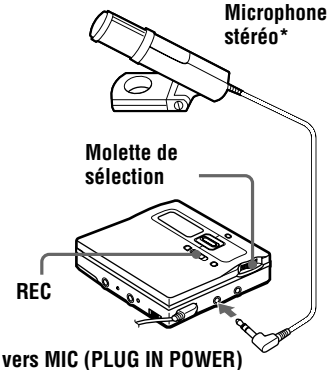

∗ Voir "Accessoires en option" (page 94)

**1** Coupez le microphone stéréo, puis connectez-le à la prise MIC (PLUG IN POWER).

L'enregistreur passe automatiquement à l'entrée microphone.

**2** Appuyez sur REC et faites-le glisser vers la droite.

> Pour d'autres opérations, reportezvous à "Enregistrement direct d'un MD (enregistrement synchronisé)" (page 17).

# <span id="page-31-1"></span>**Pour sélectionner la sensibilité du microphone**

**1** Pendant l'enregistrement ou à l'arrêt, [appuyez sur la molett](#page-16-1)e de sélection.

- **2** Tournez la molette de sélection jusqu'à ce que "MIC SENS" clignote dans la fenêtre d'affichage, puis appuyez pour confirmer.
- **3** Tournez la molette de sélection jusqu'à ce que "SENS HIGH" ou " SENS LOW" apparaissent dans la fenêtre d'affichage, puis appuyez pour confirmer.

**SENS HIGH**: Lors de l'enregistrement d'un son faible ou distant.

**SENS LOW**: Lors de l'enregistrement d'un son fort ou proche.

- **•** L'enregistreur commute automatiquement l'entrée dans l'ordre suivant : entrée optique, entrée microphone et entrée analogique. Il est impossible d'enregistrer via le microphone tant qu'un câble optique est connecté à la prise LINE IN (OPT).
- **•** Il se peut que le microphone capte le son de fonctionnement de l'enregistreur proprement dit. Dans ce cas, il est conseillé d'utiliser le microphone assez loin de l'enregistreur. N'utilisez pas un microphone avec un connecteur court, dans la mesure où le bruit de fonctionnement de l'enregistrement risque d'être capté.
- **•** Seul le son du canal gauche est enregistré lors de l'utilisation d'un microphone monaural.

# <span id="page-32-0"></span>**Ajout automatique de repères de plage (Auto Time Stamp)**

Cette fonction permet d'ajouter automatiquement des repères de plage à intervalles spécifiés lors de l'enregistrement via le connecteur d'entrée analogique ou un microphone.

**•** Cette fonction ne peut être réglée que sur l'enregistreur.

#### **Molette de sélection**

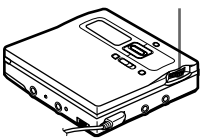

- **1** Pendant l'enregistrement ou la pause d'enregistrement, appuyez sur la molette de sélection.
- **2** Tournez la molette de sélection jusqu'à ce que "TIME MARK" clignote dans la fenêtre d'affichage, puis appuyez pour confirmer. " OFF" clignote dans la fenêtre d'affichage.
- **3** Tournez la molette de sélection jusqu'à ce que l'intervalle désiré clignote dans la fenêtre d'affichage, puis appuyez pour confirmer. Sélectionnez l'un des intervalles suivants.

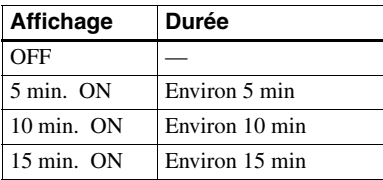

# **Pour annuler Auto Time Stamp**

Sélectionnez "OFF" à l'étape 3 ou arrêtez l'enregistrement.

#### **Utilisation d'Auto Time Stamp pour ajouter des repères de plage pendant l'enregistrement**

#### **Lorsque la durée d'enregistrement écoulée dépasse l'intervalle pour Auto Time Stamp :**

L'enregistreur ajoute des repères de plage au point auquel vous avez fixé l'intervalle et, à partir de ce point, chaque fois que l'intervalle est écoulé.

Exemple : huit minutes d'enregistrement s'étaient écoulées lorsque l'intervalle Auto Time Stamp est fixé à 5 minutes. Un repère de plage sera ajouté au point 8 minutes (après le début de l'enregistrement) et toutes les 5 minutes ensuite.

#### **Lorsque l'intervalle fixé pour Auto Time Stamp dépasse la durée d'enregistrement écoulée :**

L'enregistreur ajoute des repères de plage lorsque l'intervalle Auto Time Stamp est écoulé.

Exemple : trois minutes d'enregistrement se sont écoulées lorsque l'intervalle Auto Time Stamp est fixé à 5 minutes. Un repère de plage sera ajouté au point 5 minutes (après le début de l'enregistrement) et toutes les 5 minutes ensuite.

# ö

"T" apparaît avant l'affichage de l'heure sur l'enregistreur pour les repères de plage ajoutés par Auto Time Stamp, et "T" apparaît après l'affichage de l'heure sur la télécommande.

- **•** Le marquage de plages automatique par Auto Time Stamp démarre lorsque vous ajoutez un repère de plage normal sur le disque (en d'autres termes, en appuyant sur T MARK ou en faisant glisser la barre vers  $\mathbf{II}$ , etc.).
- **•** Le réglage sera perdu à l'arrêt de l'enregistrement.

# <span id="page-33-0"></span>**Réglage manuel du niveau d'enregistrement (enregistrement manuel)**

<span id="page-33-2"></span><span id="page-33-1"></span>Lorsque vous enregistrez, le niveau sonore est réglé automatiquement. Au besoin, vous pouvez régler manuellement le niveau d'enregistrement pendant l'enregistrement analogique et numérique.

**•** Cette fonction ne peut être réglée que sur l'enregistreur.

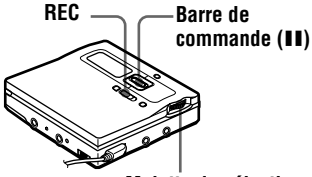

**Molette de sélection**

**1** Faites glisser la barre vers **II**, appuyez sur REC et faites-le glisser vers la droite.

> L'enregistreur passe en mode de veille pour l'enregistrement.

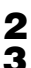

**2** Appuyez sur la molette de sélection.

**3** Tournez la molette de sélection jusqu'à ce que "RecVolume" clignote dans la fenêtre d'affichage, puis appuyez pour confirmer.

**4** Tournez la molette de sélection jusqu'à ce que "ManualREC" clignote dans la fenêtre d'affichage, puis appuyez pour confirmer.

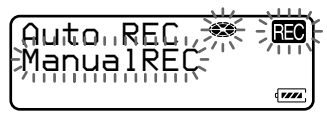

<span id="page-33-3"></span>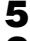

**5** Activez la lecture de la sou[rce audio](#page-17-2).

**6** Tout en observant l'indicat[eur de](#page-16-1)  niveau dans la fenêtre d'aff[ichag](#page-17-3)e, réglez le niveau d'enregistrement en tournant la molette de sélection.

Réglez le niveau de sorte que les segments de l'indicateur s'allument entre  $\bullet$  et  $\bullet$ . Si les segments de l'indicateur s'allument à la droite de **B**, réduisez le niveau d'entrée.

Chaque indicateur de niveau montre ce qui suit.

Supérieur — Niveau d'entrée du canal de gauche

Inférieur — Niveau d'entrée du canal de droite

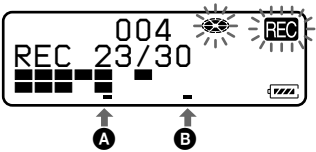

Si la source est un composant externe connecté, veillez à positionner la source au début de ce qui doit être enregistré avant d'entamer l'enregistrement.

**7** Faites à nouveau glisser la barre vers II pour démarrer l'enregistrement.

# **Pour revenir au contrôle automatique du niveau**

Sélectionnez "Auto REC" à l'étape 4.

- Si vous faites glisser la barre vers **e** en cours d'enregistrement, l'enregistreur reviendra en mode de réglage de niveau automatique au prochain enregistrement.
- **•** Pour régler manuellement le niveau d'enregistrement pendant l'enregistrement synchronisé, respectez la procéd[ure](#page-33-3) ci-dessous.
- **1** Effectuez  $(1)$  et  $(2)$  de "Enregistrement d'un MD." (étape 3 de "Enregistrement direct" d'un MD (enregistrement synchronisé)" (page 17)) et sélectionnez "SYNC OFF" dans 3.
- **2** Suivez les étapes 1 à 6 de la procédure d'enregistrement manuel. Ensuite, répétez la procédure "Enregistrement d'un MD." (étape 3 de " Enregistrement direct d'un MD (en[registrement synchronis](#page-17-2)é)" (page 17)). [L'enregistrement démarre a](#page-16-1)utomatiquement à [chaque reproduction du so](#page-16-1)n source.

# <span id="page-34-0"></span>**Vérification du temps d'enregistrement restant**

Vous pouvez vérifier la durée restante, le numéro de plage, etc. en cours d'enregistrement ou une fois l'enregistrement arrêté. Les options relatives aux groupes n'apparaissent que lorsqu'une plage avec réglages de groupe est lue, puis arrêtée.

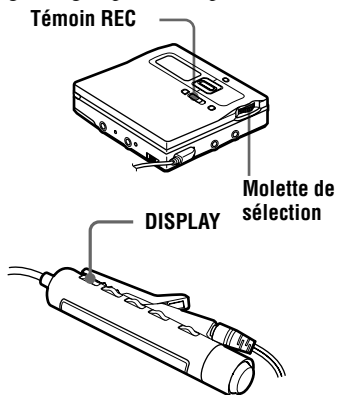

# **Sur l'enregistreur**

**1** Appuyez sur la molette de sélection.

- **2** Tournez la molette de sélection jusqu'à ce que "DISPLAY" clignote dans la fenêtre d'affichage, puis appuyez pour confirmer.
- <span id="page-34-2"></span>**3** Tournez la molette de sélection jusqu'à ce que les informations désirées clignote dans la fenêtre d'affichage.

<span id="page-34-1"></span>Le contenu de la fenêtre d'affichage change comme suit.

**LapTime** (Temps écoulé de la plage en cours.)

r i 1 **RecRemain** (Temps restant après la plage en cours sur le disque.) r 1

**GP Remain** (Temps restant après la plage en cours dans un groupe.) r 1

**AllRemain** (Temps restant après la plage en cours.)  $\mathbf{1}$ 

**Clock** (Heure actuelle.)

### *Remarque*

Vous ne pourrez peut-être pas sélectionner certaines options selon l'état du mode groupe (activé/désactivé) ou l'état de fonctionnement de l'enregistreur.

**4** Appuyez sur la molette de sélection pour confirmer.

> Le contenu de la fenêtre d'affichage change comme suit.

Les options de l'étape 3 apparaissent dans la section  $\Theta$  de la fenêtre d'affichage. Si vous sélectionnez "LapTime" à l'étape 3, rien n'apparaîtra à cette étape.

# **Fenêtre d'affichage de l'enregistreur**

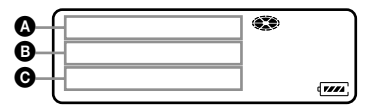

# **Affich[ag](#page-34-1)e : option sélectionnée (**C**)/**A**/**B

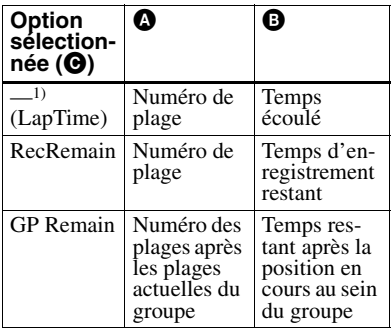

**continué**

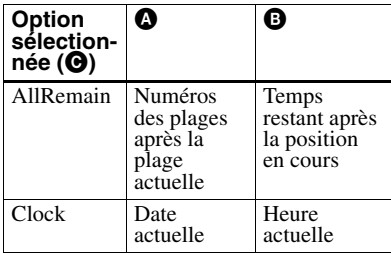

1) Si une plage est identifiée, son titre apparaît.

### *Remarque*

Il est possible que les options apparaissent différemment selon l'état du mode groupe (activé/désactivé), l'état de fonctionnement ou les réglages de l'enregistreur.

# ٣Ö

- **•** Le contenu de la fenêtre d'affichage de la télécommande diffère de celui de l'enregistreur. Reportez-vous à " Sur la télécommande" (page 36) pour vérifier l'affichage de la télécommande.
- **•** Pour vérifier la position de lecture ou le titre de la plage en cours de lecture, reportez-vous en page 45.

# **Sur la télécommande**

**1** Appuye[z sur DISPLA](#page-35-1)Y pendant [l'en](#page-35-1)registrement ou l'arrêt.

Chaque fois que vous appuyez sur cette touche, l'affichage change comme suit :

#### <span id="page-35-1"></span>**Fenêtre d'affichage de la télécommande**

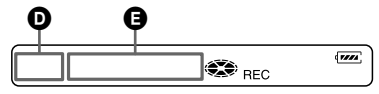

# **Indication** D**/**E

#### **Enregistrement en cours**

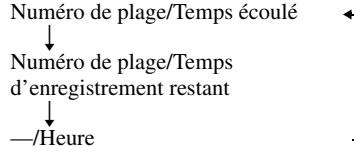

# **En mode d'arrêt**

Numéro de plage/Temps écoulé r 1 Numéro de plage/Titre de plage  $\blacksquare$ Nombre de plages dans le groupe/ Nom de groupe  $\blacksquare$  $-$ Titre du disque r 1 — /Heure

### *Remarque*

Il est possible que les options apparaissent différemment ou ne puissent pas être sélectionnées selon l'état du mode groupe (activé/désactivé), l'état de fonctionnement ou les réglages de l'enregistreur.

# ٣ö

- **•** Le contenu de la fenêtre d'affichage de l'enregistreur diffère de celui de la télécommande. Reportez-vous à "Sur l'enregistreur" (page 35) pour vérifier l'affichage de l'enregistreur.
- **•** Pour vérifier la position de lecture ou le titre de la plage en cours de lecture, reportez-vous en page 46.

# <span id="page-35-0"></span>**Réglag[e de l'ho](#page-34-2)rloge [pou](#page-34-2)r indication de l'heure d'enregistrement**

Pour marquer la date et l'heure sur le MD en cours d'enregistrement, vous devez d'abord régler l'horloge.

Une fois terminé, l'enregistreur inclut un estampillage de l'heure à chaque fois que vous enregistrez. La date d'enregistrement n'est pas mémorisée pour les plages vérifiées depuis votre ordinateur.

# **Molette de sélection**

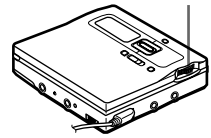

**1** Lorsque l'enregistreur est à l'arrêt, appuyez sur la molette de sélection.
- **2** Tournez la molette de sélection jusqu'à ce que "OPTION" clignote dans la fenêtre d'affichage, puis appuyez pour confirmer.
- **3** Tournez la molette de sélection jusqu'à ce que "CLOCK SET" clignote dans la fenêtre d'affichage, puis appuyez pour confirmer.

Les chiffres de l'année clignotent.

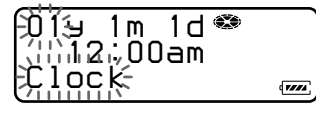

**4** Modifiez l'année en tournant la molette de sélection, puis appuyez pour confirmer.

Le chiffre du mois clignote.

<span id="page-36-0"></span>**5** Répétez l'étape 4 pour introduire le mois, la date, l'heure et les minutes.

> Lorsque vous appuyez sur la molette de sélection pour introduire les minutes, l'horloge se met à fonctionner.

# **Po[u](#page-36-0)r afficher l'heure actuelle**

### **Sur l'enregistreur**

- Pendant l'enregistrement ou à l'arrêt, appuyez sur la molette de sélection.
- **2** Tournez la molette de sélection jusqu'à ce que "DISPLAY" apparaisse dans la fenêtre d'affichage, puis appuyez pour confirmer.
- **3** Tournez la molette de sélection jusqu'à ce que "Clock" clignote dans la fenêtre d'affichage, puis appuyez pour confirmer.

L'heure apparaît dans la fenêtre d'affichage.

### **Sur la télécommande**

**1** Pendant l'enregistrement ou à l'arrêt, appuyez sur DISPLAY jusqu'à ce que l'heure actuelle apparaisse.

#### **Si vous avez commis une erreur en réglant l'horloge**

Appuyez sur  $\blacktriangleright$  pour retourner à l'option sélectionnée par erreur, puis entrez la valeur correcte. Vous pouvez sauter une étape en appuyant sur  $\blacktriangleright$ .

#### **Pour afficher l'heure suivant le système à 24 heures**

Appuyez sur T MARK pendant que vous réglez l'horloge. Pour afficher l'heure suivant le système a 12 heures, rappuyez sur T MARK.

#### *Pour conserver l'heure correcte*

Une fois l'horloge réglée, l'heure correcte sera conservée aussi longtemps que l'enregistreur est raccordé à une source d'alimentation, telle que la batterie rechargeable, la pile sèche alcaline ou l'adaptateur secteur. Toutefois, en l'absence de source d'alimentation raccordée, le réglage usine de l'horloge est rétabli après 3 minutes environ.

Lors du remplacement de la batterie rechargeable ou de la pile sèche alcaline, veillez à le faire en 3 minutes.

### *Remarques*

- **•** Assurez-vous que l'heure est correctement réglée pour que l'estampillage de l'heure soit enregistré avec précision lors d'un enregistrement important.
- **•** Dans ces conditions normales, l'horloge peut avancer ou retarder d'environ 3 minutes par mois.

# *Différents modes de lecture*

### **Recherche rapide d'une plage ou d'une position spécifique (recherche rapide)**

<span id="page-37-0"></span>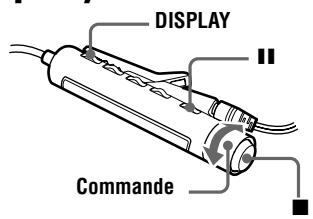

Vous pouvez effectuer deux types de recherche rapide.

- **• Recherche d'index** Recherche rapide en fonction des numéros ou titres de plages.
- **• Recherche temporelle** Recherche rapide tout en contrôlant le temps écoulé.

#### **Sélection du mode de recherche**

Le mode de recherche ne peut être sélectionné que sur la télécom[mande](#page-28-0)  pendant que l'enregistreur est à [l'arrêt, en](#page-28-0)  mode de lecture ou de pause de lecture.

- **1** Appuyez sur DISPLAY pendant au moins 2 secondes sur la télécommande.
- **2** Tournez la commande jusqu'à ce que " SEARCH" clignote dans la fenêtre  $d'$ affichage, puis appuyez sur  $\blacksquare$  pour confirmer.

**3** Tournez la commande jusqu'à ce que " Index" (recherche d'index) ou "Time" (recherche temporelle) clignote dans la fenêtre d'affichage, puis appuyez sur  $\blacksquare$  pour confirmer.

**4** Appuyez sur II pendant la lecture d'un disque.

La lecture est interrompue (pause).

**5** Tournez et maintenez la commande jusqu'à ce que le numéro ou le titre de plage désiré apparaisse dans la fenêtre d'affichage.

**6** Appuyez sur II pour annuler la pause. Le lecture commence à partir de la plage sélectionnée.

### ٣Ö

Si vous effectuez les procédures alors que l'enregistreur est en mode aléatoire, la lecture aléatoire commence à partir de la plage sélectionnée.

## **Utilisation de la fonction de groupe (mode groupe)**

L'enregistreur peut effectuer diverses lectures avec un disque disposant du réglage de groupe. Pour plus d'informations sur le mode groupe, reportezvous à " Enregistrement de plages à l'aide de la fonction de groupe (enregistrement en mode groupe)" (page 29).

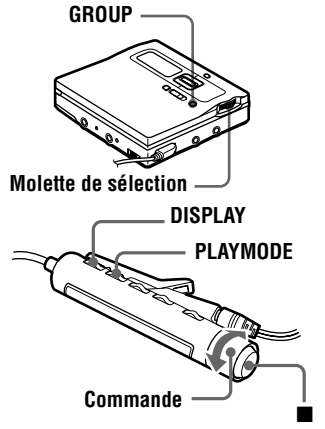

### **Ecoute de plages à l'aide de la fonction de groupe (lecture en mode groupe)**

**•** Insérez un disque avec des réglages de groupe.

## **Sur l'enregistreur**

**1** Démarrez la lecture.

**2** Appuyez sur GROUP pendant au moins 2 secondes pour activer le mode groupe.

> La lecture cesse à la fin de la dernière plage du groupe sélectionné. Pour plus d'informations sur la sélection d'un autre groupe, reportezvous à " Sélection et lecture de groupes (mode saut de groupe)" (page 39).

### **Sur la télécommande**

**1** Démarrez la lecture.

- **2** Appuyez sur DISPLAY pendant au [moins 2 secondes.](#page-38-0)
- **3** [Tournez plusieurs fois](#page-38-0) la commande jusqu'à ce que "GROUP" clignote dans la fenêtre d'affichage, puis appuyez sur  $\blacksquare$  pour confirmer.
- **4** Tournez plusieurs fois la commande jusqu'à ce que "GROUP ON" clignote dans la fenêtre d'affichage, puis appuyez sur  $\blacksquare$  pour activer le mode groupe.

La lecture cesse à la fin de la dernière plage du groupe sélectionné. Pour plus d'informations sur la sélection d'un autre groupe, reportezvous à " Sélection et lecture de groupes (mode saut de groupe)" (page 39).

## <span id="page-38-1"></span>ö

- **•** Vous pouvez également changer le mode de lecture (lecture répétée, aléatoire ou programmée) dans le groupe sélectionné. Après les procédures décrites, suivez les étapes de "[Changement d'un](#page-38-0) mode de lecture" [\(page 40\).](#page-38-0)
- Une pression sur  $\rightarrow$  de l'enregistreur ou sur  $\blacktriangleright \blacktriangleright$  de la télécommande pendant la dernière plage du groupe déplace la lecture à la première plage du groupe et une double pression continue sur  $\overline{\mathsf{H}} \cdot \mathsf{d}$  de l'enregistreur ou de la télécommande pendant la première plage du groupe déplace la lecture à la [dernière plage du groupe.](#page-39-0)
- **•** Le numéro du groupe apparaît en haut à gauche de la fenêtre d'affichage.
- **•** Les réglages peuvent être enregistrés dans la mémoire de disque personnelle (page 69).

### **Pour désactiver le mode groupe**

- **• Sur l'enregistreur** Rappuyez sur GROUP pendant au moins 2 secondes.
- **• Sur la télécommande** Sélectionnez "GROUP OFF" à l'étape 4.

### *Remarque*

En mode groupe, l'enregistreur considère toutes les plages sans réglage de groupe comme faisant partie du dernier groupe du disque. Le dernier groupe est indiqué dans la fenêtre d'affichage de l'enregistreur sous la mention " Group --" . Au sein d'un groupe, les plages apparaissent dans l'ordre d[u](#page-38-1) disque, et non dans l'ordre au sein du groupe.

## **Sélection et lecture de groupes (mode saut de groupe)**

Les opérations sont possibles indépendamment de l'état du mode groupe (activé/désactivé). Toutefois, la lecture sur l'enregistreur varie en fonction de l'état du mode groupe (activé/désactivé).

<span id="page-38-0"></span>**• Lorsque le mode groupe est activé :**

la lecture démarre à partir de la première plage du groupe sélectionné et se termine à la dernière plage du groupe.

**• Lorsque le mode groupe est désactivé :**

la lecture démarre à partir de la première plage du groupe sélectionné et se termine à la dernière plage du disque.

### **Lorsque le mode groupe est désactivé :**

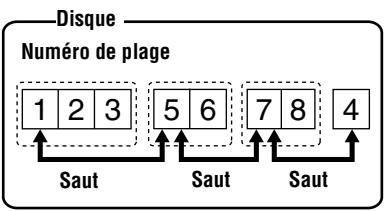

**Lorsque le mode groupe est activé :**

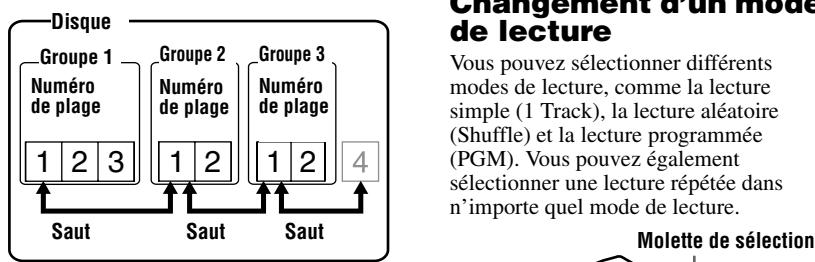

**•** Insérez un disque avec des réglages de groupe.

## **Sur l'enregistreur**

**1** Appuyez légèrement sur GROUP pendant la lecture.

" clignote dans la fenêtre d'affichage, et le groupe peut être sélectionné.

**2** Dans les 5 secondes, tournez la molette de sélection pour sélectionner le groupe désiré, puis appuyez pour confirmer.

L'enregistreur commence la lecture à partir de la première plage du groupe.

٣Ö

<span id="page-39-1"></span>Vous pouvez également sélectionner un groupe à l'aide de  $\blacktriangleright$   $\blacktriangleright$   $\blacktriangleright$  à l'étape 2.

## **Sur la télécommande**

**1** Pendant la lecture, maintenez enfoncé PLAYMODE jusqu'à ce que  $-$ clignote dans la fenêtre d'affichage.

**2** Dans les 5 secondes, tournez plusie[ur](#page-39-1)s fois la commande pour sélectionner le groupe désiré.

### *Remarques*

- **•** Si aucune opération n'est effectuée dans les 5 secondes après l'étape 1, le mode saut de groupe est annulé et vous ne pourrez pas effectuer l'étape 2 ultérieurement. Pour continuer à l'étape 1 à ce stade, recommencez au début de la procédure.
- **•** Le mode saut de groupe ne peut pas être utilisé avec un disque sans réglages de groupe.

# **Changement d'un mode de lecture**

<span id="page-39-0"></span>Vous pouvez sélectionner différents modes de lecture, comme la lecture simple (1 Track), la lecture aléatoire (Shuffle) et la lecture programmée (PGM). Vous pouvez également sélectionner une lecture répétée dans n'importe quel mode de lecture.

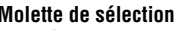

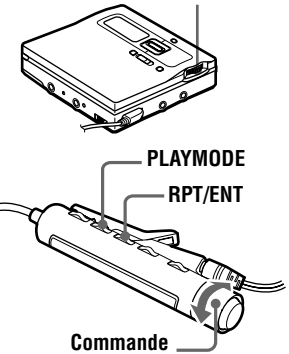

# **Sur l'enregistreur**

**1** Pendant la lecture, appuyez sur la molette de sélection.

- **2** Tournez la molette de sélection jusqu'à ce que "PLAY MODE" clignote dans la fenêtre d'affichage, puis appuyez pour confirmer.
- <span id="page-39-3"></span>**3** Tournez la molette de sélection pour sélectionner le mode de lecture, puis appuyez pour confirmer.

<span id="page-39-2"></span>**Fenêtre d'affichage de l'enregistreur Lorsque vous tournez la molette de sélection,** A **change.**

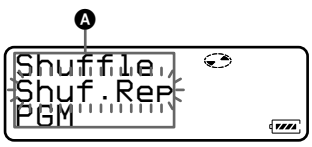

B **Lorsque vous appuyez sur la molette de** 

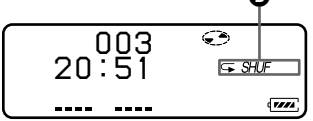

### **Indication** A**/**B **(Mode de lecture)**

**Normal**/— (Toutes les plages sont lues une fois.)  $\perp$ 

**AllRepeat**/ $\subseteq$  (Toutes les plages sont lues à plusieurs reprises.)  $\perp$ 

**1 Track**/1 (Une seule plage est lue.) r

**1 Repeat**/ $\subseteq$  1 (Une seule plage est lue à plusieurs reprises.)  $\perp$ 

**Shuffle**/SHUF (Après la lecture de la plage sélectionnée, les plages restantes sont lues dans un ordre aléatoire.) r i T

**Shuf. Rep/ ⊆** SHUF (Après la lecture de la plage sélectionnée, les autres plages sont lues à plusieurs reprises dans un ordre aléatoire.)  $\cdot$  1

**PGM**/*PGM*(Les plages sont lues dans l'ordre spécifié.) r i T

## **PGMRepeat**/ *PGM*(Les

plages sont lues à plusieurs reprises dans l'ordre spécifié.)

## **Sur la télécommande**

**1** Pendant la lecture, appuyez sur PLAYMODE.

Chaque pression sur la touche change l'indication du mode de lecture comme illustré ci-dessous e[t fait](#page-39-3)  démarrer la lecture dans le mode de lecture sélectionné.

#### **Fenêtre d'affichage de la télécommande**

**sélection,** B **apparaît. Indication du mode de lecture**

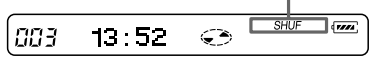

### **Indication (mode de lecture)**

— (Toutes les plages sont lues une fois.) r 1

*1* (Une seule plage est lue.) r i T

*SHUF* (Après la lecture de la plage sélectionnée, les plages restantes sont lues dans un ordre aléatoire.) r i 1

*PGM*(Les plages sont lues dans l'ordre spécifié.)

**2** Appuyez sur RPT/ENT pour répéter la lecture dans le mode de lecture sélectionné.

"  $\mathbb{C}$ " apparaît dans la fenêtre d'affichage et l'enregistreur procède à la lecture de façon répétée dans le mode de lecture sélectionné.

## **Création d'un programme (lecture programmée)**

Il est possible de définir un maximum de 20 plages pour la lecture programmée.

### **Sur l'enregistreur**

**1** Appuyez sur la molette de sélection jusqu'à ce que "PGM" clignote dans la fenêtre d'affichage à l'étape 3 de "Sur l'enregistreur" dans " Changement d'un mode de lecture" (page 40).

**2** Tournez la molette de sélection pour sélectionner une plage, puis appuyez pour confirmer.

La plage séle[cti](#page-39-2)onnée est saisie.

**3** Répétez l'étape 2 pour programmer [plusieurs plages.](#page-39-0)

**4** Appuyez sur la molette de sélection pendant au moins 2 secondes.

> Le programme est défini et la lecture démarre à partir de la première plage.

### **Sur la télécommande**

- **1** Pendant la lecture, appuyez sur PLAYMODE jusqu'à ce que "*PGM*" clignote dans la fenêtre d'affichage.
- **2** Tournez plusieurs fois la commande pour sélectionner un numéro de plage, puis appuyez sur RPT/ENT pour entrer un numéro de plage.

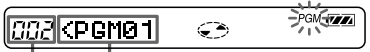

#### <span id="page-41-0"></span>**Numéro de plage Numéro de programme**

- **3** Répétez l'étape 2 pour programmer plusieurs plages.
- **4** Appuyez sur RPT/ENT pendant au moins 2 secondes.

Le programme est défini et la lecture démarre à partir de la première plage.

- **•** L[e ré](#page-41-0)glage du mode lecture programmée reste en mémoire même après la fin ou l'arrêt de la lecture.
- **•** Les réglages peuvent être enregistrés dans la mémoire de disque personnelle (page 69).
- **•** Vous pouvez spécifier le mode de lecture pour un groupe sélectionné lorsque le mode groupe est activé. Pour activer le mode groupe, reportez-vous à " Sélection et lecture de groupes (mode saut de groupe)" (page 39).

#### *Remarques*

٠ö

- **•** Tous les réglages de programme sont perdus lorsque le co[uvercle de](#page-68-0) l'enregistreur est ouvert.
- **•** Si l'enregistreur est arrêté et laissé inactif pendant 5 minutes au milieu d'une opération [de programmation, les plage](#page-38-0)s sélectionnées [jusqu'alors sont considé](#page-38-0)rées comme le programme.
- **•** Si vous activez ou désactivez le mode groupe pendant le réglage d'un programme, le mode réglage de programme est annulé, mais le contenu du programme jusqu'à ce point est conservé.
- **•** Si vous activez le mode groupe pendant la lecture programmée, celle-ci est annulée.

# **Réglage des graves ou des aigus (Digital Sound Preset)**

Vous pouvez régler les graves et les aigus en fonction de vos goûts. L'enregistreur peut mémoriser deux configurations basses-aigus qui peuvent être sélectionnées ultérieurement pendant la lecture.

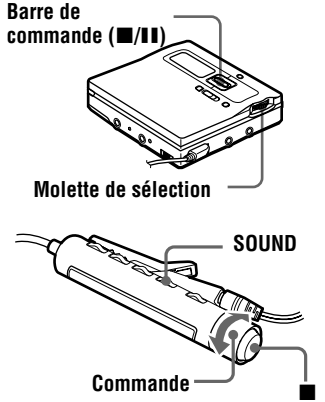

# **Sélection de la qualité sonore**

### **Réglages par défaut de Digital Sound Preset**

Les réglages par défaut de Digital Sound Preset sont les suivants :

- "**SOUND 1**" :  $graves +1$ , aigus  $\pm 0$
- **"SOUND 2" :** graves +3, aigus ±0

# **Sur l'enregistreur**

**1** Appuyez sur la molette de sélection.

- **2** Tournez la molette de sélection jusqu'à ce que "SOUND" clignote dans la fenêtre d'affichage, puis appuyez pour confirmer.
- **3** Tournez la molette de sélection jusqu'à ce que " SOUND 1" ou " SOUND 2" clignote dans la fenêtre d'affichage, puis appuyez pour confirmer.

## **Sur la télécommande**

**1** Appuyez plusieurs fois sur SOUND pour pouvoir sélectionner "SOUND 1" ou "SOUND 2" qui apparaît dans la fenêtre d'affichage.

# **Réglage de la qualité sonore**

### **Sur l'enregistreur**

- **1** Pendant la lecture, appuyez sur la molette de sélection.
- **2** Tournez la molette de sélection jusqu'à ce que "SOUND" clignote dans la fenêtre d'affichage, puis appuyez pour confirmer.
- **3** Tournez la molette de sélection jusqu'à ce que "SOUND 1" ou "SOUND 2" clignote dans la fenêtre d'affichage.

Le réglage de son sélectionné "T" (aigus) et "B" (graves) apparaît dans la fenêtre d'affichage.

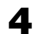

4 Sélectionnez "T" ou "B" tout en faisant glisser la barre vers  $\blacksquare$  ou vers  $\mathbf H$  .

Vous pouvez modifier et régler l'option dans laquelle le curseur clignote.

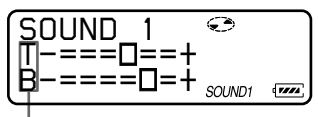

**Lors du réglage des aigus, sélectionn[ez](#page-42-0) "T". Lors du réglage des graves, sélectionnez "B".**

**5** Tournez la molette de sélection pour régler le niveau sonore.

#### **Le curseur se déplace. (Position : +2)**

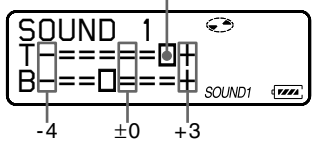

<span id="page-42-0"></span>**Il existe 8 possibilités de réglage du son (–4, –3, ...±0, ...+2, +3).**

#### **Pour déplacer le curseur entre "T" et "B" :**

Faites glisser la barre vers  $\blacksquare$  ou  $\blacksquare$ . **Pour basculer entre "SOUND 1" et "SOUND 2" :**

Déplacez le curseur vers la ligne supérieure, puis faites tourner la molette de sélection.

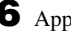

**6** Appuyez sur la molette de sélection pour confirmer.

> Les réglages du son sont enregistrés et la fenêtre d'affichage de lecture réapparaît.

### ٣ö

Vous pouvez également utiliser  $\blacktriangleleft$  ou  $\blacktriangleright$ pour régler le niveau sonore de "T" et "B" à l'étape 5.

## **Sur la télécommande**

**1** Appuyez plusieurs fois sur SOUND pour sélectionner "SOUND 1" ou "SOUND<sub>2</sub>".

 $\sqrt{1224}$ CC 3 03:40 گ SOUND1

**2** En cours de lecture, appuyez sur SOUND pendant au moins 2 secondes.

L'enregistreur passe en mode de réglage B (graves). Si vous rappuyez sur la touche SOUND pendant 2 secondes, l'enregistreur repasse en mode de réglage T (aigus).

$$
\boxed{003\boxed{\text{B}}\text{---}\text{---}+\text{---}}\text{ -}
$$

**Lors de la sélection du mode de réglage des graves, "B" apparaît. Lors de la sélection du mode de réglage des aigus, "T" apparaît.**

**3** Tournez plusieurs fois la commande pour régler les graves ou les aigus.

### **Exemple : Lors du réglage des graves**

**Le curseur se déplace. (Position : –2)**

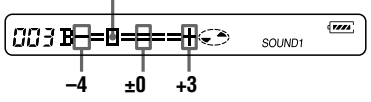

**Il existe 8 possibilités de réglage du son (–4, –3, ...±0, ...+2, +3).**

#### **Pour basculer entre "B" (graves) et "T" (aigus) :**

Appuyez sur SOUND pendant au moins 2 secondes.

#### **Pour basculer entre "SOUND 1" et "SOUND 2" :**

Appuyez sur SOUND pendant un bref instant.

**4** Appuyez sur ■ pour confirmer.

Les réglages du son sont enregistrés et la fenêtre d'affichage de lecture réapparaît.

#### **Pour annuler Digital Sound Preset**

- **• Sur l'enregistreur** Sélectionnez "SOUND OFF" à l'étape 3.
- **• Sur la télécommande** Appuyez plusieurs fois sur SOUND jusqu'à ce que la fenêtre d'affichage soit vide.

### ٣ö

- **•** Les réglages peuvent être enregistrés dans la mémoire de disque personnelle (page 69).
- **•** Si l'enregistreur n'est pas utilisé pendant 5 minutes environ, le réglage actuel est mémorisé et la fenêtre d'affichage revient automatiquement en lecture normale.

#### *Remarques*

- **•** Digital Sound Preset devient inopérant lorsque le paramètre " AUDIO OUT" pour la prise  $\bigcap$ /LIN[E OUT es](#page-68-0)t réglé sur "LINE OUT" . Dans ce cas, réglez " AUDIO OUT" sur "HeadPhone" (page 25).
- **•** Lors de l'utilisation de Digital Sound Preset, une interruption ou une distorsion du son risque de se produire suivant les réglages ou la plage. Dans ce cas, modifiez les réglages de la qualité sonore.
- **•** La sélection d'un autre son Digital Sound Preset en cours d'enregistrement n'affecte pas [la qualité](#page-24-0) du son enregistré.

# **Modification de la vitesse de lecture (Speed Control)**

Il existe 7 possibilités de réglage de la vitesse de lecture (80 %, 85 %, ...100 %, 105 %, 110 %).

**•** Cette fonction ne peut être utilisée que sur la télécommande.

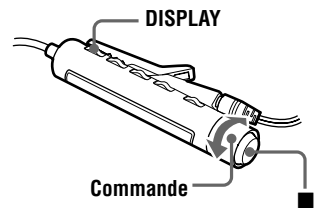

- **1** Pendant la lecture, appuyez sur DISPLAY pendant au moins 2 secondes.
- **2** Tournez la commande jusqu'à ce que " SPEED" clignote dans la fenêtre d'affichage, puis appuyez sur **p**our confirmer.

L'enregistreur passe en mode de réglage de la vitesse.

**3** Tournez plusieurs fois la commande pour sélectionner la vitesse de lecture. "+" indique la vitesse normale et le curseur la vitesse de lecture sélectionnée.

**Exemple : lorsque la vitesse de lecture représente 95 % de la normale.**

**– et le curseur apparaissent en alternance dans la fenêtre d'affichage.**

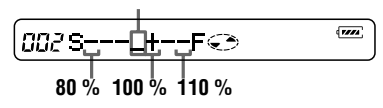

**4** Appuyez sur ■ pour régler la vitesse de lecture.

**Fenêtre d'affichage de la télécommande**

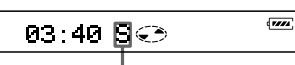

**"S" apparaît à droite du temps écoulé pendant les vitesses de lecture autres que la normale.**

**Fenêtre d'affichage de l'enregistreur**

**"S" apparaît à droite du numéro de plage.**

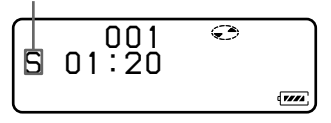

# ٠Ö

nne

Les réglages peuvent être enregistrés dans la mémoire de disque personnelle (page 69).

### *Remarques*

- **•** Le son de lecture est influencé par la vitesse de lecture.
- **•** Tous les réglages sont perdus lorsque le disque est retiré de l'enregistreur (sauf lorsque le réglage est enregistré dans la mémoire de disque pers[onnelle\).](#page-68-0)

# **Vérification de la durée restante ou de la position de lecture**

Vous pouvez vérifier le titre de la plage, le titre du disque, etc. en cours de lecture. Les options relatives aux groupes n'apparaissent que lors de la lecture d'une plage avec réglages de groupe.

### **Molette de sélection**

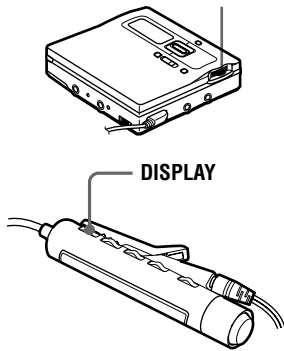

# **Sur l'enregistreur**

**1** Pendant la lecture, appuyez sur la molette de sélection.

- **2** Tournez la molette de sélection jusqu'à ce que "DISPLAY" clignote dans la fenêtre d'affichage, puis appuyez pour confirmer.
- <span id="page-44-0"></span>**3** Tournez la molette de sélection jusqu'à ce que les informations désirées clignote dans la fenêtre d'affichage.

Chaque fois que vous tournez la molette, le contenu de la fenêtre d'affichage change comme suit.

## **LapTime** (Temps écoulé.)

 $\perp$ **1 Remain** (Temps restant de la plage en cours.) . J

**GP Remain** (Temps restant après l'emplacement en cours dans le groupe.) r i

**AllRemain** (Temps restant après la position en cours.) <sup>r</sup> 1

**RecDate** (Date et heure d'enregistrement.)

#### *Remarque*

Il est possible que les options apparaissent différemment selon l'état du mode groupe (activé/désactivé) ou l'état de fonctionnement de l'enregistreur.

**4** Appuyez sur la molette de sélection pour confirmer.

Le contenu de la fenêtre d'affichage change comme suit.

L'option sélectionnée à l'étape 3 apparaît dans la section  $\bigcirc$  de la fenêtre d'affichage.

### **Fenêtre d'affichage de l'enregistreur**

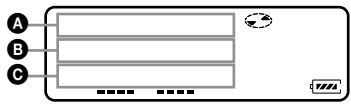

### **Indication : option sélectionnée (**C**)/**A**/**B

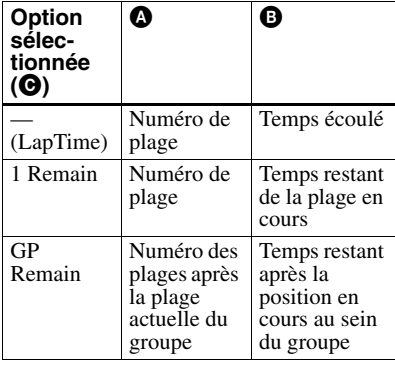

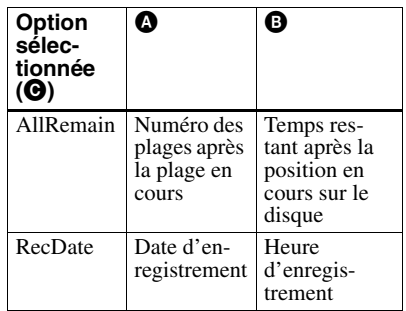

#### *Remarque*

Vous ne pourrez peut-être pas sélectionner certaines options selon l'état du mode groupe (activé/désactivé) ou l'état de fonctionnement de l'enregistreur.

# ٣Ö

Le contenu de la fenêtre d'affichage de la télécommande diffère de celui de l'enregistreur. Reportez-vous à "Sur la télécommande" (page 46) pour vérifier l'affichage de la télécommande.

## **Sur la télécommande**

**1** Pendant la lecture, appuyez sur DISPLAY.

[Chaque pression sur D](#page-45-0)ISPLAY entraîne la modification du contenu de la fenêtre d'affichage comme suit.

#### <span id="page-45-0"></span>**Fenêtre d'affichage de la télécommande**

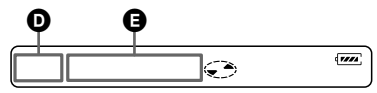

### **Indication** D**/**E

- Numéro de plage/Temps écoulé1)  $\perp$ Numéro de plage/Titre de plage  $\perp$ Nombre de plages dans le groupe/ Nom de groupe  $\perp$ Nombre de pla[ge](#page-46-0)s sur le disque/ Titre du disque  $\perp$
- /Heure d'enregistrement
- 1) Le mode d'enregistrement de la plage en cours de lecture apparaît momentanément avant l'affichage de "Lap Time".

### *Remarque*

Il est possible que les options apparaissent différemment ou ne puissent pas être sélectionnées selon l'état du mode groupe (activé/désactivé), l'état de fonctionnement ou les réglages de l'enregistreur.

# <span id="page-46-0"></span>۳Ö

- **•** Pour vérifier le temps restant ou la position d'enregistrement en cours d'enregistrement ou à l'arrêt, reportez-vous en page 36.
- **•** Le contenu de la fenêtre d'affichage de la télécommande diffère de celui de l'enregistreur. Reportez-vous à "Sur l'enregistreur" (page 45) pour vérifier l'affichage de la télécommande.

## **Rac[cord](#page-35-0)ement d'une chaîne stéréo (LINE OUT)**

[Raccordez la prise](#page-44-0)  $\Omega$ /LINE OUT de l'enregistreur aux prises LINE IN d'un amplificateur ou d'un lecteur de bande avec un câble de ligne. La sortie est de type analogique. L'enregistreur procède à une lecture numérique du MD et envoie des signaux analogiques à l'appareil raccordé.

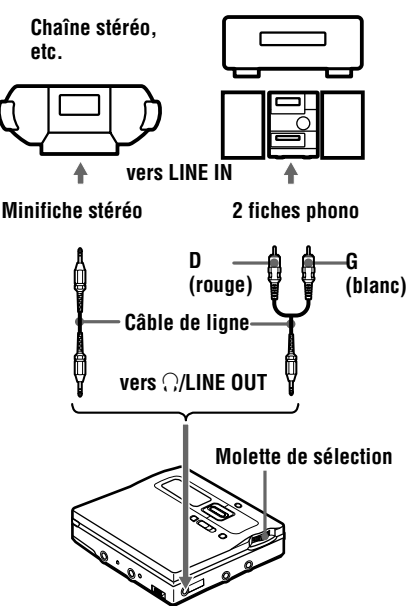

Lors de la connexion d'un câble de ligne à la prise  $\bigcap$ /LINE OUT de l'enregistreur, veillez à régler le paramètre " AUDIO OUT" pour la prise  $\bigcap$ /LINE OUT.

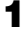

**1** Appuyez sur la molette de sélection.

- **2** Tournez la molette de sélection jusqu'à ce que "AUDIO OUT" clignote dans la fenêtre d'affichage, puis appuyez pour confirmer.
- **3** Tournez la molette de sélection jusqu'à ce que "LINE OUT" clignote dans la fenêtre d'affichage, puis appuyez pour confirmer.

#### *Remarques*

- **•** Si le paramètre " AUDIO OUT" pour la prise i/LINE OUT est réglé sur " LINE OUT" , VOLUME +/– ou Digital Sound Preset ne fonctionne pas.
- <span id="page-46-1"></span>• Le paramètre "AUDIO OUT" pour la prise  $\bigcap$ LINE OUT ne peut pas être réglé sur "LINE" OUT" lorsque la télécommande est raccordée.
- **•** Lors du raccordement direct d'un casque/ d'écouteurs à l'enregistreur, réglez le paramètre "AUDIO OUT" pour la prise  $\Omega$ LINE OUT sur "HeadPhone" à l'étape 3.

# *Montage de plages enregistrées*

Vous pouvez monter vos enregistrements en ajoutant/effaçant des repères de plage ou en identifiant des plages et des MD. Il n'est pas possible de monter des MD préenregistrés.

- **•** Vous ne pouvez pas monter des plages sur un MD protégé contre l'enregistrement. Avant de monter des plages, refermez le taquet sur le côté du MD (page 75).
- **•** Si vous effectuez une opération de montage en cours de lecture, les résultats du montage ne seront pas enregistrés tant que l'enregistreur ne sera pas arrêté et que " TOC Edit" apparaît dans la fenêtre d'affichage.
- **•** Ne déplacez pas et ne secouez pas l'enregistreur lorsque "TOC Edit"\* clignote dans la fenêtre d'affichage.
- **•** [Le](#page-74-0) couvercle ne s'ouvre pas tant que " TOC Edit" apparaît dans la fenêtre d'affichage après le montage.
- **•** Lorsque le mode groupe est activé, seules les plages enregistrées dans le groupe sélectionné peuvent être montées.
	- ∗ TOC = Table of Contents (Table des matières)

## **Identification/ modification de l'identification des enregistrements**

Vous pouvez attribuer un titre aux plages, groupes et disques à l'aide de la palette de caractères de l'enregistreur.

### **Caractères disponibles**

- **•** Lettres majuscules et minuscules de l'alphabet anglais
- **•** Chiffres de 0 à 9
- ! " # \$ % & ( ) \* . ; < = > ?  $@{\scriptstyle\perp}$  + – ', / :  $\scriptstyle\perp$  (espace)

### **Nombre maximum de caractères par titre**

Titres des plages, noms des groupes et titre du disque : environ 200 chacun (avec un mélange de tous les caractères disponibles)

#### **Nombre maximum de caractères qui peuvent être saisis par disque**

Caractères alphanumériques et symboles uniquement : environ 120 titres d'environ 10 caractères chacun (avec un maximum d'environ 1 700 caractères) Le nombre de titres qui peuvent être stockés sur un disque dépend du nombre de caractères saisis pour les titres des plages, noms des groupes et titre du disque.

#### **A propos de la palette de caractères**

Pendant les opérations effectuées sur l'enregistreur, il est possible de sélectionner des caractères depuis la palette de caractères affichée. La palette de caractères présente la configuration suivante.

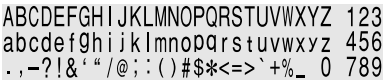

### **Zone de saisie de lettre**

#### **Le curseur clignote.**

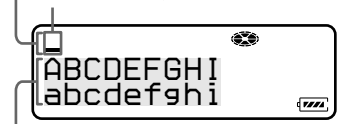

### **Palette de caractères**

Etant donné que seule une partie de la palette de caractères est visible dans la fenêtre d'affichage, utilisez la barre de commande pour déplacer le curseur et saisir des caractères.

#### *Remarques*

**•** " NAME FULL" apparaît si vous tentez d'entrer plus de 1 700 caractères sur un disque. Raccourcissez le titre de la plage, du groupe ou du disque (page 51), ou réglez "LP Stamp" sur "Stamp OFF" lors de l'enregistrement en mode MDLP pour que "LP:" ne soit pas ajouté au début du titre de plage (page 28).

- **•** Lors de l'identification d'un disque enregistré à l'aide de la fonction de groupe, veillez à activer le mode groupe pour éviter un écrasement accidentel des informations de gestion de groupe.
- Si vous entez le symbole "//" entre les caractères des titres de disque, p. ex. " abc// def", vous ne pourrez peut-être pas utiliser la fonction de groupe.

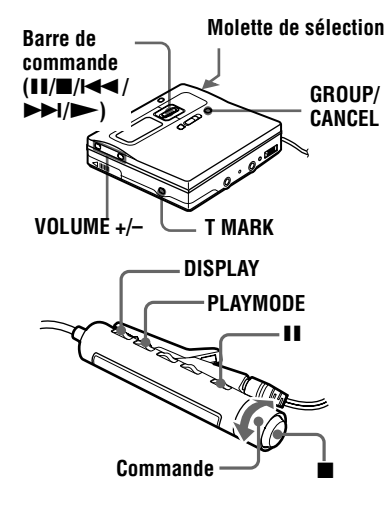

## **Identification des enregistrements**

### **Sur l'enregistreur**

<span id="page-48-3"></span>**1** Insérez un disque et procédez comme suit.

#### **Pour identifier une plage :**

Démarrez la lecture ou l'enregistrement de la plage à identifier, puis identifiez-la pendant la lecture ou l'enregistrement.

#### <span id="page-48-5"></span>**Pour identifier un groupe :**

Activez le mode groupe (page 30) et démarrez la lecture ou l'enregistrement dans le groupe à identifier, puis identifiez-le pendant la lecture ou l'enregistrement.

### **Pour identifier un disque :**

Identifiez le disque pendant l'enregistrement ou à l'arrêt. Si le disque possède des réglages de groupe, activez le mode groupe (page 30).

**2** Appuyez sur la molette de sélection.

**3** Tournez la molette de sélection jusqu'à ce que "EDIT" clignote dans la fenêtre d'affichage, puis appuyez pour confirmer.

<span id="page-48-1"></span>**4** Tournez la molette jusqu'à ce que l'option suivante apparaisse dans la fenêtre d'affichage, puis appuyez pour confirmer.

#### **Pendant l'identification d'une plage : "** J: Name" **Pendant l'identification d'un**  groupe : " $\bigoplus$  : Name"

<span id="page-48-2"></span>**Pendant l'identification d'un**  disque : "  $\sum$  : Name"

Le curseur clignote dans la zone de saisie de lettre, et la plage, le groupe ou le disque sont prêts pour l'identification.

### **Le curseur clignote.**

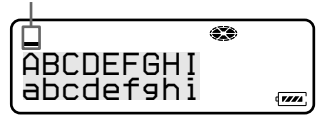

**5** Faites glisser la barre vers ... Le curseur passe de la zone de saisie de lettre à la palette de caractères.

### **Le curseur et le caractère alternent.**

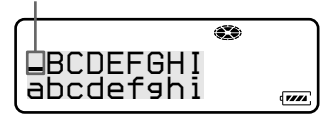

<span id="page-48-4"></span>**6** Sélectionnez une lettre à l'aide de la  $bar$  et appuyez sur  $\triangleright$  pour confirmer.

> <span id="page-48-0"></span>La lettre sélectionnée apparaît dans la zone de saisie de lettre et le curseur se déplace à la position d'entrée suivante.

**continué**

#### **Le curseur clignote à la position de saisie suivante.**

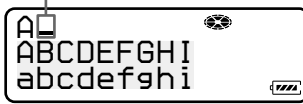

Les touches utilisées pour la saisie de caractères et leurs fonctions sont décrites ci-dessous.

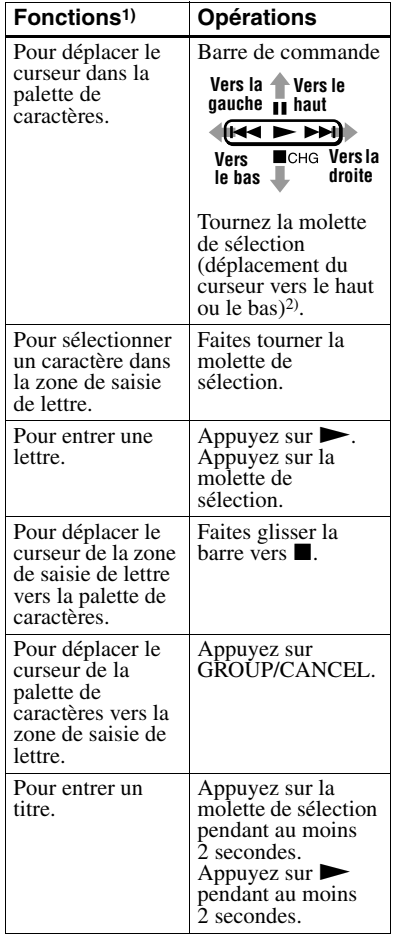

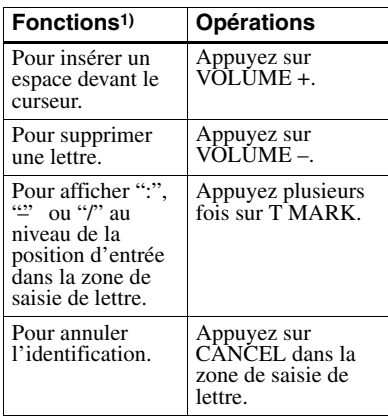

1) Les fonctions des touches ou de la commande peuvent varier, selon que le curseur se trouve dans la zone de saisie de lettre ou dans la palette de caractères.

2) Si des phrases souvent utilisées sont mémorisées dans la banque de titres, la première phrase stockée apparaît dans la fenêtre d'affichage (page 52).

**7** Répétez l'étape 6 et entrez tous les caractères du nom de l'identification.

**8** Appuyez sur la molette de sélection pendant au moins 2 secondes. Le disque est identifié.

#### **Sur la télécommande**

<span id="page-49-2"></span><span id="page-49-0"></span>**1** [Insérez un](#page-51-0) disque et procédez comme suit. **[Po](#page-48-0)ur identifier une plage :**

Démarrez la lecture ou l'enregistrement de la plage à identifier, puis identifiez-la pendant la lecture ou l'enregistrement.

#### **Pour identifier un groupe :**

<span id="page-49-1"></span>Activez le mode groupe (page 30) et démarrez la lecture ou l'enregistrement dans le groupe à identifier, puis identifiez-le pendant la lecture ou l'enregistrement.

#### <span id="page-49-3"></span>**Pour identifier un disque :**

Identifiez un disque pendant l'enregistrement ou à l'arrêt. Si le disque possède des réglages de groupe, activez le mode groupe (page 30).

- **2** Appu[yez sur D](#page-29-0)ISPLAY pendant au moins 2 secondes.
- **3** Tournez la commande jusqu'à ce que "EDIT" clignote dans la fenêtre d'affichage, puis appuyez sur  $\blacksquare$  pour confirmer.

**4** Tournez la commande jusqu'à ce que l'option suivante apparaisse dans la fenêtre d'affichage, puis appuyez sur  $\Box$  pour confirmer.

#### **Pendant l'identification d'une plage :**   $\sqrt{ } \cdot$  Name"

#### **Pendant l'identification d'un groupe :** "GP: Name"

#### <span id="page-50-0"></span>**Pendant l'identification d'un disque :**  $\bigcirc$  : Name"

Le curseur clignote dans la fenêtre d'affichage et la plage, le groupe ou le disque est prêt pour l'identification.

**5** Tournez la commande pour sélectionner une lettre et appuyez sur  $\blacksquare$  pour valider. La lettre sélectionnée s'arrête de clignoter et le curseur se déplace à la position d'entrée suivante.

#### **Le curseur clignote à la position de saisie suivante.**

<span id="page-50-2"></span>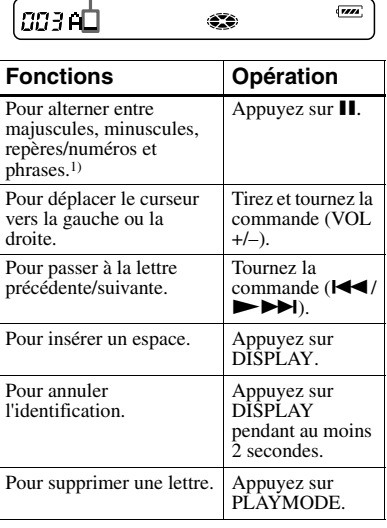

- 1) Si des phrases sont mémorisées dans la banque de titres, la première phrase stockée apparaît dans la fenêtre d'affichage (page 52).
- **6** Répétez l'étape 5 et entrez tous les caractères du nom de l'identification.
- **7** Continuez à appuyer sur **p** pendant au moins 2 secondes.

<span id="page-50-4"></span><span id="page-50-1"></span>Une plage, un groupe ou un disque est identifié(e).

### **Pour annuler l'identification**

#### **• Sur l'enregistreur**

Appuyez sur CANCEL. "CANCEL?" et "PushENTER" apparaissent dans la fenêtre d'affichage, puis appuyez sur la molette de sélection  $\omega$ 

# **• Sur la télécommande**

Appuyez sur DISPLAY pendant au moins 2 secondes.

#### ö

Vous pouvez stocker des phrases fréquemment utilisées dans les plages. Les phrases mémorisées peuvent être récupérées et utilisées pour identifier une plage, un groupe ou un disque (page 52).

#### *Remarques*

- **•** Si l'enregistrement est arrêté pendant l'identification d'une plage, d'un groupe ou d'un disque en cours d'enregistrement, ou s'il passe à la plage suivante pendant l'identification d'une plage, l'entrée existante à ce point est automatiquement saisie.
- **•** " LP:" est automatiquement ajouté au début du titre des plages enregistrées en mode MDLP (page 28).
- **•** Vous ne pouvez pas identifier ou réidentifier un disque préenregistré.

## **Modification de l'identification d'enregistrements**

### **Sur l'enregistreur**

<span id="page-50-3"></span>**1** Insérez un disque et procédez comme suit.

#### **Pour ré-identifier une plage :**

Démarrez la lecture de la plage à réidentifier et modifiez son titre pendant la lecture.

### **Pour ré-identifier un groupe :**

Activez le mode groupe (page 30) et démarrez la lecture d'une plage du groupe à réidentifier ou commencez l'enregistrement d'une plage dans le groupe, et modifiez le titre du groupe pendant la lecture ou l'enregistrement.

**Pour ré-identifier un disque :** Ré-ide[ntifiez une](#page-29-0) plage pendant l'enregistrement ou à l'arrêt. Si vous ré-identifiez un disque avec des réglages de groupe, activez le mode groupe (page 30).

**2** Suivez les étapes 2 à 4 de " Identification des enregistrements" (page 49) pour afficher le titre d'une plage, d'un groupe ou d'un disque.

**3** Suivez les étapes 5 à 8 de " Identification des enregistrements" [\(page 4](#page-29-0)9), et maintenez la molette de [sél](#page-48-1)e[cti](#page-48-2)on enfoncée pendant au moins [deux secondes.](#page-48-3)

#### **Sur la télécommande**

**1** Insérez un disque et procédez comme suit. **Po[ur](#page-48-4) r[é-](#page-49-0)identifier une plage :** [Démarrez la lecture de la p](#page-48-3)lage à ré-identifier et modifiez son titre pendant la lecture.

<span id="page-51-3"></span>**Pour ré-identifier un groupe :** Activez le mode groupe (page 30) et démarrez la lecture d'une plage du groupe à réidentifier ou commencez l'enregistrement d'une plage dans le groupe, et modifiez le titre du groupe pendant la lecture ou l'enregistrement.

<span id="page-51-1"></span>**Pour ré-identifier un disque :** Ré-identifiez un disque pendant l'enregistrement ou à l'arrêt. Si vo[us ré-iden](#page-29-0)tifiez un disque avec des réglages de groupe, activez le mode groupe (page 30).

- **2** Suivez les étapes 2 à 4 de " Sur la télécommande" dans " Identification des enregistrements" (page 50) pour afficher le titre d'une plage, d'un groupe ou d'un disque.
- <span id="page-51-2"></span>**3** Suivez les étapes 5 à 7 de " Sur la télécommande" dans " Identification des enregistrements" (page 50), puis maintenez la molette de sélection enfoncée pendant au m[oi](#page-50-0)[ns](#page-48-3) [deux secondes.](#page-49-1)

#### *Remarques*

- **•** Vous ne pouvez pas renommer des MD préenregistrés ni identifier des MD non enregistrés.
- **•** L'enregistreur peut afficher les caractères " Katakana" japonais, mais ne peut pas les utiliser pour l'identification.
- **•** L'enregistreur ne peut pas réécrire un titre de disque ou de plage comptant plus de 200 lettres et créé par un autre appareil.

### **Pour annuler l'identification**

- **• Sur l'enregistreur** Appuyez sur CANCEL. "CANCEL?" et "PushENTER" apparaissent dans la fenêtre d'affichage, puis appuyez sur la molette de sélection  $\sim$
- **• Sur la télécommande** Appuyez sur DISPLAY pendant au moins 2 secondes.

## **Mémorisation de phrases fréquemment utilisées pour l'identification (fonction de banque de phrases)**

<span id="page-51-0"></span>Les phrases fréquemment utilisées pour l'identification de plages, de groupes ou de disques peuvent être stockées dans la mémoire de l'enregistreur. Les phrases mémorisées peuvent être utilisées intégralement ou partiellement pour identifier une plage, un groupe ou un disque. La mémoire de l'enregistreur peut contenir approximativement 25 phrases d'environ 10 caractères chacune (pour un total de quelque 400 caractères). Le nombre réel dépendra de la longueur de chaque phrase.

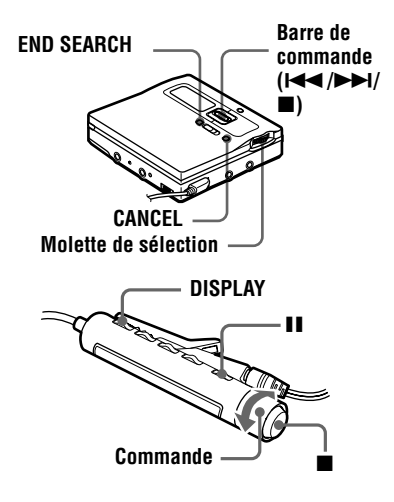

# **Mémorisation de phrases**

Il est possible de mémoriser des phrases de trois façons.

**• Mémorisation de phrases pendant l'identification d'une plage, d'un groupe ou d'un disque :**

Il est possible de mémoriser des phrases pendant l'identification d'une plage, d'un groupe ou d'un disque à l'aide de la procédure "Identification des enregistrements" (page 49).

- **• Mémorisation de phrases depuis une plage, un groupe ou un disque précédemment id[entifiés :](#page-49-1)** Vous pouvez enregistrer un tit[re de](#page-48-3)  plage, de groupe ou de disque sous la forme d'une phrase.
- **• [Saisie et mémorisati](#page-48-3)on des [phrases](#page-48-3) :**

Vous pouvez mémoriser des phrases fréquemment utilisées à l'ava[nce, puis](#page-49-1)  les récupérer et les utiliser po[ur](#page-48-3)  identifier une plage, un groupe ou un disque.

#### **Mémorisation de phrases pendant l'identification d'une plage, d'un groupe ou d'un disque**

#### **Sur l'enregistreur**

**1** Suivez les étapes 1 à 7 de " Identification des enregistrements" (page 49) pour entrer une phrase.

**2** Après avoir saisi la phrase, appuyez sur CANCEL pour déplacer le curseur de la palette de caractères vers la zone de saisie de lettre.

**3** [Ap](#page-48-5)p[uy](#page-49-2)ez sur END SEARCH pendant [au moins 2 secondes.](#page-48-3)

" Entry!" apparaît dans la fenêtre d'affichage et le curseur clignote après la phrase qui vient d'être mémorisée.

**4** Si vous continuez l'opération d'identification, suivez les étapes 5 à 7 de " Identification des enregistrements" (page 49).

### **Sur la télécommande**

- **1** Suivez les étapes 1 à 6 de " Sur la télécommande" dans "Identification des enregistrements" (page 50) pour entrer une phrase.
- **2** [Après l'introduction de la p](#page-48-3)hrase, appuyez sur II pendant au moins 2 secondes.
- **3** Si vous continuez l'opération d'identification, suivez les étapes 5 à 6 de " [Su](#page-50-1)r la [télécommande" dan](#page-49-1)s " Identification de[s enregistrements" \(page](#page-48-3) 50).

#### **[Mémori](#page-49-1)sation de phrases depuis une plage, un groupe ou un disque précédemment identifiés**

### **Sur l'enregis[tr](#page-50-2)e[u](#page-50-1)r**

**1** Suivez [les étapes 1 et](#page-48-3) 2 de " [Modific](#page-49-1)ation de l'identification d'enregistrements" (page 51) et affichez le titre de plage, de groupe ou de disque qui contient la phrase à mémoriser.

- **2** Appuyez plusieurs fois sur  $\left|\frac{4}{2}\right|$ pour déplacer le curseur à droite de la phrase.
- **3** Appuyez sur END SEARCH pendant au moins 2 secondes pour mémoriser la phrase.

### **Sur la télécommande**

- **1** Suivez les étapes 1 et 2 de "Sur la télécommande" dans " Modification de l'identification d'enregistrements" (page 52) et consultez le titre de la plage, du groupe ou du disque qui contient la phrase à [mémoriser.](#page-49-1)
- **2** Tirez et tournez la commande ver[s VOL + ou](#page-48-3)  VOL – pour déplacer le curseur à droite de la phrase.
- **[3](#page-51-1)** A[pp](#page-51-2)uyez sur II [pendant au](#page-51-3) moins 2 secondes po[ur mémoriser la phrase.](#page-50-3)

#### **[Saisie et m](#page-50-3)[émorisa](#page-51-3)tion des phrases**

### **Sur l'enregistreur**

**1** Appuyez sur la molette de sélection.

- **2** Tournez la molette de sélection jusqu'à ce que "EDIT" clignote dans la fenêtre d'affichage, puis appuyez pour confirmer.
- **3** Tournez la molette de sélection jusqu'à ce que "Name Bank" clignote dans la fenêtre d'affichage, puis appuyez pour confirmer.
- **4** Suivez les étapes 5 à 7 de " Identification des enregistrements" (page 49) pour entrer une phrase, puis appuyez sur la molette de sélection pendant au moins deux secondes. " Entry!" apparaît dans la fenêtre d'affichage et la phrase est [mé](#page-48-4)[mo](#page-49-2)risée.

#### **[Sur la télécommande](#page-48-3)**

- **1** Appuyez sur DISPLAY pendant au moins 2 secondes.
- **2** Tournez plusieurs fois la commande jusqu'à ce que "EDIT" clignote dans la fenêtre d'affichage, puis appuyez sur pour confirmer.
- **3** Tournez plusieurs fois la commande jusqu'à ce que "Name Bank" clignote dans la fenêtre d'affichage, puis appuyez sur pour confirmer.
- **4** Suivez les étapes 5 et 6 de " Sur la télécommande" dans " Identification des enregistrements" (page 50) pour entrer une  $phrase, puis appuyez sur  $\blacksquare$  pendant au moins$ deux secondes.

#### *Remarque*

Si vous avez entré et mémorisé une phrase, [vo](#page-50-2)us [ne](#page-50-1) p[ouvez pas la récupé](#page-49-1)rer à l'aide de la procédure "[Recherche d'une](#page-48-3) phrase en [affichant la](#page-49-1) phrase mémorisée" (page 54). Lors de la récupération d'une phrase mémorisée, respectez la procédure " Recherche d'une phrase par sa première lettre" (page 55).

# **Utilisation d'une phrase [récupérée pour l'id](#page-53-0)entification**

[Il est possible de réc](#page-53-0)upérer des phrases de de[ux façons.](#page-54-0)

- **• [Recherche d'u](#page-54-0)ne phrase en affichant la phrase mémorisée :** Vous pouvez récupérer une phrase en affichant la phrase mémorisée, puis en utilisant la phrase dans une nouvelle identification.
- **• Recherche d'une phrase par sa première lettre :**

Vous pouvez récupérer une phrase par sa première lettre, puis utiliser la phrase dans une nouvelle identification.

#### **Recherche d'une phrase en affichant la phrase mémorisée**

### **Sur l'enregistreur**

**1** Suivez les étapes 1 et 4 de " Identification des enregistrements" (page 49).

La plage, le groupe ou le disque est prêt(e) pour l'identification.

<span id="page-53-0"></span>**2** Appuyez sur END SEARCH pour que la phrase mémorisée dans l['e](#page-48-5)nr[eg](#page-48-2)istreur apparaisse dans la [fenêtre d'affichage.](#page-48-3)

- **3** Faites glisser la barre vers **p** pour déplacer le curseur de la zone de saisie de lettre vers la palette de caractères.
- **4** Tournez la molette de sélection jusqu'à ce que la phrase désirée clignote dans la fenêtre d'affichage. Tourner la molette de sélection entraîne l'affichage des phrases mémorisées dans l'enregistreur dans un ordre séquentiel.
- **5** Appuyez sur la molette de sélection jusqu'à ce que la phrase désirée clignote dans la fenêtre d'a[ffichage.](#page-48-3) La phrase est sélectionnée et s'allume dans la zone de saisie de lettre.
- 

**6** Appuyez sur la molette de sélection pendant au moins 2 secondes. La phrase est récupérée.

**7** Si vous continuez l'opération d'identification, suivez les étapes 5 à 7 de " Identification des enregistrements" (page 49).

### **Sur la télécommande**

- **1** Suivez les étapes 1 à 4 "Sur la télécommande" dans " Identification des enregistrements" (page 50). La plage, le groupe o[u l](#page-48-4)e disque est prêt(e) [pour l'identification.](#page-48-3)
- **2** [Appuyez plusi](#page-48-3)eurs fois sur II jusqu'à ce que la phrase mémorisée dans l'enregistreur apparaisse dans la fenêtre d'affichage.
- **[3](#page-49-3)** Tournez la commande. T[ou](#page-50-0)[rner la commande entra](#page-49-1)îne l'affichage de[s phrases mémorisées da](#page-48-3)ns l'enregistreur [l'une apr](#page-49-1)ès l'autre dans un ordre séquentiel.
- **4** Appuyez légèrement sur lorsque la phrase désirée apparaît dans la fenêtre d'affichage.
- **5** Si vous continuez l'opération d'identification, suivez les étapes 5 à 7 de " Sur la télécommande" dans " Identification des enregistrements" (page 50).

### **Recherche d'une phrase par sa première lettre**

### **Sur l'enregistreur**

**1** Suivez les étapes 1 et 5 de " Identification des enregistrements" (page 49).

La plage, le groupe ou le disque est prêt(e) pour l'identification.

<span id="page-54-0"></span>**2** Tournez la molette de sélection jusqu'à ce que la première lettre de la [ph](#page-48-5)ra[se](#page-48-4) désirée apparaisse.

- **3** [Appuyez sur END SE](#page-48-3)ARCH pour effectuer une recherche pour que la phrase correspondant à la lettre apparaisse.
- **4** Faites glisser la barre vers pour déplacer le curseur de la zone de saisie de lettre vers la palette de caractères.
- **5** Tournez la molette de sélection jusqu'à ce que la phrase désirée clignote dans la fenêtre d'affichage, puis appuyez sur la molette de sélection.

La phrase est sélectionnée et s'allume dans la zone de saisie de lettre.

**6** Appuyez sur la molette de sélection pendant au moins 2 secondes.

La phrase sélectionnée est récupérée.

**7** Si vous continuez l'opération d'identification, suivez les étapes 5 à 7 de " Identification des enregistrements" (page 49).

### **Sur la télécommande**

- **1** Suivez les étapes 1 à 5 " Sur la télécommande" dans " Identification des enregistrements" (page 50). La plage, le groupe o[u l](#page-48-4)e disque est prêt(e) [pour l'identification.](#page-48-3)
- **2** [Lors de l'iden](#page-48-3)tification d'une plage, d'un groupe ou d'un disque, tournez la commande jusqu'à ce que la première lettre de la phrase d[ési](#page-50-2)[rée clignote dans la fen](#page-49-1)être d'affichage.
- **3** Appuyez plusieurs fois sur **II** pour effectuer une recherche pour que la phrase correspondant à la lettre apparaisse. Lorsque la lettre apparaît, tournez la commande vers  $\rightarrow$  I jusqu'à ce que la phrase désirée apparaisse.
- **4** Appuyez sur **■** lorsque la phrase désirée apparaît dans la fenêtre d'affichage.
- **5** Appuyez sur **p** pendant au moins 2 secondes.

La phrase sélectionnée est récupérée.

**6** Si vous continuez l'opération d'identification, suivez les étapes 5 à 7 de " Sur la télécommande" dans " Identification des enregistrements" (page 50).

# **Effacement de phrases**

## **Sur l'enregistreur**

- **1** Lorsque l'[en](#page-50-2)r[eg](#page-50-4)istreur est à l'arrêt, [ap](#page-49-1)puy[ez sur la molett](#page-48-3)e de sélection.
- **[2](#page-48-3)** [Tournez](#page-49-1) la molette de sélection jusqu'à ce que "EDIT" clignote dans la fenêtre d'affichage, puis appuyez pour confirmer.
- **3** Tournez la molette de sélection jusqu'à ce que "BankErase" clignote dans la fenêtre d'affichage, puis appuyez pour confirmer.
- **4** Tournez la molette de sélection jusqu'à ce que la phrase à effacer clignote dans la fenêtre d'affichage, puis appuyez pour confirmer. "Erase!" apparaît et la phrase est effacée.

### **Sur la télécommande**

- **1** Pendant que l'enregistreur est à l'arrêt, appuyez sur DISPLAY pendant au moins 2 secondes.
- **2** Tournez plusieurs fois la commande jusqu'à ce que "EDIT" clignote dans la fenêtre d'affichage, puis appuyez sur  $\blacksquare$  pour confirmer.
- **3** Tournez plusieurs fois la commande jusqu'à ce que "BankErase" apparaisse dans la fenêtre d'affichage, puis appuyez sur  $\blacksquare$  pour confirmer.

**4** Tournez plusieurs fois la commande jusqu'à ce que la phrase à effacer apparaisse dans la fenêtre d'affichage, puis appuyez sur  $\blacksquare$  pour confirmer.

### **Pour annuler l'opération**

- **• Sur l'enregistreur** Appuyez sur CANCEL. "CANCEL?" et "PushENTER" apparaissent dans la fenêtre d'affichage, puis appuyez sur la molette de sélection.
- **• Sur la télécommande** Appuyez sur DISPLAY pendant au moins 2 secondes.

# **Enregistrement de plages ou de groupes comme nouveau groupe (réglage de groupe)**

Respectez la procédure ci-dessous pour enregistrer des plages ou groupes comme un nouveau groupe. Les plages ou groupes doivent toutefois être séquentiels. Si les plages ou groupes désirés ne sont pas consécutifs, vous devez les déplacer pour les rendre consécutifs avant de pouvoir les enregistrer (" Déplacement de plages enregistrées", page 59). L'utilisation de cette fonction dépend de l'activation ou non du mode groupe.

- **•** Lorsque le mode groupe est activé :
	- Plusieurs groupes sont enregistrés comme un groupe.
	- [Une plage sans régla](#page-58-0)ge de groupe [peut être](#page-58-0) enregistrée dans un groupe existant.
- **•** Lorsque le mode groupe est désactivé : Plusieurs plages sont enregistrées comme un groupe.

Le chapitre suivant explique l'utilisation lorsque le mode groupe est activé.

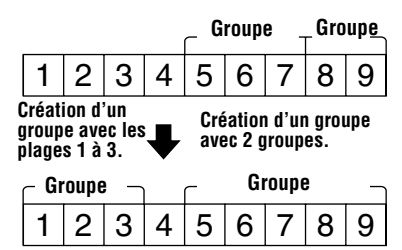

- **•** L'enregistrement de plages non consécutives est impossible (par exemple, la plage 3 et les plages 5 à 7 ne peuvent pas être enregistrées dans un nouveau groupe).
- **•** Les plages apparaissent toujours selon l'ordre du disque, et non l'ordre au sein du groupe (même si le mode groupe est activé).

#### *Remarque*

**•** Il est impossible d'effectuer un réglage de groupe si les titres des plages, des groupes et du disque dépassent le nombre maximum de caractères qu'il est possible de saisir.

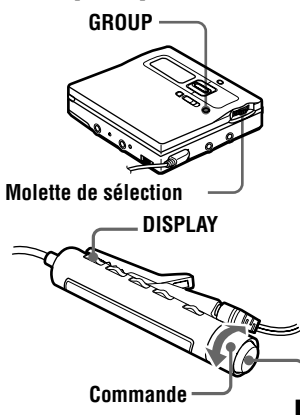

### **Sur l'enregistreur**

- **1** Appuyez sur GROUP pendant au moins 2 secondes pour activer le mode groupe.
- **2** Lorsque l'enregistreur est à l'arrêt, appuyez sur la molette de sélection.

**3** Tournez la molette de sélection jusqu'à ce que "EDIT" clignote dans la fenêtre d'affichage, puis appuyez pour confirmer.

**4** Tournez la molette de sélection jusqu'à ce que " $\Box$ : Set" clignote dans la fenêtre d'affichage, puis appuyez pour confirmer.

Le numéro de la première plage (" STR" ) apparaît dans la fenêtre d'affichage.

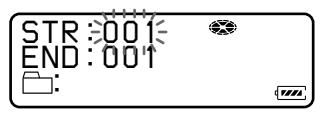

**5** Tournez la molette de sélection jusqu'à ce que le numéro de la première plage désirée clignote dans la fenêtre d'affichage, puis appuyez pour confirmer.

Cette opération sélectionne la première plage du nouveau groupe. Même lorsque le mode groupe est activé, les numéros de plages apparaissent selon l'ordre du disque, et non l'ordre au sein du groupe.

**6** Tournez la molette de sélection jusqu'à ce que le numéro de la dernière plage désirée clignote dans la fenêtre d'affichage, puis appuyez pour confirmer. Cette opération sélectionne la

dernière plage du nouveau groupe.

**7** Identifiez un groupe (voir étapes 5 à 8 de " Identification des enregistrements" (page 49)).

#### **Sur la télécommande**

- **1** Appuyez sur DISPLAY pendant au moins 2 secondes.
- **2** Tournez plusieurs fois la commande jusqu'à ce que " GROUP" cl[ig](#page-48-4)n[ote](#page-49-0) dans la fenêtre  $d'$ affichage, puis appuyez sur  $\blacksquare$  pour confirmer.
- **3** [Tournez plusie](#page-48-3)urs fois la commande jusqu'à ce que "GROUP ON" apparaisse dans la fenêtre d'affichage, puis appuyez sur  $\blacksquare$  pour activer le mode groupe.

**continué**

- **4** Appuyez sur DISPLAY pendant au moins 2 secondes.
- **5** Tournez plusieurs fois la commande jusqu'à ce que "GP:Set" clignote dans la fenêtre  $d'$ affichage, puis appuyez sur  $\blacksquare$  pour confirmer.
- **6** Tournez plusieurs fois la commande jusqu'à ce que le numéro de la première plage désirée clignote dans la fenêtre d'affichage, puis appuyez sur  $\blacksquare$  pour confirmer.
- **7** Tournez plusieurs fois la commande jusqu'à ce que le numéro de la dernière plage désirée clignote dans la fenêtre d'affichage, puis appuyez pour confirmer.
- **8** Si vous continuez l'opération d'identification, suivez les étapes 5 à 7 de " Sur la télécommande" dans " Identification des enregistrements" (page 50).

#### *Remarques*

- **•** A l'étape 5, la première plage doit être la première d'un groupe existant ou une plage ne faisant pas partie d'un groupe.
- **•** Lors de la sélection de la dernière plage à l'étape 6, assur[ez](#page-50-2)-v[o](#page-50-4)us que la plage suit celle [sélect](#page-49-1)ionn[ée à l'étape 5. La d](#page-48-3)ernière plage doit [êtr](#page-48-3)[e la derniè](#page-49-1)re d'un groupe existant ou une plage ne faisant pas partie d'un groupe.

# **Pour annuler un réglage de groupe**

**•** Insérez un disque avec des réglages de groupe.

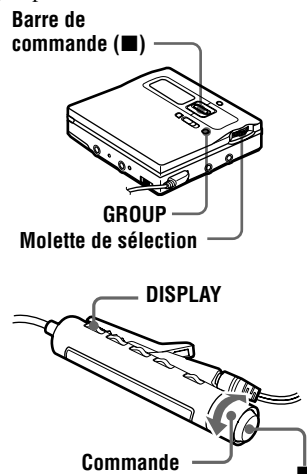

### **Sur l'enregistreur**

**1** Appuyez sur GROUP pendant au moins 2 secondes pour activer le mode groupe.

- **2** Sélectionnez un groupe à annuler et vérifiez-en le contenu (voir " Sélection et lecture de groupes (mode saut de groupe)" (page 39)).
	-
- **3** Faites glisser la barre vers  $\blacksquare$ .

**4** Appuyez sur la molette de sélection.

**5** Tournez la molette de sélection jusqu'à ce que "EDIT" clignote dans [la fenêtre d'affichage](#page-38-0), puis appuyez [pour confirmer.](#page-38-0)

- **6** Tournez la molette de sélection jusqu'à ce que " $\bigcap$ : Release" clignote dans la fenêtre d'affichage, puis appuyez pour confirmer. " Release?" et " PushENTER" apparaissent dans la fenêtre d'affichage.
- **7** Appuyez sur la molette de sélection pour confirmer. Le réglage de groupe du groupe sélectionné est annulé.

#### **Sur la télécommande**

- **1** Appuyez sur DISPLAY pendant au moins 2 secondes.
- **2** Tournez plusieurs fois la commande jusqu'à ce que "GROUP" clignote dans la fenêtre  $d'$ affichage, puis appuyez sur  $\Box$  pour confirmer.
- **3** Tournez plusieurs fois la commande jusqu'à ce que "GROUP ON" apparaisse dans la fenêtre d'affichage, puis appuyez sur  $\blacksquare$  pour activer le mode groupe.
- **4** Sélectionnez un groupe à annuler et vérifiezen le contenu (voir " Sélection et lecture de groupes (mode saut de groupe)" (page 39)).
- $\overline{\mathbf{5}}$  Appuyez sur  $\blacksquare$ .
- **6** Appuyez sur DISPLAY pendant au moins 2 secondes pendant la lecture de la plage à déplacer.
- **7** Tournez plusieurs fois la commande jusqu'à ce que "EDIT" clignote dans la fenêtre [d'affichage, puis appuyez s](#page-38-0)ur  $\blacksquare$  pour [confirmer.](#page-38-0)
- **8** Tournez plusieurs fois la commande jusqu'à ce que "GPRelease" clignote dans la fenêtre  $d'$ affichage, puis appuyez sur  $\blacksquare$  pour confirmer.

"Release?" et "PushENTER" apparaissent dans la fenêtre d'affichage.

**9** Appuyez sur **pour confirmer.** 

#### **Pour annuler le déplacement**

- **• Sur l'enregistreur** Appuyez sur CANCEL.
- **• Sur la télécommande** Appuyez sur DISPLAY pendant au moins 2 secondes.

# **Déplacement de plages enregistrées**

Vous pouvez modifier l'ordre des plages enregistrées.

#### **Exemple**

<span id="page-58-0"></span>**Déplacement de la plage C (numéro de plage 3) de la troisième à la deuxième position.**

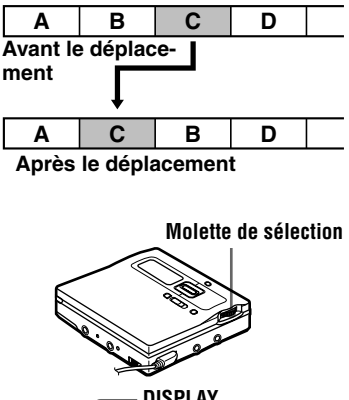

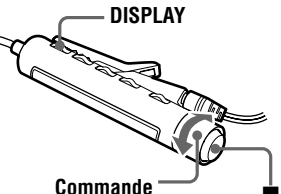

## **Sur l'enregistreur**

**1** Appuyez sur la molette de sélection pendant la lecture de la plage à déplacer.

**2** Tournez la molette de sélection jusqu'à ce que "EDIT" clignote dans la fenêtre d'affichage, puis appuyez pour confirmer.

La plage sélectionnée est lue plusieurs fois.

**3** Tournez la molette de sélection iusqu'à ce que "  $\Box$  : Move" clignote dans la fenêtre d'affichage, puis appuyez pour confirmer.

Le numéro de la plage sélectionnée clignote dans la ligne centrale de la fenêtre d'affichage.

Si la plage a été identifiée, appuyez  $\sum$  pour faire apparaître le titre de la plage dans la fenêtre d'affichage. Appuyez sur  $\blacktriangleleft$  pour réafficher le numéro de plage.

**4** Tournez la molette de sélection jusqu'à ce que le numéro de plage de destination clignote dans la fenêtre d'affichage.

> Par exemple, étant donné que la plage C sera déplacée vers la plage "002", tournez la molette de sélection jusqu'à ce que "002" clignote dans la fenêtre d'affichage.

<span id="page-59-0"></span>**5** Appuyez sur la molette de sélection pour confirmer. La plage est déplacée vers la plage de destination sélectionnée.

### **Sur la télécommande**

- **1** Pendant la lecture de la plage à déplacer, appuyez sur DISPLAY pendant au moins 2 secondes.
- **2** Tournez plusieurs fois la commande jusqu'à ce que "EDIT" clignote dans la fenêtre d'affichage, puis appuyez sur pour confirmer.

La plage sélectionnée est lue plusieurs fois.

**3** Tournez plusieurs fois la commande jusqu'à ce que "  $\sqrt{\phantom{a}}$  : Move" clignote dans la fenêtre d'affichage, puis appuyez sur  $\blacksquare$  pour confirmer.

Dans l'exemple ci-dessus, " $003 \rightarrow 003$ " apparaît dans la fenêtre d'affichage.

- **4** Tournez plusieurs fois la commande jusqu'à ce que le numéro de plage de destination clignote dans la fenêtre d'affichage. Dans l'exemple, " $003 \rightarrow 002$ " apparaît dans la fenêtre d'affichage.
- **5** Appuyez sur pour confirmer. La plage sélectionnée se déplace juste devant la plage de destination.

### **Pour annuler le déplacement**

- **• Sur l'enregistreur** Appuyez sur CANCEL à l'étape 4.
- **• Sur la télécommande** Appuyez sur DISPLAY pendant au moins 2 secondes.

#### *Remarque*

Si le disque possède des réglages de groupe, activez le mode groupe avant de déplacer une plage. Le déplacem[ent](#page-59-0) d'une plage en mode groupe désactivé peut affecter la structure du groupe.

# **Déplacement d'une plage dans un autre groupe**

**•** Insérez un disque avec des réglages de groupe.

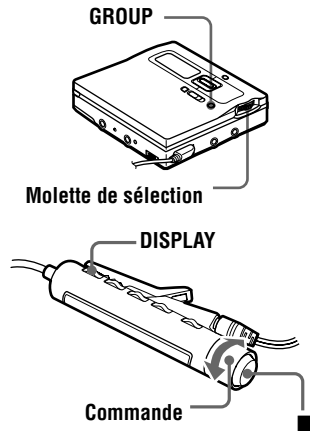

# **Sur l'enregistreur**

- **1** Appuyez sur GROUP pendant au moins 2 secondes pour activer le mode groupe.
- **2** Appuyez sur la molette de sélection pendant la lecture de la plage à déplacer.

**3** Tournez la molette de sélection jusqu'à ce que "EDIT" clignote dans la fenêtre d'affichage, puis appuyez pour confirmer.

La plage sélectionnée est lue plusieurs fois.

**4** Tournez la molette de sélection jusqu'à ce que " J: Move" clignote dans la fenêtre d'affichage, puis appuyez pour confirmer.

**5** Tournez la molette de sélection jusqu'à ce que le groupe de destination clignote dans la fenêtre d'affichage, puis appuyez pour confirmer.

Le numéro du groupe auquel la plage en cours de lecture appartient clignote au centre de l'écran. Si le groupe a été identifié, appuyez sur  $\blacktriangleright$  pour afficher le nom du groupe. Appuyez sur  $\blacktriangleleft$  pour réafficher le numéro du groupe.

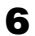

**6** Tournez la molette de sélection jusqu'à ce que le numéro de la plage de destination au sein du groupe clignote dans la fenêtre d'affichage, puis appuyez pour confirmer.

> Le numéro de la plage sélectionnée clignote dans la ligne centrale de la fenêtre d'affichage.

Si la plage a été identifiée, appuyez  $\sum$  pour faire apparaître le titre de la plage dans la fenêtre

d'affichage. Appuyez sur  $\blacktriangleleft$  pour réafficher le numéro de plage.

#### **Sur la télécommande**

- **1** Appuyez sur DISPLAY pendant au moins 2 secondes.
- **2** Tournez plusieurs fois la commande jusqu'à ce que "GROUP" clignote dans la fenêtre d'affichage, puis appuyez sur  $\Box$  pour confirmer.
- **3** Tournez plusieurs fois la commande jusqu'à ce que "GROUP ON" apparaisse dans la fenêtre d'affichage, puis appuyez sur  $\blacksquare$  pour activer le mode groupe.
- **4** Pendant la lecture de la plage à déplacer, appuyez sur DISPLAY pendant au moins 2 secondes.
- **5** Tournez plusieurs fois la commande jusqu'à ce que "EDIT" clignote dans la fenêtre  $d'$ affichage, puis appuyez sur  $\blacksquare$  pour confirmer.

La plage sélectionnée est lue plusieurs fois.

- **6** Tournez plusieurs fois la commande jusqu'à ce que " : Move" clignote dans la fenêtre  $d'$ affichage, puis appuyez sur  $\blacksquare$  pour confirmer.
- **7** Tournez plusieurs fois la commande jusqu'à ce que le groupe de destination clignote dans la fenêtre d'affichage, puis appuyez sur pour confirmer.
- **8** Tournez plusieurs fois la commande jusqu'à ce que le numéro de la plage de destination au sein du groupe clignote dans la fenêtre d'affichage, puis appuyez sur  $\blacksquare$  pour confirmer.

### **Pour annuler le déplacement**

- **• Sur l'enregistreur** Appuyez sur CANCEL à l'étape 5.
- **• Sur la télécommande** Appuyez sur DISPLAY pendant au moins 2 secondes.

## **Modification de l'ordre d'un groupe sur un disque (déplacement de groupe)**

**•** Insérez un disque avec des réglages de groupe.

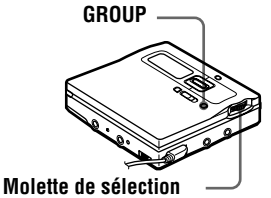

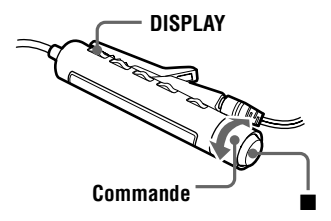

## **Sur l'enregistreur**

- **1** Appuyez sur GROUP pendant au moins 2 secondes pour activer le mode groupe.
- **2** Pendant la lecture d'une plage dans un groupe dont vous souhaitez modifier l'ordre, appuyez sur la molette de sélection.
- **3** Tournez la molette de sélection jusqu'à ce que "EDIT" clignote dans la fenêtre d'affichage, puis appuyez pour confirmer.

**4** Tournez la molette de sélection jusqu'à ce que " n : Move" clignote dans la fenêtre d'affichage, puis appuyez pour confirmer.

> Vous pouvez à présent déplacer le groupe sélectionné.

**5** Tournez la molette de sélection pour sélectionner le point de destination sur le disque, puis appuyez pour confirmer.

#### **Sur la télécommande**

- **1** Appuyez sur DISPLAY pendant au moins 2 secondes.
- **2** Tournez plusieurs fois la commande jusqu'à ce que "GROUP" clignote dans la fenêtre d'affichage, puis appuyez sur  $\blacksquare$  pour confirmer.
- **3** Tournez plusieurs fois la commande jusqu'à ce que "GROUP ON" apparaisse dans la fenêtre d'affichage, puis appuyez sur  $\blacksquare$  pour activer le mode groupe.
- **4** Pendant la lecture d'une plage dans un groupe dont vous souhaitez modifier l'ordre, appuyez sur DISPLAY pendant au moins 2 secondes.
- **5** Tournez plusieurs fois la commande jusqu'à ce que " EDIT" clignote dans la fenêtre  $d'$ affichage, puis appuyez sur  $\blacksquare$  pour confirmer.
- **6** Tournez plusieurs fois la commande jusqu'à ce que "GP:Move" clignote dans la fenêtre d'affichage, puis appuyez sur  $\blacksquare$  pour confirmer.
- **7** Tournez plusieurs fois la commande pour sélectionner un point de destination sur le disque, puis appuyez sur  $\blacksquare$  pour confirmer.

### **Pour annuler le déplacement**

- **• Sur l'enregistreur** Appuyez sur CANCEL à l'étape 5.
- **• Sur la télécommande** Appuyez sur DISPLAY pendant au moins 2 secondes

# **Insertion de repères de plage**

Vous pouvez ajouter des repères de plage pour que la portion suivant le repère de la nouvelle plage soit considérée comme une nouvelle plage. Les numéros de plage augmentent comme suit.

<span id="page-62-0"></span>Il est impossible d'ajouter un repère à une plage vérifiée depuis un ordinateur.

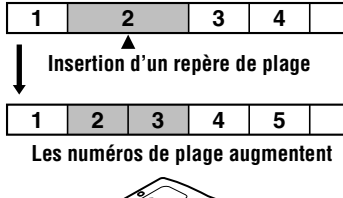

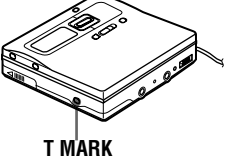

**1** Pendant la lecture ou la pause, appuyez sur T MARK sur l'enregistreur à l'endroit où insérer un repère. " MARK ON" apparaît dans la fenêtre d'affichage et un repère de plage est inséré. Le numéro de la plage augmente d'une unité.

٠ö

La fonction de recherche rapide permet de rechercher rapidement la plage ou la position spécifique à laquelle insérer un repère de plage. Vous pouvez rechercher la plage ou la position tout en contrôlant le numéro ou le titre de la plage, ou le temps écoulé (page 38).

#### **Pour ajouter un repère de plage en cours d'enregistrement (excepté en mode d'enregistrement synchronisé)**

Appuyez sur T MARK sur l'enregistreur au po[int où ins](#page-37-0)érer un repère de plage.

Vous pouvez utiliser Auto Time Stamp pour ajouter automatiquement des repères de plage à intervalles spécifiés (sauf pendant un enregistrement numérique) (page 33).

# **Suppression de repères de plage**

Lors d'un enregistrement via une entrée analogique (ligne), il se peut que des repères de plage inutiles soient enregistrés lorsque le niveau d'enregistrement est faible. Vous pouvez supprimer un repère de plage pour combiner les plages le précédant et le suivant. Les numéros de plage changent selon l'ordre suivant. Il est impossible de supprimer un repère sur une plage vérifiée depuis un ordinateur.

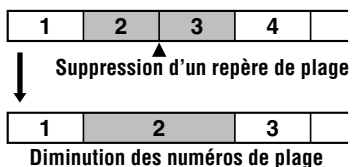

Barre de commande (II/**I**<**4**)

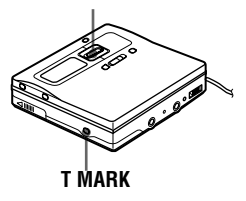

**1** Pendant la lecture de la plage dont vous souhaitez supprimer le repère, faites glisser la barre vers  $\prod$  pour passer en mode de pause.

**2** Localisez le repère de plage en appuyant légèrement sur  $\blacktriangleright$ . Par exemple, pour supprimer le troisième repère de plage, localisez le début de la troisième plage. "00:00" apparaît dans la fenêtre d'affichage. "MARK" apparaît dans la fenêtre d'affichage pendant deux secondes.

**3** Appuyez sur T MARK pour supprimer le repère.

> " MARK OFF" apparaît dans la fenêtre d'affichage. Le repère de plage est effacé et les deux plages sont regroupées.

# ٣Ö

Lors de la suppression d'un repère de plage, la date, l'heure et le nom assignés au repère sont également effacés.

#### *Remarques*

- **•** Lors de la suppression d'un repère de plage entre deux plages consécutives enregistrées dans des groupes différents en mode groupe désactivé, la seconde plage est réenregistrée dans le groupe contenant la première plage. Par ailleurs, si vous combinez une plage enregistrée dans un groupe comprenant une plage non enregistrée dans un groupe (deux plages consécutives), la seconde plage se voit attribuer le même réglage d'enregistrement que la première. Toutefois, lorsque le mode groupe est activé, vous ne pouvez que combiner des plages au sein du groupe sélectionné.
- **•** Vous ne pouvez pas supprimer les repères de plage en fonction des limites du système. Pour plus d'informations, reportez-vous à " Limites du système" (page 77).

# **Effacement de plages**

### *Remarque*

Il est impossible d'[effacer de](#page-76-0)s plages vérifiées [depui](#page-76-0)s votre ordinateur. Il est impossible d'effacer un groupe ou un disque entier s'il contient une plage vérifiée. Dans ce cas, revérifiez la ou les plages dans OpenMG Jukebox.

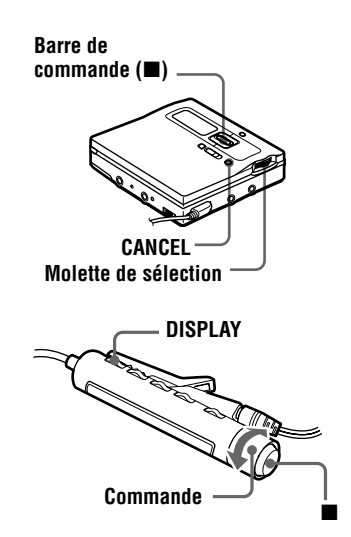

# **Pour effacer une plage**

**Notez qu'il est impossible de récupérer un enregistrement effacé. Assurez-vous qu'il s'agit bien de la plage que vous désirez effacer.**

## **Sur l'enregistreur**

**1** Appuyez sur la molette de sélection pendant la lecture de la plage à effacer.

**2** Tournez la molette de sélection jusqu'à ce que "EDIT" clignote dans la fenêtre d'affichage, puis appuyez pour confirmer.

La plage sélectionnée est lue plusieurs fois.

**3** Tournez la molette de sélection jusqu'à ce que " J: Erase" clignote dans la fenêtre d'affichage, puis appuyez pour confirmer. "Erase OK?" et "PushENTER" apparaissent dans la fenêtre d'affichage.

**4** Appuyez sur la molette de sélection pour confirmer.

> La plage est effacée et la lecture de la plage suivante commence. Toutes les plages qui suivent celle effacée sont automatiquement renumérotées.

### **Sur la télécommande**

- **1** Pendant la lecture de la plage à effacer, appuyez sur DISPLAY pendant au moins 2 secondes.
- **2** Tournez plusieurs fois la commande jusqu'à ce que "EDIT" clignote dans la fenêtre  $d'$ affichage, puis appuyez sur  $\blacksquare$  pour confirmer.
- **3** Tournez plusieurs fois la commande jusqu'à ce que " : Erase" clignote dans la fenêtre  $d'$ affichage, puis appuyez sur  $\blacksquare$  pour confirmer.

"Erase OK?" et "PushENTER" apparaissent dans la fenêtre d'affichage.

**4** Appuyez sur ■ pour confirmer.

#### **Pour effacer une portion d'une plage**

Insérez des repères de plage au début et à la fin de la portion à effacer, puis supprimez-la (page 63).

# **Pour effacer le disque entier**

Vous pouvez effacer rapidement toutes les plages et les données du MD en une seule opération.

#### **[Notez](#page-62-0) qu'il est impossible de récupérer un enregistrement effacé. Vérifiez le contenu du disque avant de l'effacer.**

- **•** Cette fonction ne peut être utilisée que sur l'enregistreur.
- **1** Lisez le disque à effacer pour vérifier le contenu.
- **2** Faites glisser la barre vers **p** pour arrêter.
- **3** Appuyez sur la molette de sélection.
- **4** Tournez la molette de sélection jusqu'à ce que "EDIT" clignote dans la fenêtre d'affichage, puis appuyez pour confirmer.
- **5** Tournez la molette de sélection jusqu'à ce que "
Secondon : Erase" clignote dans la fenêtre d'affichage, puis appuyez pour confirmer. "AllErase?" et "PushENTER" apparaissent dans la fenêtre d'affichage.
- **6** Appuyez sur la molette de sélection pour confirmer.

" TOC Edit" clignote dans la fenêtre d'affichage et toutes les plages sont supprimées.

Lorsque la suppression est terminée, "BLANKDISC" clignote et "00:00" apparaît dans la fenêtre d'affichage.

## **Pour effacer un groupe**

Vous pouvez supprimer des plages dans un groupe sélectionné.

#### **Notez qu'il est impossible de récupérer un enregistrement effacé. Vérifiez le contenu du groupe avant de l'effacer.**

- **•** Cette fonction ne peut être utilisée que sur l'enregistreur.
- **1** Appuyez sur GROUP pendant au moins 2 secondes pour activer le mode groupe.
- **2** Sélectionnez un groupe à effacer (" Sélection et lecture de groupes (mode saut de groupe)", page 39) pour vérifier le contenu.

- $\bullet$  Faites glisser la barre vers  $\blacksquare$ .
- **4** Lorsque l'enregistreur est à l'arrêt, appuyez sur la molette de sélection.
- **5** [Tournez la molette de](#page-38-0) sélection [jusqu'à ce que "](#page-38-0)EDIT" clignote dans la fenêtre d'affichage, puis appuyez pour confirmer.
- **6** Tournez la molette de sélection jusqu'à ce que " $\bigcap$ : Erase" clignote dans la fenêtre d'affichage, puis appuyez pour confirmer. Le titre du groupe, "GP Erase?" et "PushENTER" apparaissent dans la fenêtre d'affichage.
- **7** Appuyez sur la molette de sélection pour confirmer. Le groupe est effacé.

### **Pour annuler la suppression**

- **• Sur l'enregistreur** Appuyez sur CANCEL.
- **• Sur la télécommande** Appuyez sur DISPLAY pendant au moins 2 secondes.

# **Utilisation de l'alarme (Melody Timer)**

Il est possible de régler le programmateur de l'alarme pour qu'elle retentisse de 1 à 99 minutes et de sélectionner trois sons d'alarme différents.

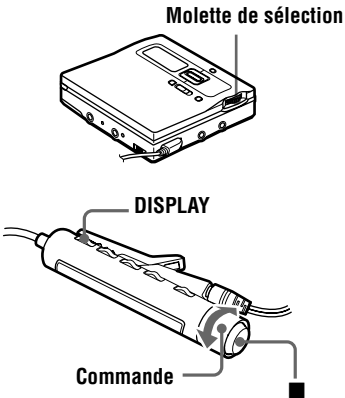

## **Sur l'enregistreur**

- **1** Pendant l'arrêt, la lecture ou la pause de lecture, appuyez sur la molette de sélection.
- **2** Tournez la molette de sélection jusqu'à ce que "M-TIMER" clignote dans la fenêtre d'affichage, puis appuyez pour confirmer.
- <span id="page-66-1"></span><span id="page-66-0"></span>**3** Tournez la molette de sélection jusqu'à ce que "ON" clignote dans la fenêtre d'affichage, puis appuyez pour confirmer.

<span id="page-66-2"></span>, s'allume dans la fenêtre d'affichage et le son d'alarme peut être sélectionné.

**4** Tournez plusieurs fois la molette de sélection pour sélectionner le son d'alarme, puis appuyez pour confirmer.

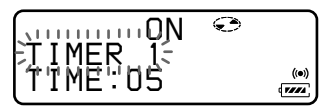

Les sons suivants sont disponibles.

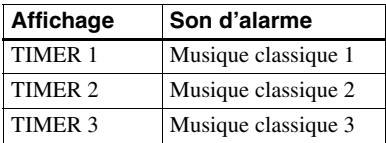

**5** Tournez la molette de sélection pour sélectionner le temps écoulé.

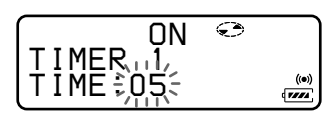

Une rotation de la molette de sélection modifie le réglage du temps écoulé (TIME:) d'une minute, dans une plage de 1 à 99 minutes. Pour modifier rapidement la durée, continuez à tourner la molette de sélection.

**6** Appuyez sur la molette de sélection pour confirmer.

> La fonction Melody Timer est réglée. La durée restante jusqu'à l'alarme apparaît dans la fenêtre d'affichage lorsque l'enregistreur est à l'arrêt ou en pause de lecture.

# **Sur la télécommande**

**1** Pendant l'arrêt, la lecture ou la pause de lecture, appuyez sur DISPLAY pendant au moins 2 secondes.

**2** Tournez plusieurs fois la commande jusqu'à ce que "M-TIMER" clignote dans la fenêtre d'affichage, puis appuyez sur  $\blacksquare$  pour confirmer.

**3** Tournez plusieurs fois la commande jusqu'à ce que "ON" clignote dans la fenêtre d'affichage, puis appuyez sur  $\blacksquare$  pour confirmer.

> , s'allume dans la fenêtre d'affichage et le son d'alarme peut être sélectionné.

<span id="page-67-1"></span>**4** Tournez plusieurs fois la commande pour sélectionner le son d'alarme, puis appuyez sur  $\blacksquare$  pour confirmer.

**CC3TIMER** 1

Voir étape 4 de "Sur l'enregistreur" pour les différents sons d'alarme.

<span id="page-67-0"></span>**5** Tournez plusieurs fois la commande pour sélectionner le temps écoulé.

 $\left(\sum_{i=1}^n\right)^{(\alpha)}$ 003TIME:01

 $\sqrt{122}$ 

 $\sqrt{m}$ 

[Une rotation de la m](#page-66-0)olette de sélection modifie le réglage du temps écoulé (TIME:) d'une minute, dans une plage de 1 à 99 minutes. Pour modifier rapidement le temps, tournez et maintenez enfoncée la commande vers  $\overline{\mathsf{H}}$  ou  $\blacktriangleright \blacktriangleright \mathsf{H}$ .

**6** Appuyez sur **pour confirmer.** L'alarme est réglée.

La durée restante jusqu'à l'alarme apparaît dans la fenêtre d'affichage lorsque l'enregistreur est à l'arrêt.

### **Pour vérifier le temps restant sur l'alarme pendant la lecture**

Suivez les étapes 1 à 3 sur l'enregistreur ou les étapes 1 à 4 sur la télécommande. L'heure restante et le son sélectionné apparaissent dans la fenêtre d'affichage. Appuyez sur CANCEL sur l'enregistreur ou sur DISPLAY pendant au moins 2 secondes sur la télécommande.

#### **[Po](#page-66-1)[ur](#page-66-2) annuler le réglage de [l'](#page-67-0)alarme**

**• Sur l'enregistreur** Appuyez sur CANCEL. **• Sur la télécommande** Appuyez sur DISPLAY pendant au moins 2 secondes.

### **Pour annuler Melody Timer**

Sélectionnez "OFF" à l'étape 3.

### **Pour arrêter l'alarme**

Appuyez sur une touche quelconque. Notez que la fonction d'origine de celle-ci n'est pas activée à ce stade.

# ٣ö

- **•** Si vous termi[ne](#page-67-1)z la procédure après l'étape 3, le réglage d'alarme précédent est automatiquement utilisé.
- **•** Après avoir retenti une minute, l'alarme s'arrête automatiquement et son réglage est annulé. Si l'alarme retentit en mode d'arrêt, l'alimentation est automatiquement coupée 10 secondes après l'arrêt de l'alarme. Si l'alarme s'arrête pendant la lectur[e](#page-66-2) d'un MD, celle-ci se poursuit sans interruption.

### *Remarques*

- **•** Les réglages sont perdus au démarrage de l'enregistrement.
- **•** Le programmateur commence le décompte (en utilisant le réglage par défaut) dès la sélection de "ON" à l'étape 3. L'enregistreur recommence le décompte dès la modification du temps écoulé à l'étape 5.

## **Enregistrement des réglages de différents disques (mémoire de disque personnelle)**

L'enregistreur peut mémoriser les différents réglages de chaque disque, puis les récupérer à chaque introduction du disque.

<span id="page-68-0"></span>Les réglages suivants peuvent être stockés :

- **•** Volume
- **•** Mode de lecture
- **•** Mode groupe
- **•** Lecture programmée
- **•** Qualité sonore (Digital Sound Preset)
- **•** Vitesse de lecture (Speed control)

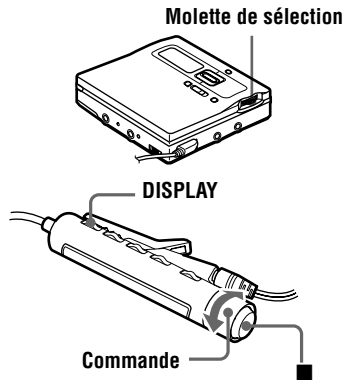

# **Sur l'enregistreur**

- **1** Pendant l'arrêt, la lecture ou la pause de lecture, appuyez sur la molette de sélection.
- 

<span id="page-68-2"></span><span id="page-68-1"></span>**2** Tournez la molette de sélection jusqu'à ce que "PERSONAL" clignote dans la fenêtre d'affichage, puis appuyez pour confirmer. " Entry?" clignote dans la fenêtre d'affichage.

*Entry? Erase?*

**3** Appuyez sur la molette de sélection pour confirmer.

> "Entry OK" apparaît dans la fenêtre d'affichage et les réglages du disque sont mémorisés dans l'enregistreur.

# **Sur la télécommande**

- **1** Pendant l'arrêt, la lecture ou la pause de lecture, appuyez sur DISPLAY pendant au moins 2 secondes.
- <span id="page-68-3"></span>**2** Tournez plusieurs fois la commande jusqu'à ce que "PERSONAL" clignote dans la fenêtre d'affichage, puis appuyez sur  $\blacksquare$  pour confirmer. "Entry?" clignote dans la fenêtre d'affichage.

11 11 11 11 *OO2*Entry?{ وتننى

 $\overline{(\overline{z}zz)}$ 

<span id="page-68-4"></span>**3** Appuyez sur **p** pour confirmer. "Entry OK" apparaît dans la fenêtre d'affichage et les réglages du disque sont mémorisés dans l'enregistreur.

# **Suppression des informations sur le disque**

# **Sur l'enregistreur**

- **1** Introduisez le disque dont les informations doivent être supprimées et vérifiez-en le contenu.
- **2** Effectuez les étapes 1 et 2 jusqu'à ce que "Erase?" clignote dans la fenêtre d'affichage, puis appuyez sur la molette de sélection.

"Erase OK" apparaît dans la fenêtre d'affichage et les informations sur le dis[qu](#page-68-1)e [so](#page-68-2)nt effacées.

## **Sur la télécommande**

- **1** Introduisez le disque dont les informations doivent être supprimées et vérifiez-en le contenu.
- **2** Effectuez les étapes 1 et 2 jusqu'à ce que "Erase?" clignote dans la fenêtre  $d'$ affichage, puis appuyez sur  $\blacksquare$  pour confirmer.

### *Remarques*

- **•** Il est possible de stocker les réglages de 20 disques maximum. Tout réglage stocké ensuite [re](#page-68-3)m[pla](#page-68-4)cera les réglages du dernier des 20 disques utilisés.
- **•** Si vous ajoutez des plages ou effectuez un montage (sans identification) sur un disque dont les réglages ont été stockés sur l'enregistreur, ce disque ne sera plus reconnu par l'enregistreur et les informations stockées deviendront inutilisables. Dans ce cas, mémorisez à nouveau les réglages.
- **•** Si vous tentez de supprimer les informations d'un disque n'ayant jamais été stockées, " No Entry!" apparaît dans la fenêtre d'affichage pendant 2 secondes.

# **Protection de l'ouïe (AVLS)**

La fonction AVLS (Automatic Volume Limiter System) limite le volume maximum pour protéger l'ouïe.

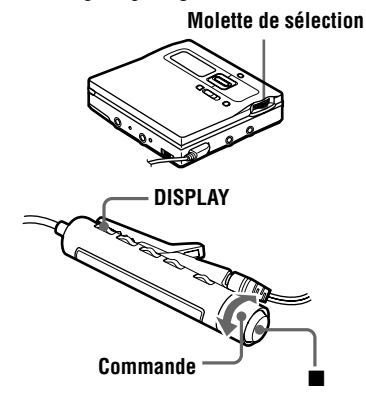

# **Sur l'enregistreur**

- **1** Appuyez sur la molette de sélection.
- **2** Tournez la molette de sélection jusqu'à ce que "OPTION" clignote dans la fenêtre d'affichage, puis appuyez pour confirmer.
- **3** Tournez la molette de sélection jusqu'à ce que "AVLS" clignote dans la fenêtre d'affichage, puis appuyez pour confirmer.
- **4** Tournez la molette de sélection jusqu'à ce que "AVLS ON" clignote dans la fenêtre d'affichage, puis appuyez pour confirmer.

Si vous essayez de régler le volume trop fort, " AVLS" apparaît dans la fenêtre d'affichage. Le volume est maintenu à un niveau modéré.

# **Sur la télécommande**

- **1** Appuyez sur DISPLAY pendant au moins 2 secondes.
- **2** Tournez plusieurs fois la commande jusqu'à ce que "OPTION" clignote dans la fenêtre d'affichage, puis appuyez sur  $\blacksquare$  pour confirmer.
- **3** Tournez plusieurs fois la commande jusqu'à ce que "AVLS" clignote dans la fenêtre d'affichage, puis appuyez  $\Box$  pour confirmer.
- **4** Tournez plusieurs fois la commande jusqu'à ce que " AVLS ON" clignote dans la fenêtre d'affichage, puis appuyez sur  $\blacksquare$  pour confirmer.

# **Pour annuler AVLS**

Sélectionnez "AVLS OFF" à l'étape 4.

# **Désactivation du bip sonore**

Sur l'enregistreur, vous pouvez désactiver le bip sonore sur l'enregistreur et la télécommande. A l'aide de la télécommande, vous pouvez désactiver le bip sonore sur la télécommande uniquement.

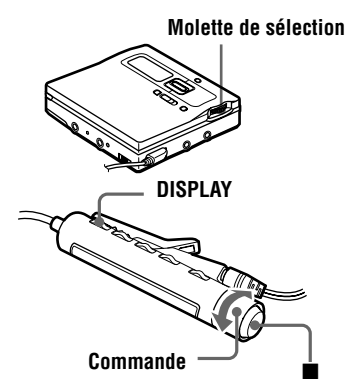

# **Sur l'enregistreur**

**1** Appuyez sur la molette de sélection.

- **2** Tournez la molette de sélection jusqu'à ce que "OPTION" clignote dans la fenêtre d'affichage, puis appuyez pour confirmer.
- **3** Tournez la molette de sélection jusqu'à ce que "BEEP" clignote dans la fenêtre d'affichage, puis appuyez pour confirmer.

**4** Tournez la molette de sélection jusqu'à ce que "MAIN UNIT" ou "REMOTE" apparaît dans la fenêtre d'affichage, puis appuyez pour confirmer.

**MAIN UNIT**: lorsque vous désactivez le bip sonore de l'enregistreur. **REMOTE**: lorsque vous désactivez le bip sonore de la télécommande.

**5** Tournez la molette de sélection jusqu'à ce que "BEEP OFF" clignote dans la fenêtre d'affichage, puis appuyez pour confirmer.

## **Sur la télécommande**

**1** Appuyez sur DISPLAY pendant au moins 2 secondes.

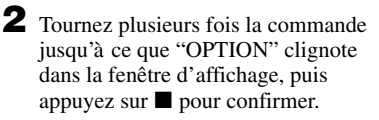

- **3** Tournez plusieurs fois la commande jusqu'à ce que "BEEP" clignote dans la fenêtre d'affichage, puis appuyez  $\mathbf{S}$  pour confirmer.
- **4** Tournez plusieurs fois la commande jusqu'à ce que "BEEP OFF" clignote dans la fenêtre d'affichage, puis appuyez sur  $\blacksquare$  pour confirmer.

### **Pour activer le bip sonore**

- **• Sur l'enregistreur** Sélectionnez "BEEP ON" à l'étape 5.
- **• Sur la télécommande** Sélectionnez "BEEP ON" à l'étape 4.

## **Réglage du contraste de la fenêtre d'affichage (réglage du contraste)**

Vous pouvez régler le contraste de la fenêtre d'affichage de l'enregistreur.

**Molette de sélection HOLD**

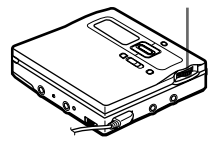

- **1** Lorsque l'enregistreur est à l'arrêt, appuyez sur la molette de sélection.
- **2** Tournez la molette de sélection jusqu'à ce que "OPTION" clignote dans la fenêtre d'affichage, puis appuyez pour confirmer.
- **3** Tournez la molette de sélection jusqu'à ce que "CONTRAST" clignote dans la fenêtre d'affichage, puis appuyez pour confirmer.
- **4** Tournez la molette de sélection pour régler le contraste, puis appuyez pour confirmer.

#### *Remarque*

Il est impossible de régler le contraste avec la télécommande, ni le contraste de la fenêtre d'affichage de la télécommande.

# **Verrouillage des commandes (HOLD)**

Utilisez cette fonction pour éviter d'actionner accidentellement les commandes lors du transport de l'enregistreur.

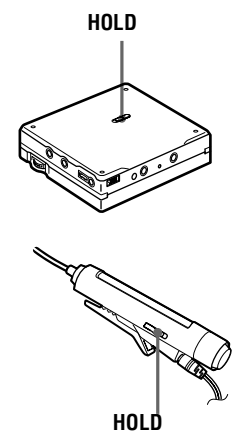

**1** Faites glisser HOLD dans le sens de  $a \rightarrow$ .

Sur l'enregistreur, poussez HOLD pour en bloquer les commandes. Sur la télécommande, poussez HOLD pour en bloquer les commandes.

#### **Pour déverrouiller les commandes**

Faites glisser HOLD dans le sens opposé de la flèche.
# *Sources d'alimentation*

L'enregistreur fonctionne sur secteur ou sur les sources d'alimentation suivantes. Dans l'enregistreur …

- une batterie rechargeable NiMH NH-14WM
- Avec le boîtier de pile fourni …
	- une pile sèche alcaline LR6 (format AA)

Il est préférable d'utiliser l'enregistreur sur secteur lors d'enregistrements de longue durée.

## **Durée de vie de la batterie/ pile1)**

## **Lors de l'enregistrement2)**

(Unité : heures approx.)(JEITA3))

<span id="page-72-0"></span>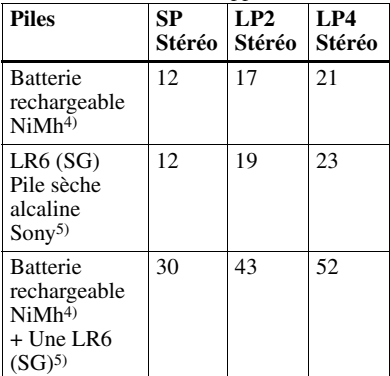

- 1) L'autonomie peut être raccourcie suivant les conditions d'utilisation et la température ambiante.
- 2) Lors d'un enregistrement, utilisez une batterie complètement chargée. La durée d'enregistrement peut différer suivant les piles alcalines utilisées.
- 3) Valeur mesurée conformément à la norme JEITA (Japan Electronics and Information Technology Industries Association).
- 4) En cas d'utilisation d'une batterie NiMh rechargeable complètement chargée (NH-14WM(A)).
- 5) En cas d'utilisation d'une pile sèche alcaline "STAMINA" Sony LR6 (SG) (fabriquée au Japon).

## **Lors de la lecture**

 $(Unité : heures approx.)(JEITA<sup>1</sup>)$ 

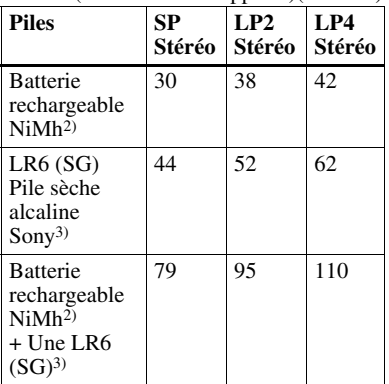

1) Valeur mesurée conformément à la norme JEITA (Japan Electronics and Information Technology Industries Association).

2) En cas d'utilisation d'une batterie NiMh rechargeable complètement chargée (NH-14WM(A)).

## **Remplacement de la batterie/ pile**

Lorsque la pile sèche ou la batterie rechargeable est faible,  $\Box$  clignote ou " LOW BATT" apparaît dans la fenêtre d'affichage. Remplacez la pile sèche ou rechargez la batterie.

L'indicateur de niveau de la batterie/pile est approximatif. En fonction des conditions de fonctionnement, il se peut que ce soit plus ou moins que l'indication.

### *Remarque*

Arrêtez l'enregistreur avant de remplacer la pile.

<sup>3)</sup> En cas d'utilisation d'une pile sèche alcaline " STAMINA" Sony LR6 (SG) (fabriquée au Japon).

# **Précautions**

## **Sécurité**

N'introduisez aucun corps étranger dans la prise DC IN 3V.

## **Sources d'alimentation**

- **•** Utilisez le courant secteur, une batterie NiMH rechargeable, une pile LR6 (format AA) ou une batterie de voiture.
- **•** Si vous vous servez de l'enregistreur à domicile : Pour le support de charge de batterie fourni, utilisez l'adaptateur secteur accompagnant cet enregistreur. N'utilisez aucun autre type d'adaptateur secteur, cela pourrait provoquer un dysfonctionnement de l'enregistreur.

# **Polarité de la fiche**

- **•** Branchez l'adaptateur secteur dans une prise murale aisément accessible et débranchez-le rapidement en cas de circonstances inhabituelles.
- **•** L'enregistreur n'est pas déconnecté de la source d'alimentation secteur tant qu'il reste raccordé à la prise murale, même s'il a été mis hors tension.
- **•** Si vous prévoyez de ne pas utiliser cet enregistreur pendant une longue période, veillez à débrancher l'alimentation (adaptateur secteur, pile sèche, batterie rechargeable ou cordon de batterie de voiture). Pour débrancher l'adaptateur secteur de la prise murale, saisissez la fiche ; ne tirez jamais sur le cordon.

## **Surchauffe interne**

Une surchauffe interne risque de se produire si vous utilisez l'enregistreur pendant une période prolongée. Il ne s'agit toutefois pas d'un dysfonctionnement.

## **Installation**

- **•** N'exposez jamais l'enregistreur à des conditions extrêmes de luminosité, de température, d'humidité ou de vibrations.
- **•** N'emballez jamais l'enregistreur lorsque vous l'utilisez avec l'adaptateur secteur. Une surchauffe interne pourrait entraîner un dysfonctionnement de l'enregistreur ou risquerait de l'endommager.

## **Casque/écouteurs**

#### *Sécurité routière*

N'utilisez pas le casque/les écouteurs lorsque vous roulez à vélo ou pendant la conduite d'une voiture ou de tout autre véhicule motorisé. Cette pratique peut être dangereuse et est illégale dans de nombreux endroits. Il peut également s'avérer dangereux d'utiliser l'enregistreur à volume élevé en marchant et plus particulièrement lorsque vous traversez un passage piéton. Redoublez de vigilance ou interrompez l'écoute dans les situations à risque.

## *Prévention des troubles de l'ouïe*

Evitez d'utiliser le casque/les écouteurs avec un volume sonore élevé. Les médecins déconseillent l'écoute prolongée à volume élevé. Si vous percevez des sifflements dans les oreilles, réduisez le volume ou interrompez l'écoute.

### *Respect d'autrui*

Maintenez le volume à un niveau modéré. Ceci vous permettra d'entendre les sons extérieurs et d'être attentif à votre entourage.

## **Cartouche de minidisques**

- **•** Pour transporter ou ranger le minidisque, laissez-le dans son étui.
- **•** Ne forcez pas l'ouverture de l'obturateur du disque.
- **•** N'exposez pas la cartouche à la lumière, à des températures extrêmes, à l'humidité ou à la poussière.
- **•** N'apposez l'étiquette MD fournie qu'à l'endroit prévu à cet effet sur le disque et non sur une autre surface du disque.

## **Boîtier de pile sèche**

Le boîtier de pile sèche n'est conçu que pour cet enregistreur.

## **Entretien**

- **•** Nettoyez le boîtier de l'enregistreur avec un chiffon doux légèrement imprégné d'eau ou d'une solution détergente neutre. N'utilisez pas de tampon abrasif, de poudre à récurer ni de solvant tel qu'alcool ou benzène, qui risquent de ternir la surface du boîtier.
- **•** Essuyez la cartouche du disque à l'aide d'un chiffon sec pour enlever la poussière.
- **•** La poussière sur l'objectif peut altérer le fonctionnement de l'appareil. Refermez le couvercle du compartiment à disque après avoir introduit ou éjecté un MD.
- **•** Pour obtenir la meilleure qualité sonore, essuyez les fiches du casque/des écouteurs ou la télécommande à l'aide d'un chiffon sec. Des fiches sales peuvent engendrer une distorsion ou des interruptions intermittentes du son.

### **Remarques sur la batterie/pile**

Une utilisation incorrecte de la batterie/pile peut engendrer leur fuite ou explosion. Pour éviter de tels accidents, observez les mesures de précaution suivantes :

- **•** Positionnez correctement les pôles + et des piles.
- **•** N'essayez pas de recharger une pile sèche.
- **•** Si vous prévoyez de ne pas utiliser l'enregistreur pendant une période prolongée, retirez la batterie/pile.
- **•** Si une pile fuit, essuyez soigneusement l'électrolyte qui s'est écoulé dans le compartiment à piles avant d'en installer une nouvelle.

### **Remarque sur les bruits mécaniques**

L'enregistreur produit des bruits mécaniques lorsqu'il fonctionne. Ceux-ci sont causés par le système d'économie d'énergie de l'enregistreur et ne constituent pas un dysfonctionnement.

### **Pour protéger un MD enregistré**

Pour protéger un MD contre l'enregistrement, faites coulisser le taquet situé sur le côté du MD pour l'ouvrir. Dans cette position, le MD ne peut pas être enregistré. Pour réenregistrer ce MD, ramenez le taquet à sa position d'origine pour qu'il soit de nouveau visible.

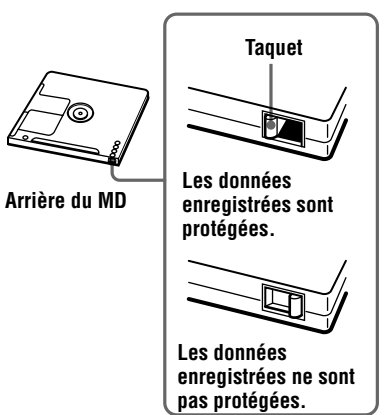

### **Remarque sur l'enregistrement numérique**

Cet enregistreur utilise le système de gestion de copie en série (Serial Copy Management System) qui ne permet de réaliser que des copies de première génération à partir de supports préenregistrés. Vous ne pouvez que réaliser des copies à partir de MD enregistrés par vos soins au moyen d'un raccordement analogique (sortie de ligne).

**Supports préenregistrés, tels que CD ou MD.**

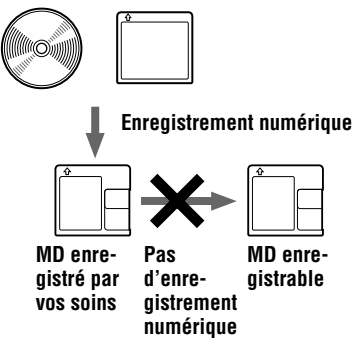

**Microphone, platine tourne-disque, tuner, etc. (avec prises de sortie analogique).**

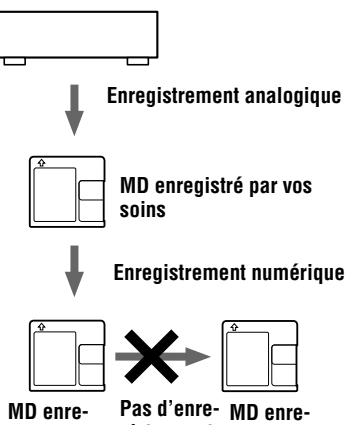

**gistrable**

**gistrement gistrable numérique**

## **Remarque sur l'entretien**

Nettoyez régulièrement les bornes à l'aide d'un coton-tige ou d'un chiffon doux, comme illustré.

**Bornes**

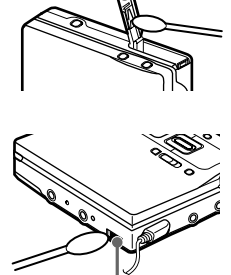

**Borne du connecteur**

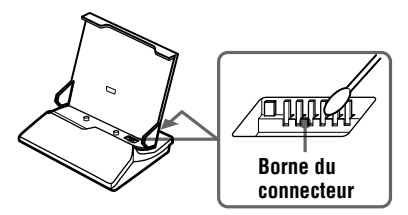

Pour toute question ou problème concernant cet enregistreur, consultez votre revendeur Sony le plus proche. (Si un problème survient alors que le disque se trouvait dans l'enregistreur, nous vous conseillons de ne pas tenter de le retirer afin que votre revendeur Sony puisse déceler et comprendre le problème.)

# **Limites du système**

Le système d'enregistrement de votre enregistreur MiniDisc est radicalement différent de celui utilisé sur les platines à cassettes et DAT et se caractérise par les limites décrites cidessous. Vous remarquerez cependant que ces limites sont dues à la nature même du système d'enregistrement des MD et ne résultent pas de problèmes mécaniques.

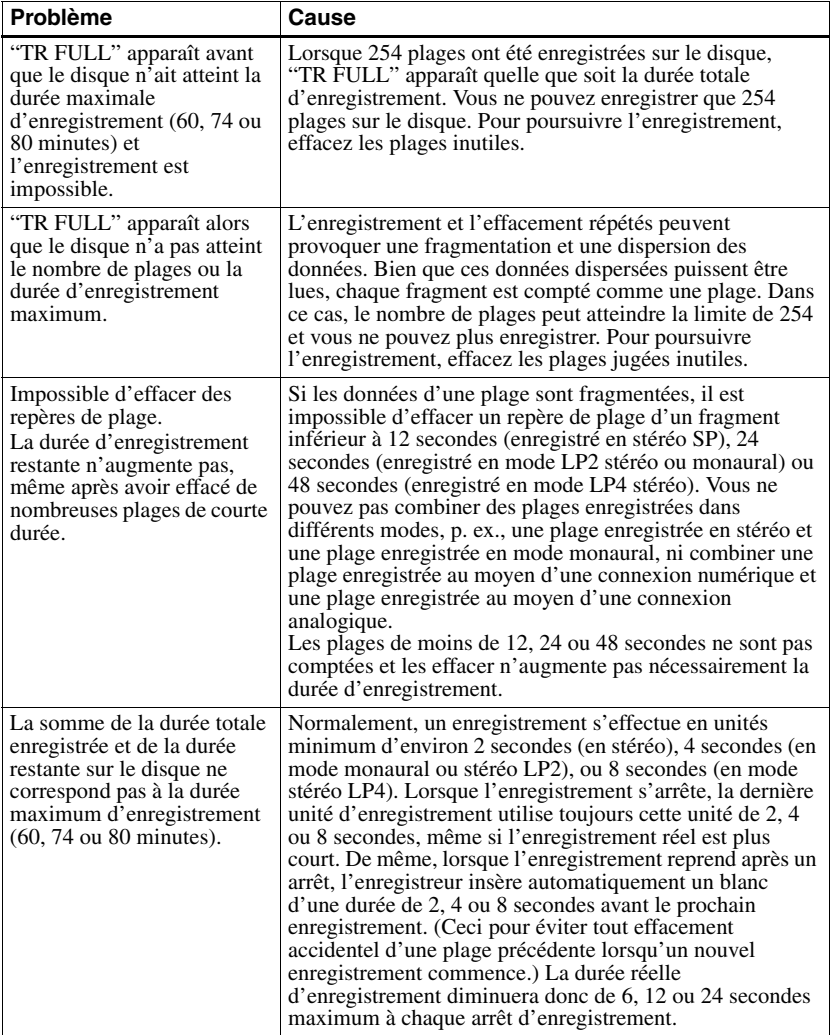

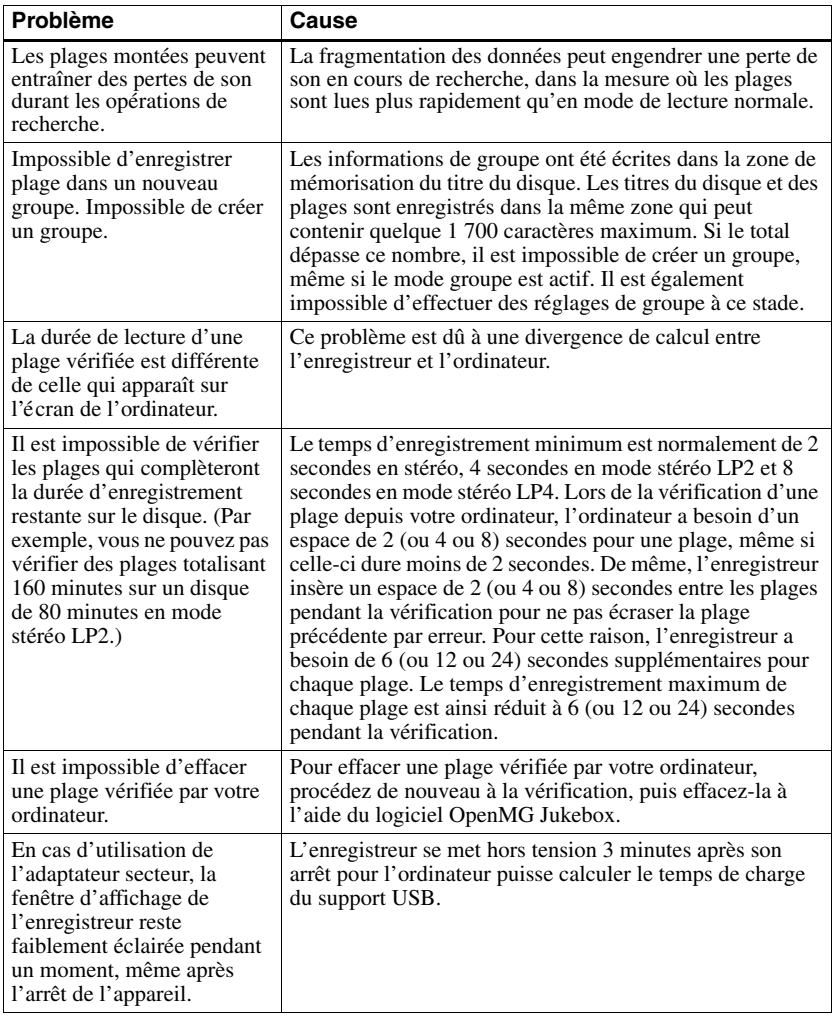

# **Dépannage**

Si un problème quelconque persiste après ces vérifications, consultez votre revendeur Sony. Reportez-vous également à " Messages" (page 91).

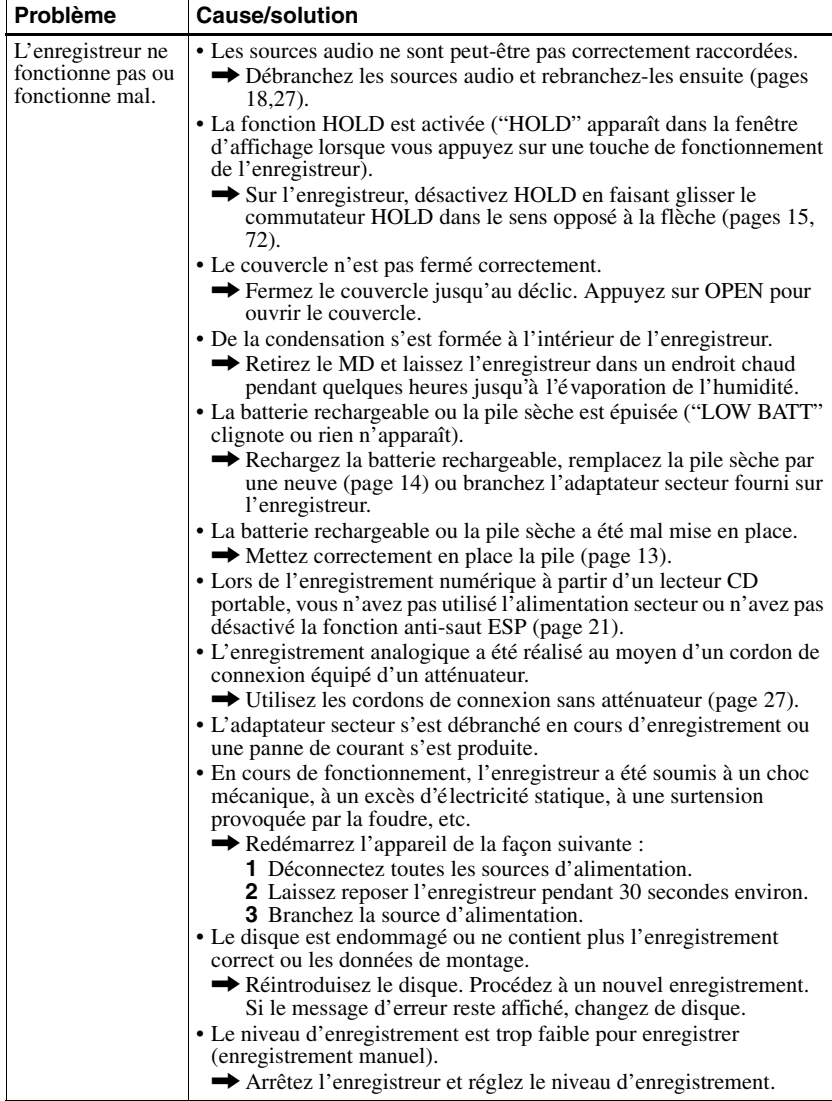

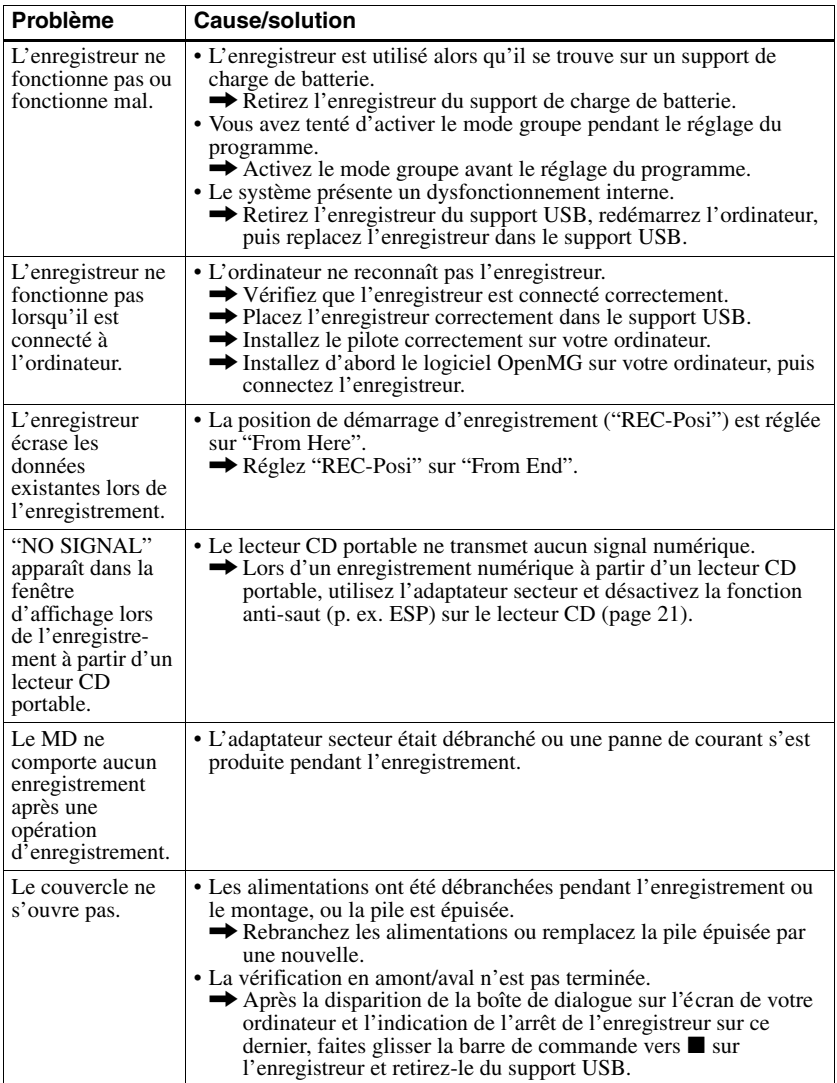

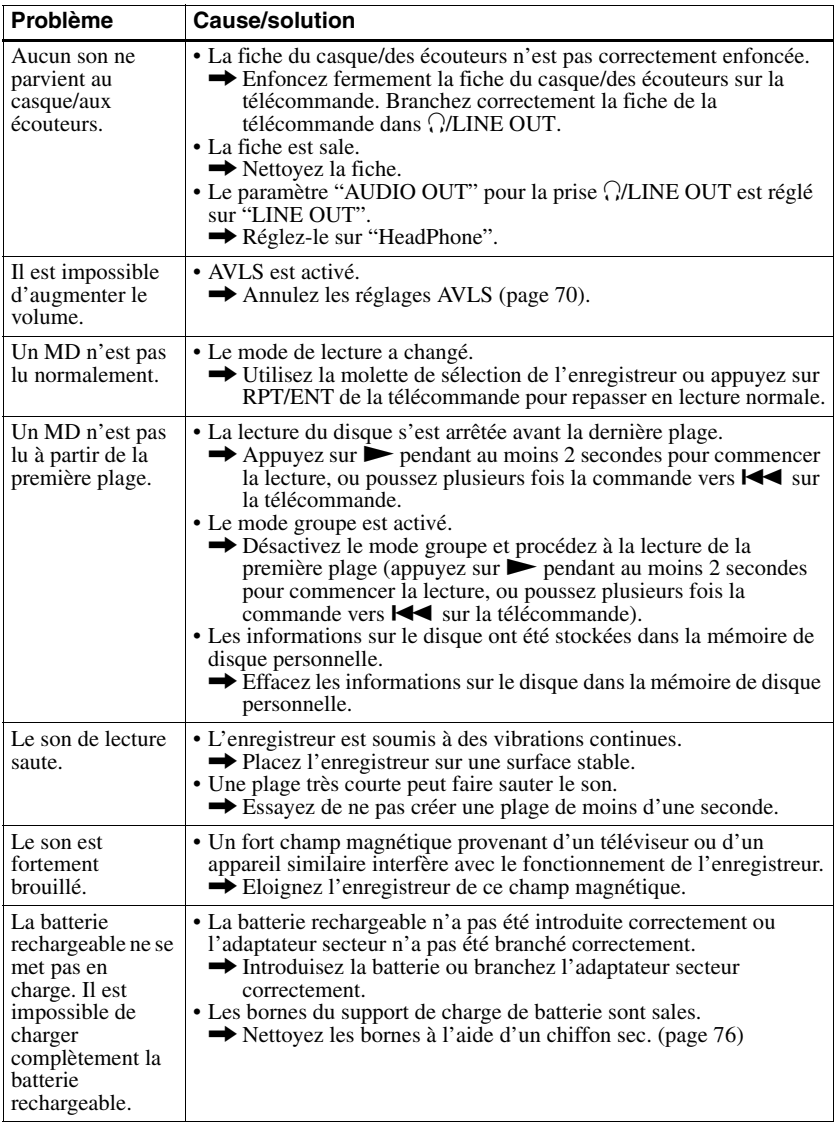

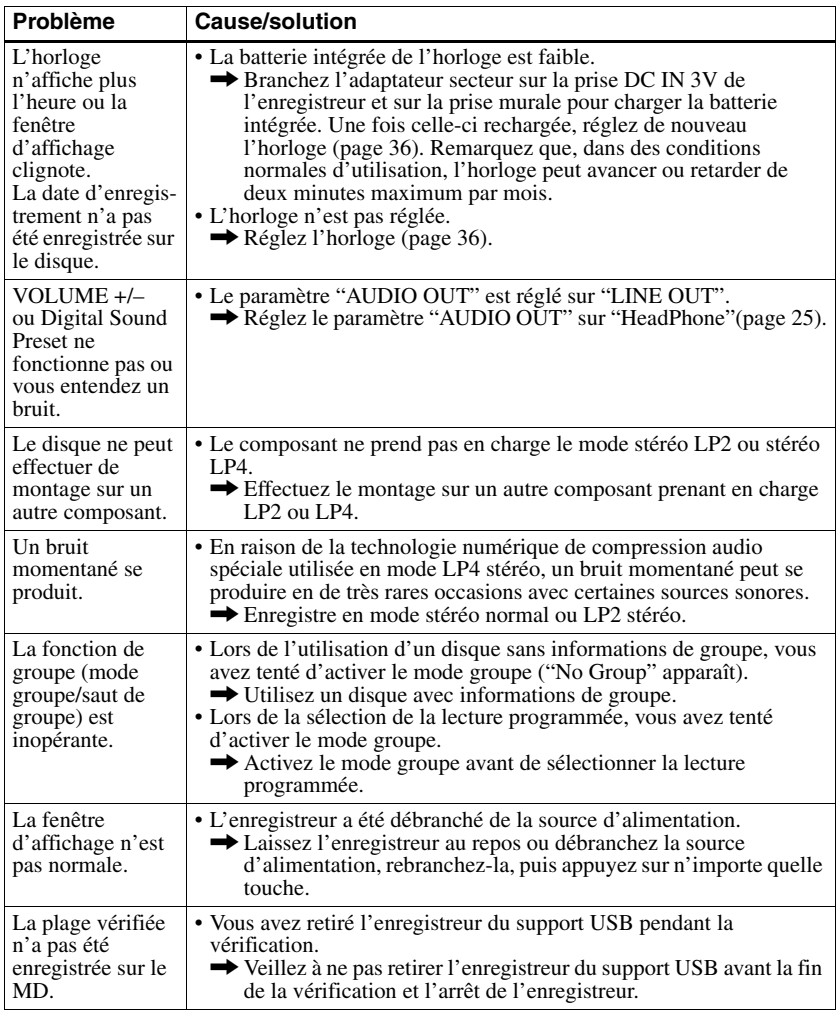

# **Liste des menus**

# **Fonctions de menu**

Appuyez sur la molette de sélection de l'enregistreur ou sur DISPLAY de la télécommande pendant au moins 2 secondes pour confirmer un menu.

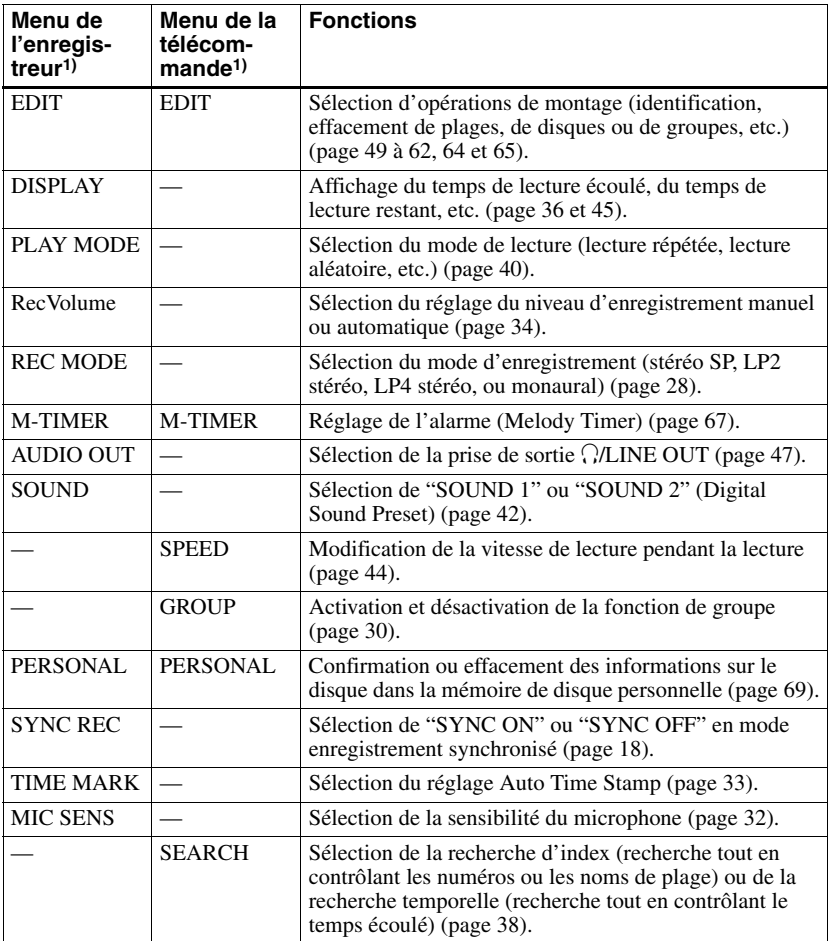

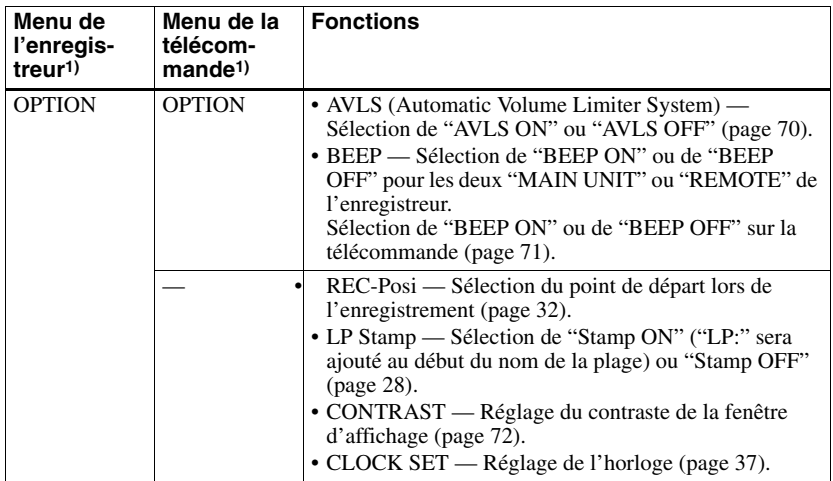

1) Les options de menu qui peuvent être s[électionnée](#page-31-0)s varient en fonction du statut marche/arrêt du mode de groupe ou de l'état de fonctionnement de l'enregistreur.

## ٠ö

<span id="page-83-0"></span>Pour les fonctions [de menu DISP](#page-27-0)LAY (pages 36 et 46), PLAYMODE (page 41), RPT (répétition) (page 40) et SOUND (page 42) de [la télécomm](#page-71-0)ande, utilisez les touches respectives.

# **Tableau des menus de l'enregistreur**

Les menus présents sur l'enregistreur pour chaque état de fonctionnement sont illustrés sur cette page et celles qui suivent. Chaque tableau présente les divers menus et les options de menu qui peuvent être sélectionnées à chaque niveau de menu. Reportez-vous à " Fonctions de menu" (page 83) pour plus d'informations sur les opérations de menu. Les menus et options de menu basculent dans la fenêtre d'affichage.

### **Menus et options de menu sélectionnés lorsque l'enregistreur est à l'arrêt**

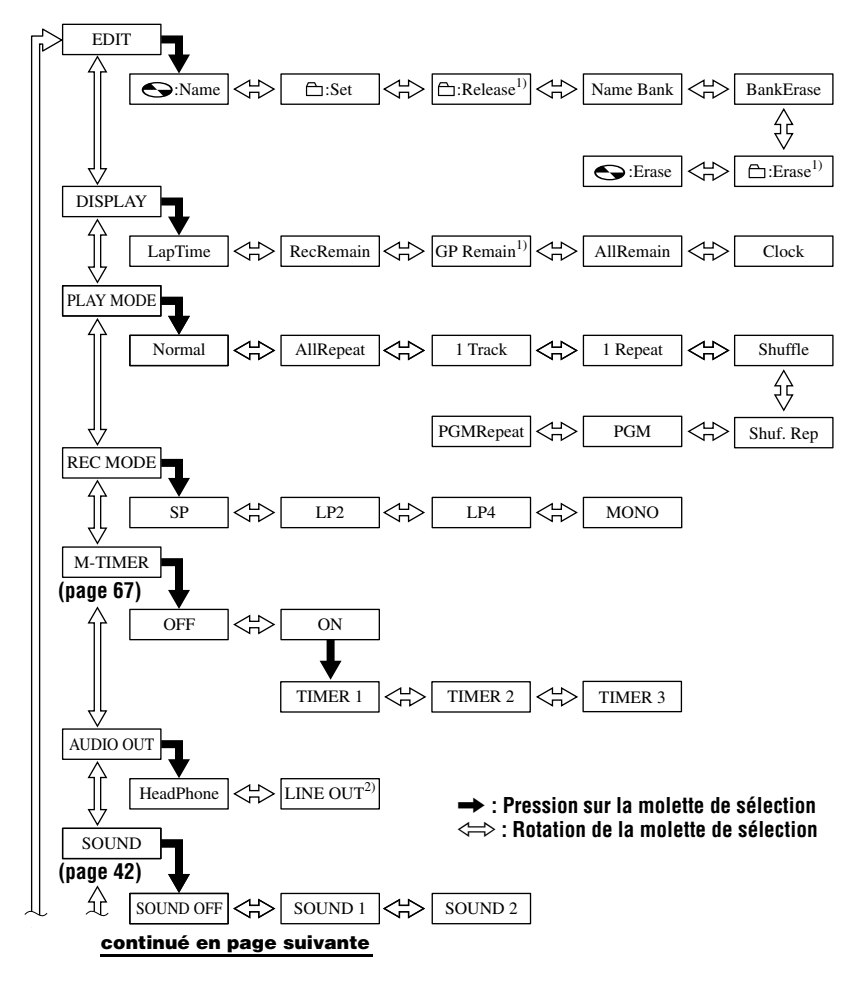

#### **continué de la page précédente**

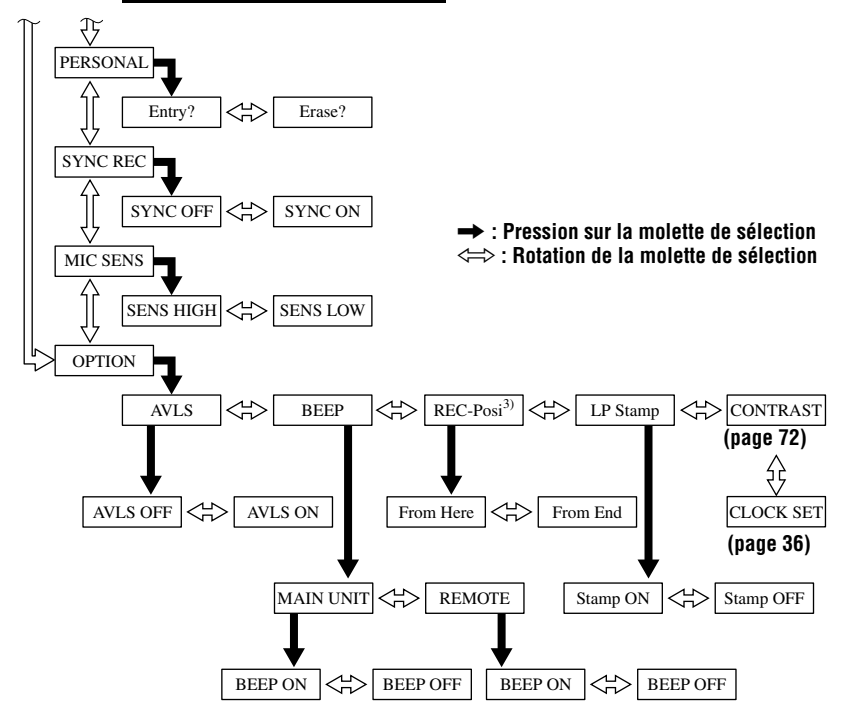

<sup>1)</sup> N'apparaît que si le mode groupe est activé et qu'un groupe est sélec[tionné.](#page-35-0)

<sup>2)</sup> N'apparaît pas lorsque la télécommande fournie est raccordée à la prise  $\Omega$ /LINE OUT.

3) Sélectionnable uniquement lorsque le mode de groupe est désactivé.

### **Appuyez sur CANCEL sur l'enregistreur pour annuler une fonction de menu.**

#### **Menus et options de menu sélectionnés lorsque l'enregistreur est en mode lecture**

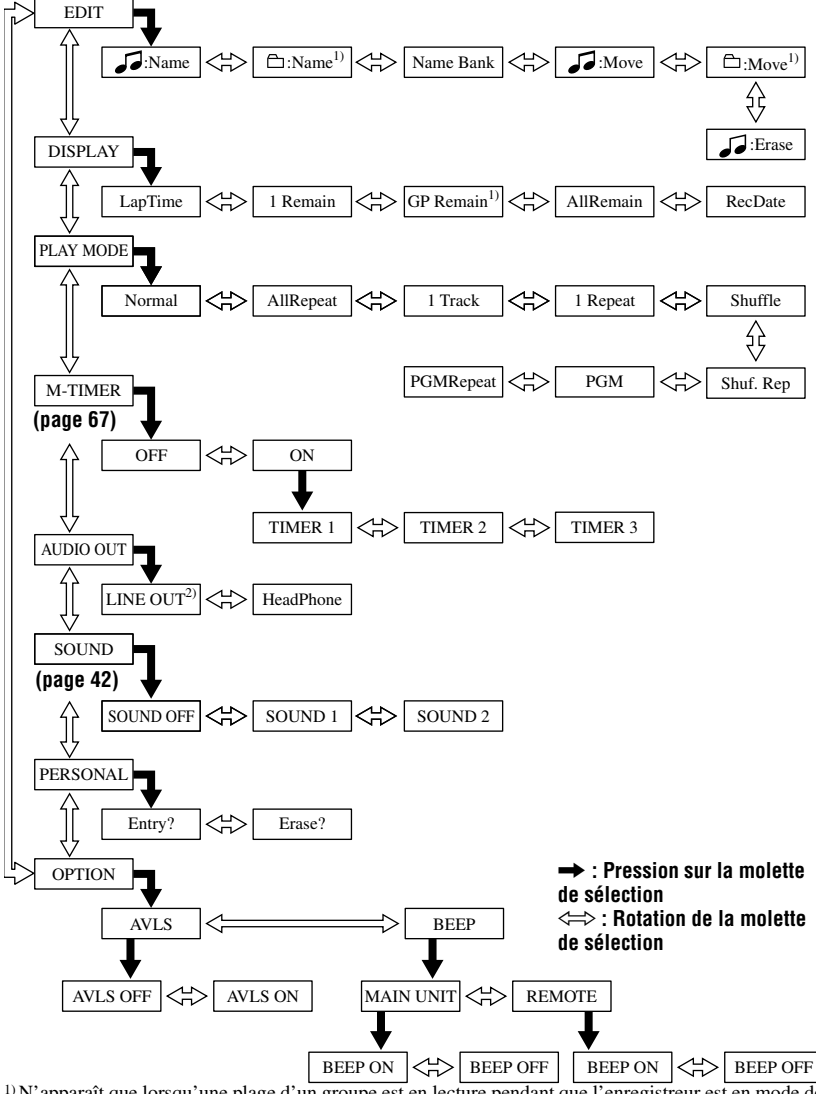

1) N'apparaît que lorsqu'une plage d'un groupe est en lecture pendant que l'enregistreur est en mode de

<sup>2)</sup> N'apparaît pas lorsque la télécommande fournie est raccordée à la prise  $\Omega$ LINE OUT.

**Appuyez sur CANCEL sur l'enregistreur pour annuler une fonction de menu.**

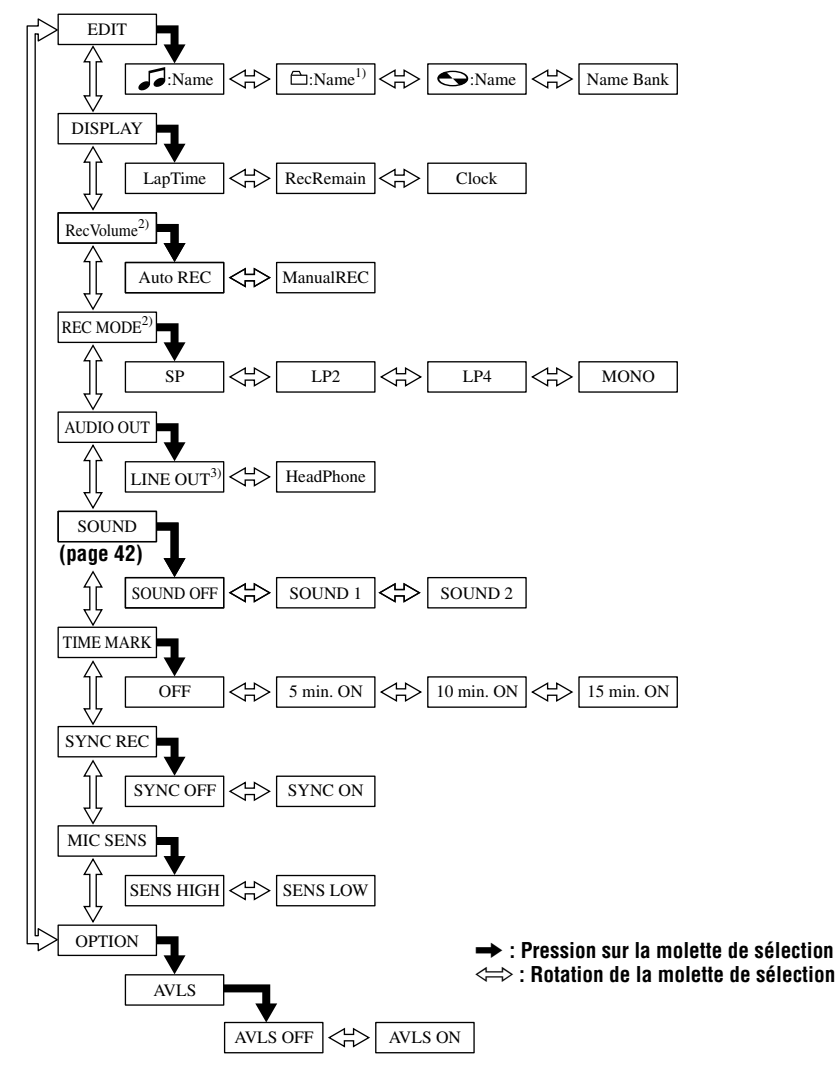

### **Menus et options de menu sélectionnés pendant lorsque l'enregistreur est en mode enregistrement**

1) N'apparaît que si l'enregistreur est en mode groupe. 2) N'apparaît que lorsque l'enregistreur se trouve en pause d'enregistrement.

 $3)$  N'apparaît pas lorsque la télécommande fournie est raccordée à la prise  $\bigcap$ LINE OUT.

**Appuyez sur CANCEL sur l'enregistreur pour annuler une fonction de menu.**

# **Tableau des menus de la télécommande**

Les menus présents sur la télécommande pour chaque état de fonctionnement sont illustrés sur cette page et celles qui suivent. Chaque tableau présente les divers menus et les options de menu qui peuvent être sélectionnées à chaque niveau de menu. Reportez-vous à " Fonctions de menu" (page 83) pour plus d'informations sur les opérations de menu. Les menus et options de menu basculent dans la fenêtre d'affichage.

## **Menus et options de menu sélectionnés lorsque l'enregistreur est à l'arrêt**

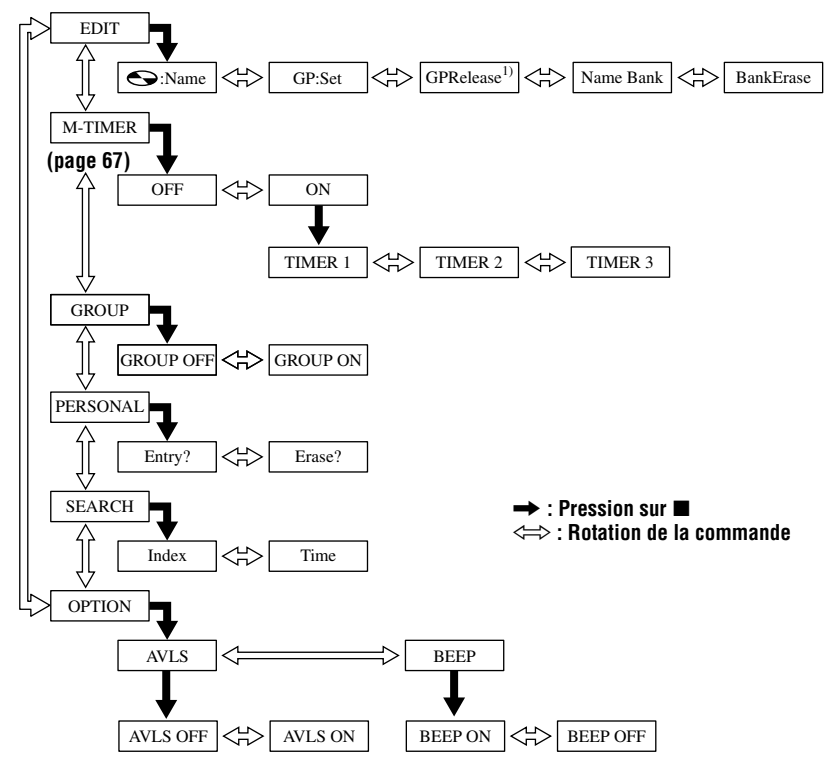

<sup>1)</sup> N'apparaît que si le mode groupe est activé et qu'un groupe est sélectionné.

### **Appuyez sur DISPLAY de la télécommande pendant au moins 2 secondes pour annuler une fonction de menu.**

### **Menus et options de menu sélectionnés lorsque l'enregistreur est en mode lecture**

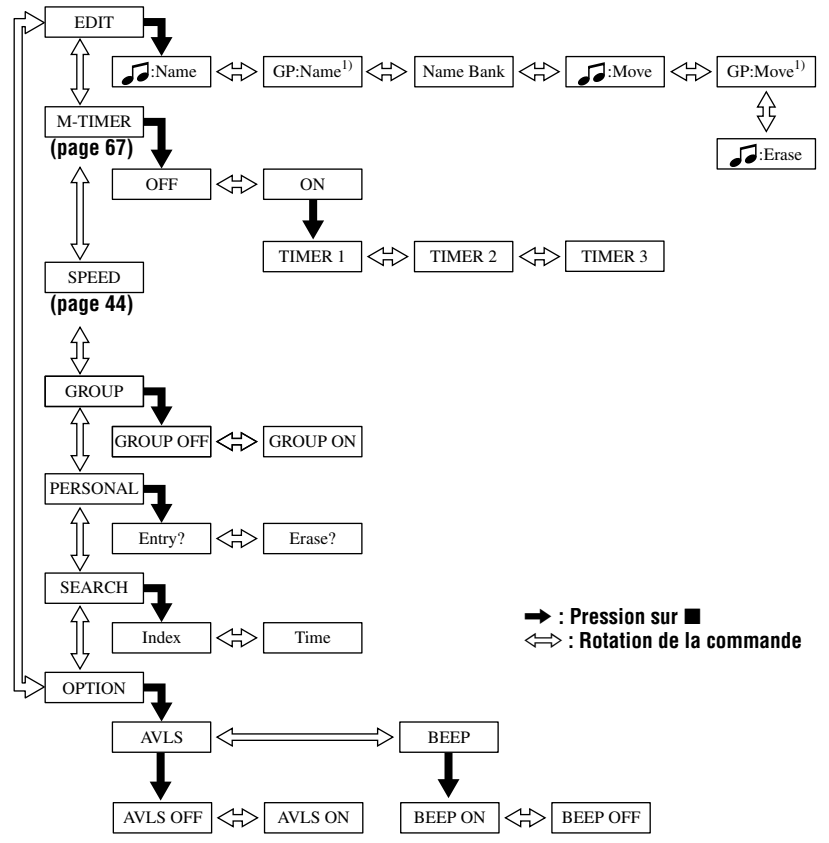

1) N'apparaît que lorsqu'une plage d'un groupe est en lecture pendant que l'enregistreur est en mode de groupe.

#### **Appuyez sur DISPLAY de la télécommande pendant au moins 2 secondes pour annuler une fonction de menu.**

### **Menus et options de menu sélectionnés pendant l'enregistrement**

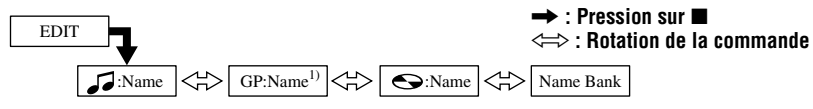

1) N'apparaît que lorsque l'enregistreur est en mode groupe.

**Appuyez sur DISPLAY de la télécommande pendant au moins 2 secondes pour annuler une fonction de menu.**

# **Messages**

Si les messages d'erreur suivants clignotent dans la fenêtre d'affichage, consultez le tableau ci-dessous.

<span id="page-90-0"></span>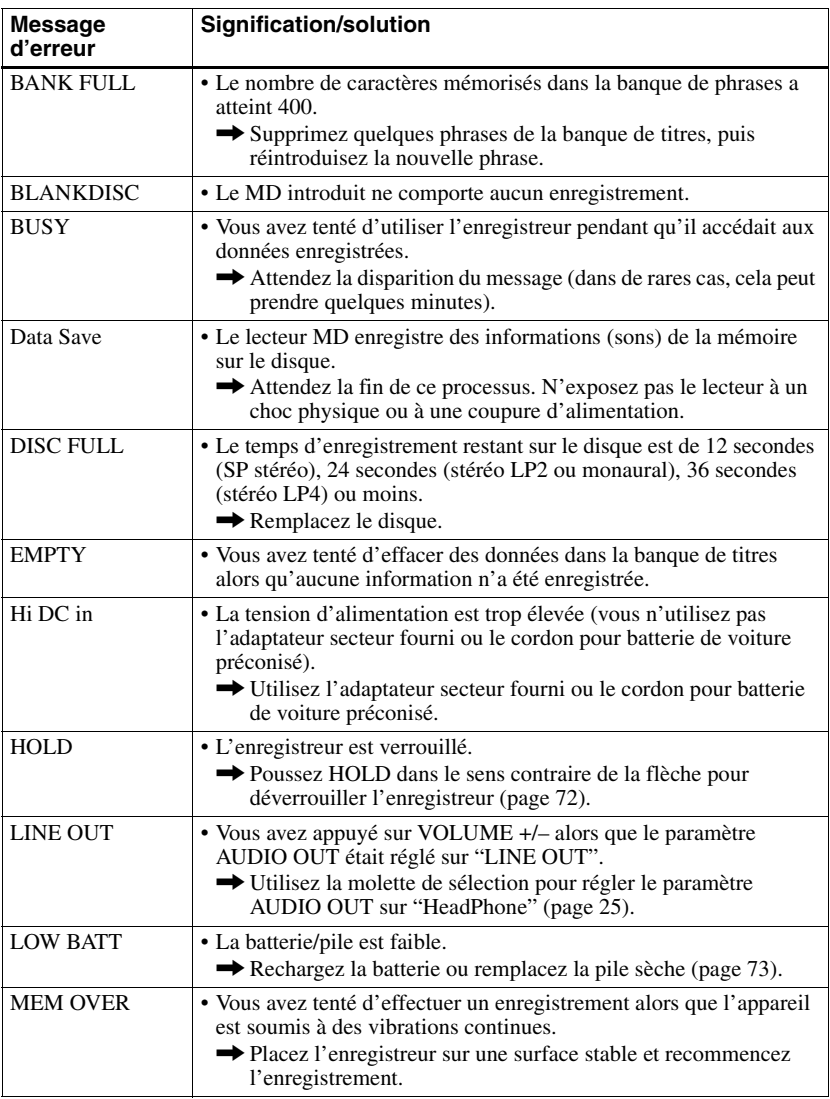

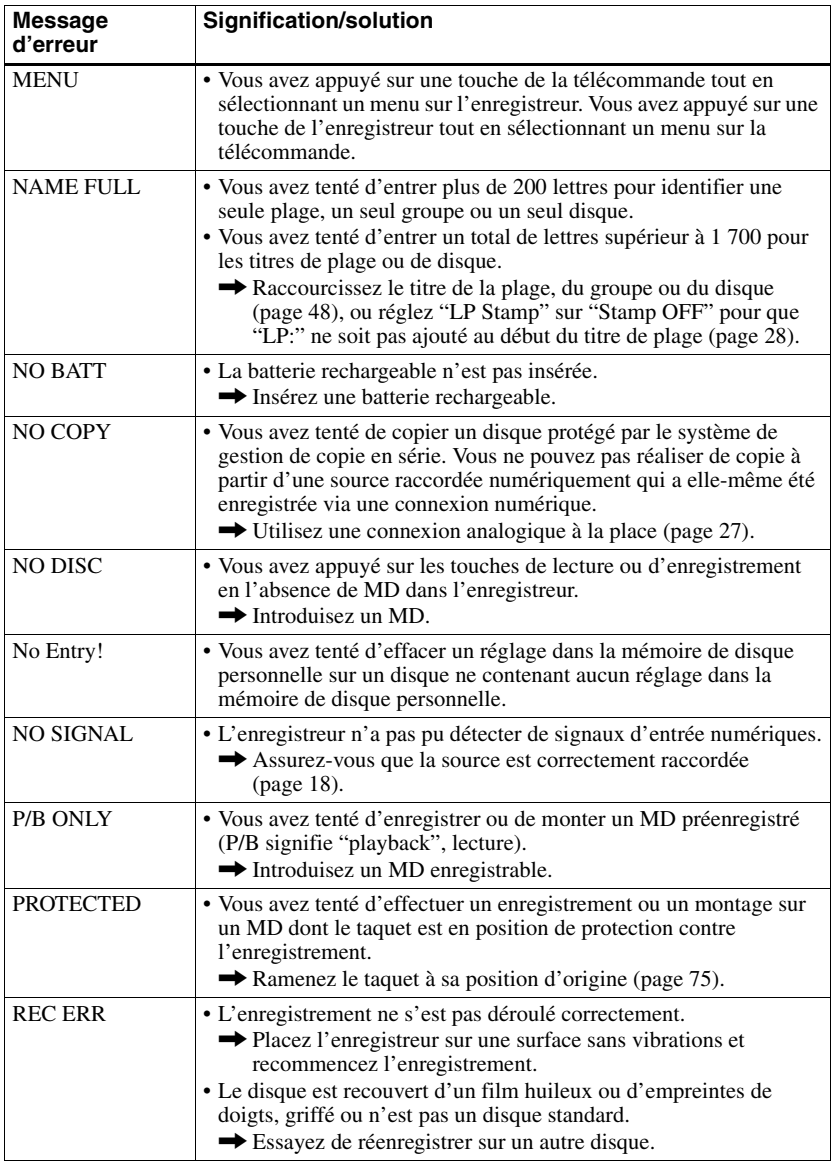

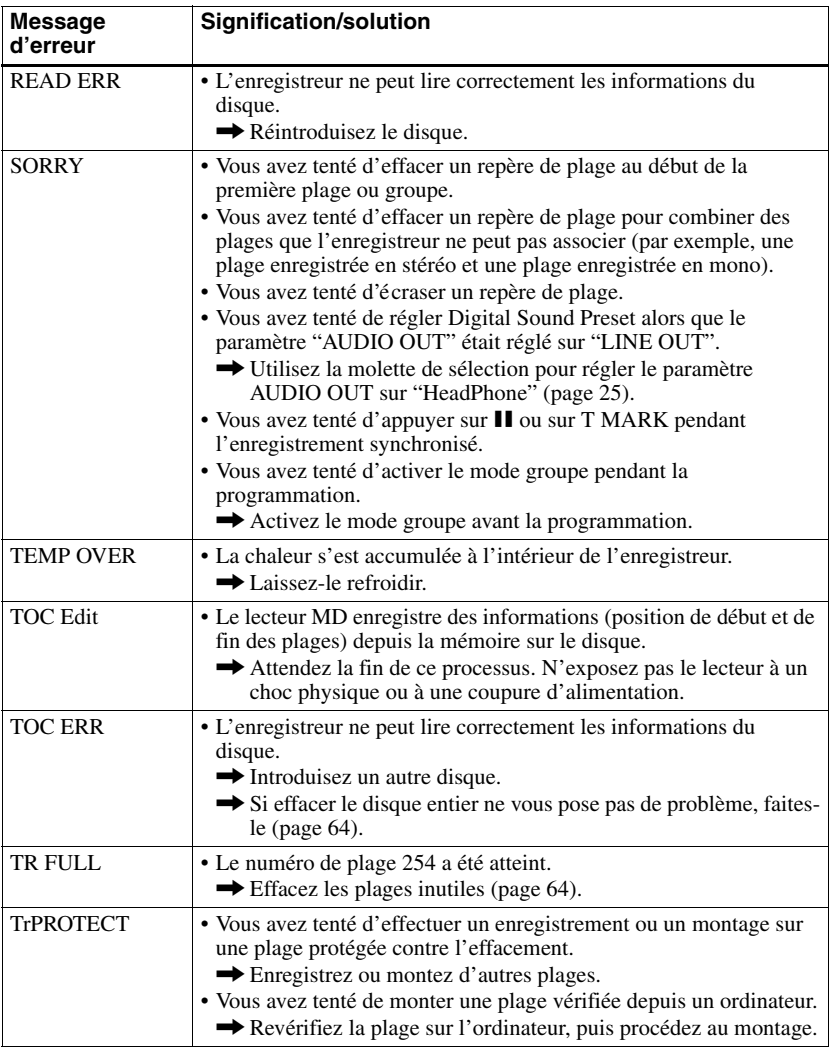

# **Spécifications**

### **Système de lecture audio**

Système audionumérique MiniDisc **Propriétés de la diode laser** Matériau : GaAlAs

Longueur d'onde :  $\lambda = 790$  nm Durée d'émission : continue Puissance laser : moins de 44,6 µW (Cette puissance est la valeur mesurée à une distance de 200 mm de la surface de la lentille de l'objectif du bloc optique avec une ouverture de 7 mm.)

#### **Durée d'enregistrement et de lecture (en cas d'utilisation de MDW-80)**

Maximum 160 min en mode monaural Maximum 320 min en stéréo

#### **Vitesses de rotation**

382 à 2 700 tr / min (CLV)

### **Correction d'erreur**

ACIRC (Advanced Cross Interleave Reed Solomon Code)

**Fréquence d'échantillonnage** 44,1 kHz

#### **Convertisseur de fréquence d'échantillonnage**

Entrée : 32 kHz/44,1 kHz/48 kHz

#### **Codage**

ATRAC (Adaptive TRansform Acoustic Coding) ATRAC3 — LP2/LP4

## **Système de modulation**

EFM (Eight to Fourteen Modulation) **Réponse en fréquence**

### 20 à 20 000 Hz ± 3 dB

**Pleurage et scintillement**

En dessous du seuil mesurable

#### **Entrées**1)

MIC : miniprise stéréo (niveau d'entrée minimum 0,25 mV) Entrée de ligne :

miniprise stéréo pour entrée analogique (niveau d'entrée minimum 49 mV) miniprise optique (numérique) pour entrée optique (numérique)

### **Sorties**

i/LINE OUT2): miniprise stéréo (prise télécommande spécifique)/194 mV (10 kohms)

### **Puissance maximum (CC)2)**

Ecouteurs :  $5 \text{ mW} + 5 \text{ mW}$  (16 ohms)

#### **Puissance de raccordement**

Adaptateur secteur Sony raccordé à la prise DC IN 3V (modèle national entre parenthèses) 120 V CA, 60 Hz (Etats-Unis, Canada et Taïwan) 220 V CA, 50/60 Hz (Europe continentale, Singapour et Thaïlande)  $240 \text{ V CA}$ , 50 Hz (Australie) 220 V CA, 50 Hz (Chine) 230 - 240 V CA, 50 Hz (Royaume-Uni et Hong Kong) 220 V CA, 50 Hz (Argentine) 100 - 240 V CA, 50/60 Hz (autres pays) Enregistreur : Batterie rechargeable NiMH NH-14WM(A) 1,2 V 1 350 mAh (MIN) Ni-MH Pile alcaline LR6 (format AA) Support USB : Adaptateur secteur DC 3V **Autonomie de fonctionnement3)** Voir " Durée de vie de la batterie/pile" (page 73) **Dimensions** Env.  $77.7 \times 71.4 \times 16.4$  mm (l/h/p)  $(3<sup>1</sup>/8 \times 2<sup>7</sup>/8 \times 2<sup>1</sup>/32$  po)

#### **Poids**

Env. 87 g (85,05 g) enregistreur uniquement

- 1)La prise LINE IN (OPT) sert à raccorder un câble numérique ([o](#page-93-0)ptique) ou un câble de [ligne \(analogique\).](#page-72-0)
- <sup>2)</sup>La prise<sup>(</sup>)/LINE OUT connecte des écouteurs/ un casque ou un câble de ligne.
- 3)Valeur mesurée conformément à la norme **JEITA**

Licences de brevets U.S. et étrangers obtenues de Dolby Laboratories.

La conception et les spécifications sont susceptibles d'être modifiées sans préavis.

### <span id="page-93-0"></span>**Accessoires en option**

Câble optique POC-151HG, POC-152HG, POC-MZ1, POC-MZ2, POC-15B, POC-15AB, POC-DA12SP Microphones stéréo ECM-717, ECM-MS907, ECM-MS957 Casque/écouteur stéréo\* MDR-EX70LP, MDR-Q33LP, MDR-A110LP Haut-parleurs actifs SRS-Z500 MD enregistrables série MDW

## **Pour les utilisateurs en France**

En cas de remplacement du casque/écouteurs, référez-vous au modèle de casque/écouters adapté à votre appareil et indiqué ci-dessous. MDR-E808SP

Il se peut que votre revendeur ne dispose pas de certains accessoires. Demandez-lui la liste des accessoires disponibles dans votre pays.

∗ Lors de l'utilisation d'un casque en option, n'employez qu'un casque/que des écouteurs avec minifiches stéréo. Vous ne pouvez pas utiliser un casque/des écouteurs avec microfiches.

# **Explications Définition de "NetMD"**

Net MD est un format permettant le transfert très rapide de données audio à partir d'un ordinateur vers un appareil MiniDisc via un câble USB (Universal Serial Bus) à l'aide du logiciel très élaboré OpenMG et de MagicGate, la technologie de protection du copyright. Ce format n'entraînant pas de changement du système d'enregistrement du MiniDisc, il prend en charge l'utilisation MiniDisc existants et la lecture de données audio transférées (vérifiées) sur des appareils\* MiniDisc existants. Ce format autorise également l'utilisation du logiciel OpenMG Jukebox pour faciliter le montage ou la saisie de caractères sur votre PC.

∗ Les données audio transférées en mode LP doivent être lues sur des appareils MiniDisc prenant en charge le mode MDLP.

## **Miniaturisation**

Le minidisque de 2,5 pouces, enveloppé dans une cartouche plastique semblable à celle d'une disquette de 3,5 pouces, utilise une nouvelle technologie numérique de compression audio appelée ATRAC (Adaptive TRansform Acoustic Coding). Pour pouvoir enregistrer plus de sons dans moins d'espace, la technologie ATRAC n'extrait et n'encode que les fréquences audibles par l'oreille humaine.

## **Signification de "aucun son"**

"Aucun son" décrit un état de l'enregistreur lorsque le niveau d'entrée est d'environ 4,8 mV pour une entrée analogique ou inférieur à -89 dB pour une entrée (numérique) optique (avec 0 dB comme bit entier (le niveau d'enregistrement maximum d'un miniDisc)).

## **Accès aléatoire rapide**

Comme les CD, les MD offrent un accès aléatoire rapide au début de toute plage musicale. Les MD préenregistrés sont enregistrés avec les adresses correspondant à chaque sélection musicale. Les MD enregistrables sont fabriqués avec une zone appelée "User TOC Area" qui contient l'ordre des plages musicales. Cette zone TOC (Table of Contents – Table des matières) est comparable au "système de gestion de répertoires" des disquettes informatiques. En d'autres termes, elle contient les adresses de début et de fin de toutes les musiques enregistrées sur le disque. Ces données permettent d'accéder rapidement au début de toute plage dès que vous introduisez le numéro de plage (AMS), et d'identifier l'emplacement avec un titre de plage, comme vous nommez un fichier sur une disquette.

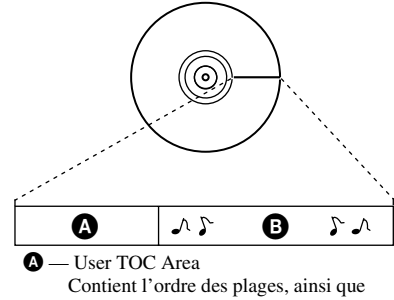

leurs points de début et de fin.  $\Theta$  — Données musicales

#### **Restrictions concernant le montage de plages vérifiées depuis votre ordinateur**

Cet appareil a été conçu pour que les fonctions de montage (c.-à-d., effacement de plages, ajout de repères de plage et effacement de repères de plage) ne soient pas opérationnelles pour les plages vérifiées depuis votre ordinateur. Ceci empêche la perte d'autorisation de vérification par les plages vérifiées. Pour monter ces plages, procédez à une nouvelle vérification sur l'ordinateur, puis effectuez le montage sur l'ordinateur.

# **Index A**

Accessoires en option 94 fournis 9 Auto Time Stamp 33 AVLS 70 **B**

Banque de titres effacement 56 mémorisation 53 récuperation 54 Batterie Durée de vie de la batterie/pile 16 Pile sèche 13 rechargeable 13

# **C**

Charge 14 Connexion à l'ordinateur 22 analogique 27 numérique 18 pendant la charge 14 Contraste 72

# **D**

Digital Sound Preset 42 DSP TYPE-R 20

## **E**

Effacement un disque entier 65 un groupe 65 une phrase 56 une plage 64 EMD 8 Enregistrement ajout de repères de plage 33 analogique 27 mode groupe 29 Mode MDI P 28 numérique 17 sans écraser les plages existantes 31 via un microphone 32 Enregistrement manuel 34 Entretien 74

eco info)

Imprimé sur papier 100% recyclé avec de l'encre à base d'huile végétale sans COV (composés organiques volatils).

http://www.sony.net/ Printed in Japan

# **G**

G-PROTECTION 25 Groupe annulation 58 déplacement 62 effacement 65 enregistrement 29 lecture 38 mode saut de groupe 39 réglage 56

# **I**

Identification 49

## **L**

Lecture programmée 41

## **M**

MDLP 28 Melody Timer 67 Mémoire de disque personnelle 69 Menus 83 Mode de lecture 40 **N**

Net MD 95

## **O**

OpenMG Jukebox 8, 22 **R**

Raccordement 47 Recherche rapide 38 Ré-identification 51 Repère de plage Suppression 63

# **S**

SDMI 8 Speed Control 44 **T** Transfert 8, 22

## **U**

USB câble 8, 9, 22 support 14

# **V**

Vérification 22 horloge 37 position de lecture 45 temps restant 35, 45